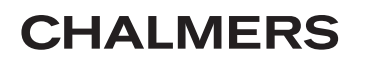

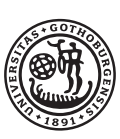

GÖTEBORGS UNIVERSITET

# Programvaraför undervisning om

Kandidatarbete inom ivilingenjörsutbildningen vid Chalmers

Jonathan Ahlstedt Gyllbrandt Anna Furberg Agnes Ramle Johan Villysson

Institutionen för matematiska vetenskaper Chalmers tekniska högskola Göteborgs universitet Göteborg 2012

# Programvaraför undervisning om

Kandidatarbete <sup>i</sup> matematik inom ivilingenjörsprogrammet Kemiteknik med fysik vid Chalmers

Anna Furberg

Kandidatarbete <sup>i</sup> matematik inom ivilingenjörsprogrammet Teknisk matematik vid Chalmers

Jonathan Ahlstedt Gyllbrandt Agnes Ramle Johan Villysson

Handledare: Ann-Brith Strömberg Examinator: Carl-Henrik Fant

Institutionen för matematiska vetenskaper Chalmers tekniska högskola Göteborgs universitet Göteborg 2012

#### Sammanfattning

Bran
h-and-Bound är en viktig algoritm som används i matematisk optimering. Den bygger på tekniken Divide and Conquer, där ett problem förgrenas till delproblem som är lättare att lösa. Algoritmen används för att lösa generella heltalsoptimeringsproblem o
h spe
iella fall av sådana såsom handelsresandeproblemet.

Flertalet studenter som läser grundläggande kurser i optimering får lära sig grunder na i algoritmen, men utan en visuell representation av hur den fungerar är det förhållandevis svårt. Den här rapporten innehåller en detaljerad beskrivning av den programvara som skapats av författarna o
h som syftar till att underlätta inlärningen av Bran
h-and-Bound. Skapandet av ett pedagogiskt verktyg för att lära ut Bran
h-and-Bound involve rar både implementering av algoritmen o
h att designa ett användarvänligt gränssnitt. Syftet med rapporten är att beskriva hur en programvara för användning i optimeringskurser vid Chalmers tekniska högskola o
h Göteborgs universitet skapats.

Det resulterande programmet, som löser både allmänna heltalsoptimeringsproblem o
h handelsresandeproblemet, testades för funktionalitet o
h användarvänlighet. Sammanfattningsvis har programvaran utve
klats som ursprungligen planerats iprojektstarten o
h uppfyller i stort sätt våra förväntningar.

#### Abstract

Bran
h-and-Bound is an important algorithm used in mathemati
al optimization. It is based on the te
hnique of Divideand Conquer, dividing a problem into subproblemsthat are easier to solve. The algorithm is used to solve general integer linear programming problems, ILP-problems, and special cases of such problems like the Traveling Salesman Problem.

Many students who study a basic course in optimization are required to learn the basi
s of the algorithm, but without a visual representation of how it works it is quite hard. This paper contains a detailed description of a program, created by the authors, designed to ease the difficulty of learning this particular algorithm. Creating a pedagogi
al tool for learning Bran
h-and-Bound involves both implementing the algorithm and designing a user friendly program interfa
e. The purpose of this report is to describe how we made a standalone application for use in optimization courses at Chalmers University of Te
hnology and the University of Gothenburg.

The resulting program, solving both general ILP problems and the Traveling Sales man Problem, was tested for functionality and usability. In conclusion, the software was designed as initially intended and fullfills most of our expectations.

# Innehåll

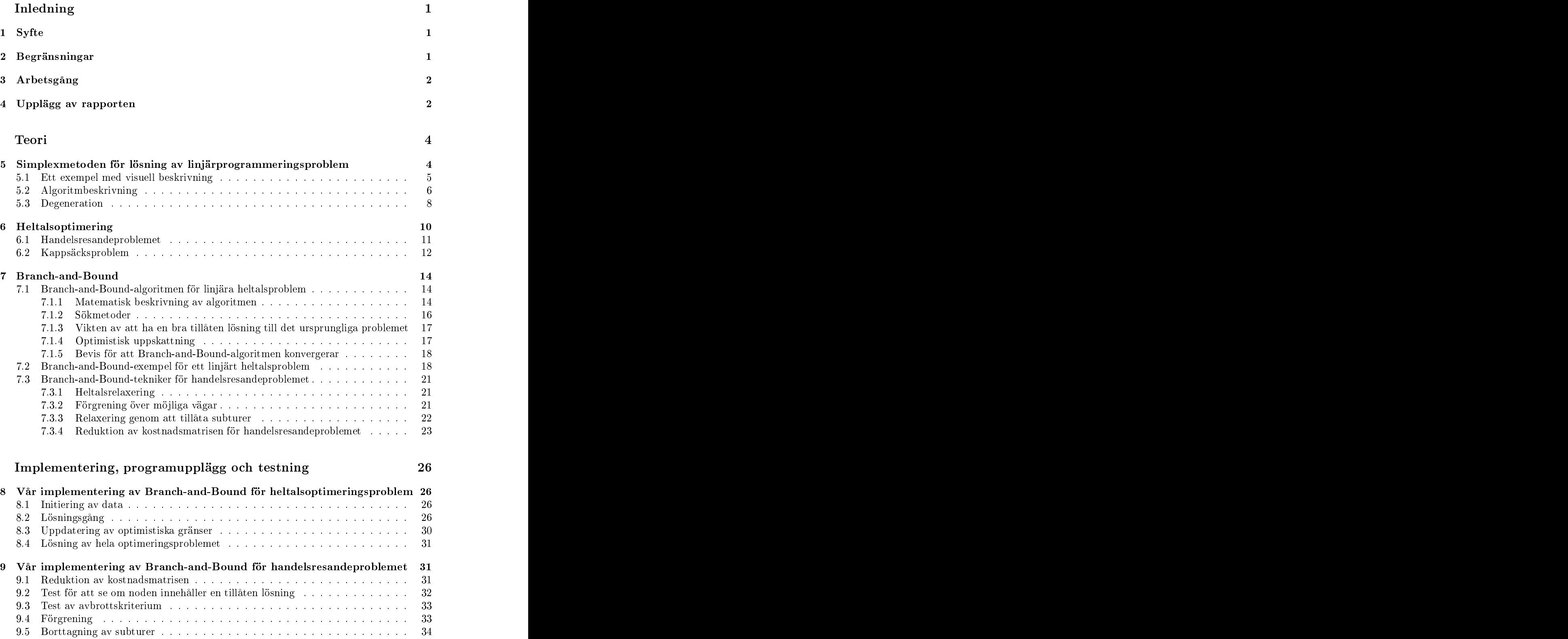

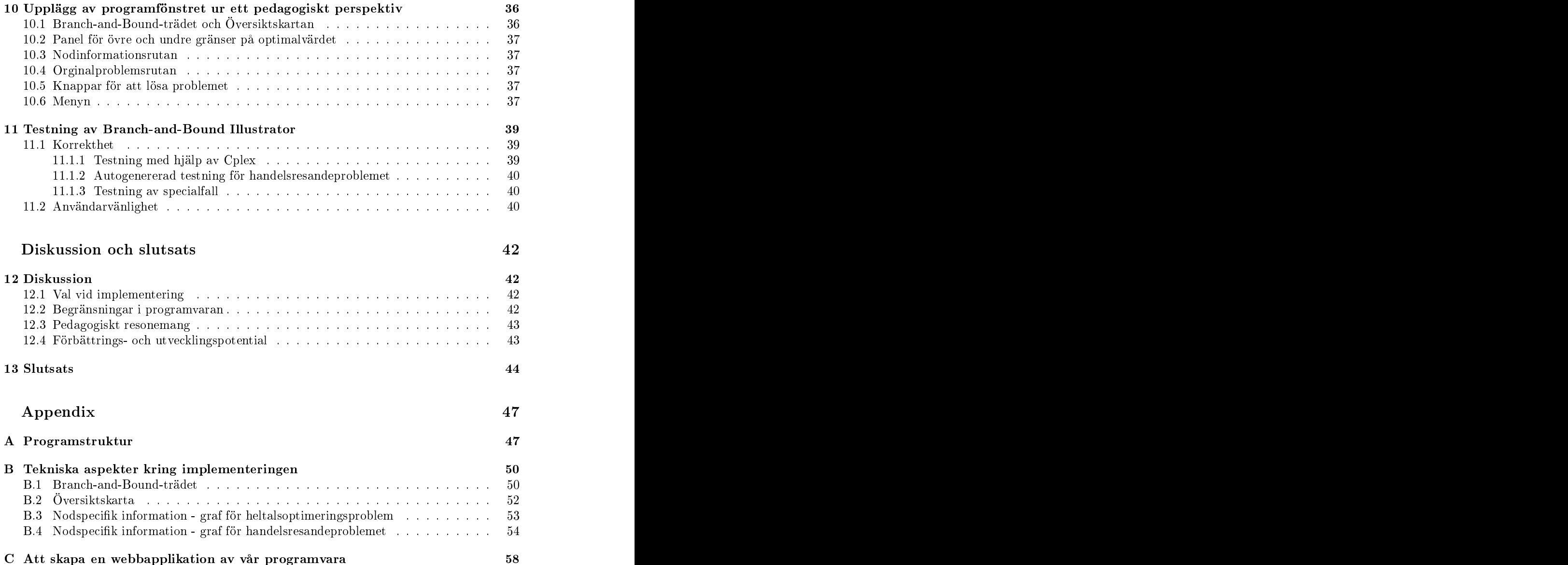

Den här rapporten är en gemensam produkt av Anna Furberg, Jonathan Ahlstedt Gyllbrandt, Agnes Ramle o
h Johan Villysson. Tillika är den programvara som beskrivs i rapporten resultatet av det projekt som utförts av ovanstående medlemmar. Nedan listas vilka delar som ska tillskrivas respektive författare. De olika avsnitten har do
k bearbetats av gruppens samtliga medlemmar o
h ska därför inte enbart ses som en enskild persons arbete. En mer omfattande förte
kning än den som listas här nnsi de loggbö
ker som respektive författare fört under arbetets gång samt i den gemensamma dagboken.

## Rapportens olika delar

Under skrivandet av den här rapporten har varje författare kunnat gå in o
h redigera texten i alla kapitel. Do
k ska det största arbetet med respektive avsnitt tillskrivas individuella personer. Härefter följer en förte
kning över vem som är huvudförfattare för respektive del.

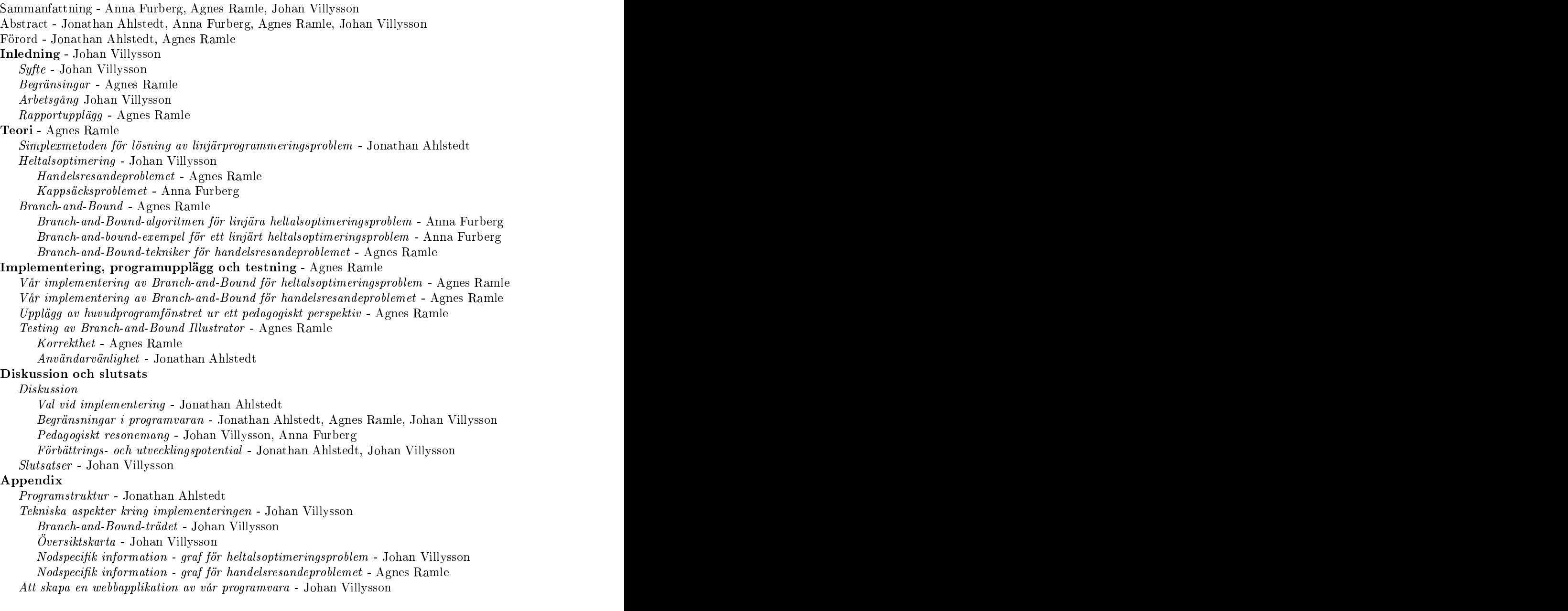

## Programvarans olika delar

För klasserna1 i programvaran nns, pre
is som för rapporten, en eller ett par personer som lagt grunden till just den delen. I vissa klasser har bara en medlem ur gruppen bidragit till koden medan det med andra klasser varit en mer dynamisk pro
ess där kod lagts till efter hand av olika personer. Den person som ska tillskrivas det största arbetet för respektive klass är fetmarkerad i listan nedan. Därefter följer övriga författare i fallande ordning efter arbetsinsats i den mån det finns flera skapare.

Sele
tionFrameController - Agnes Ramle, Jonathan Ahlstedt. Wel
omeFrame - Agnes Ramle. ILPFrame - Agnes Ramle, Jonathan Ahlstedt. ILPProblemInputFrame - Agnes Ramle. ILPOwnProblemFrame - Agnes Ramle. TSPProblemInputFrame - Agnes Ramle. TSPOwnProblemFrame - Agnes Ramle. OpenFileFrame - Jonathan Ahlstedt. MainFrame - Johan Villysson, Agnes Ramle, Jonathan Ahlstedt. MenuBarForMainFrame - Agnes Ramle, Jonathan Ahlstedt. MainFrameController - Johan Villysson, Agnes Ramle, Jonathan Ahlstedt. NodeButton - Jonathan Ahlstedt, Agnes Ramle, Johan Villysson. NodeEdge - Agnes Ramle, Jonathan Ahlstedt. TreePainter - Jonathan Ahlstedt, Agnes Ramle, Johan Villysson. ScreenImage - Klass hämtad från http://tips4java.wordpress.com/2008/10/13/screenimage/, skriven av Roberts av Roberts (m. 1 HowToUseTheProgramFrame - Agnes Ramle. Sear
hMethodInformationFrame - Agnes Ramle. Index - Agnes Ramle. ILPExplanationFrame - Anna Furberg, Agnes Ramle. TSPExplanationFrame - Anna Furberg. ILPPlotPanel - Johan Villysson, Jonathan Ahlstedt. Bran
hAndBoundILP - Agnes Ramle, Jonathan Ahlstedt. BranchAndBoundNodeILP - Agnes Ramle, Jonathan Ahlstedt. LPFormulation - Agnes Ramle, Anna Furberg, Jonathan Ahlstedt. ILPSolver - Jonathan Ahlstedt, Johan Villysson, Agnes Ramle. Bran
hAndBoundTSP - Agnes Ramle. Bran
hAndBoundNodeTSP - Agnes Ramle. Arc - Agnes Ramle. TSPGraph - Agnes Ramle, Jonathan Ahlstedt. Bran
hAndBoundInterfa
e - Agnes Ramle. Bran
hAndBoundNodeInterfa
e- Agnes Ramle.

<sup>1</sup> I appendix A nns en detaljerad lista över varje klass ansvarsområde. Här ska o
kså nämnas att klasserna har tagit olika lång tid att programmera.

# In the contract of the contract of the contract of the contract of the contract of the contract of the contract of the contract of the contract of the contract of the contract of the contract of the contract of the contrac

År 1960 publicerade A. H. Land och A. G. Dakin en artikel i tidsskriften Econometrica om en automatisk metod för att lösa diskreta programmeringsproblem [2]. I arbetet formulerade de en algoritm för att numeriskt lösa linjära optimeringsproblem med heltalskrav på vissa variabler. Arbetet lade grunden för den algoritmtyp som idag kallas Branch-and-Bound. Idén går ut på att förenkla o
h förgrena ursprungsproblemet i delproblem som i sig är lättare att lösa med andra numeriska eller analytiska metoder. Denna förgrening fortgår till dess att ett optimum för ursprungsproblemet som uppfyller de ursprungliga villkoren har hittats o
h

Ett exempel på ett problem som kan lösas med hjälp av Bran
h-and-Bound är kappsä
ksproblemet, se avsnitt 6.2. Tanken bakom kappsä
ksproblemet är att man har en kappsä
k som ska fyllas med ett antal objekt av olika storlekar samt med olika sorters värde. Problemet går ut på att välja ut rätt objekt för attoptimera värdet i kappsä
ken. Strukturen kan hittas i flera vardagliga och industriella problem såsom investeringar i värdepapper eller paketering av råvarumaterial. Det gemensamma för dessa problem är att det finns ett binärt villkor på de variabler, det vill säga objekt, som representerar föremål som antingen pa
kas ner i kappsä
ken eller inte.

Bran
h-and-Bound är skräddarsydd för linjära optimeringsproblem med heltalsvillkor, även om den idag ofta används i kombination med andra lösningsmetoder o
h heuristiker. Den har även visat sig vara effektiv på problem som uppvisar samma karaktär som heltalsoptimeringsproblemen. Ett exempel på en speciell typ av heltalsoptimeringsproblem där Bran
h-and-Bound visar sig fungera bra är handelsresandeproblemet. I problemet ska en handelsresande utgå från sin hemstad o
h besökaett antal städer i en ordning som minimerar restiden samtidigt som den handelsresande inte får besöka samma stad mer än en gång o
h dessutom måste återvända hem igen. Problemstrukturen uppkommer o
kså ofta inom industrin, till exempel inom logistik<sup>2</sup> och vid tillverkningen av kretskort<sup>3</sup> och därför är Bran
h-and-Bound en intressant lösningsalgoritm att studera.

## 1 Syfte

Ur ett pedagogiskt perspektiv är Bran
h-and-Bound-algoritmen en metod som enklast förklaras illustrativt. Stegen i algoritmen kan visualiseras i ett träddiagram där varje steg i metoden kan följas tills en optimallösning hittas.

Syftet med det här projektet är att skapa ett enkelt o
h lärorikt program som underlättar i undervisningen av Branch-and-Bound-metoden vid Chalmers tekniska högskola och Göteborgs universitet. Målgruppen för programmet är studenter som läser en optimeringskurs innehållandes linjärprogrammering där vi förväntar oss att användaren tidigare har hört talas om Bran
h-and-Bound-metoden för att få ut maximalt av programmet. Målet med rapporten är att beskriva hur vi gått tillväga för att skapa ett interaktivt läroverktyg som stegvis förklarar o
h illusterar varje iteration i Bran
h-and-Bound-algoritmen.

## 2 Begränsningar

Vi kommer i den här rapporten presentera den matematiska formuleringen av ett antal olika optimeringsproblem. För två av dessa, heltalsoptimeringsproblem med linjär målfunktion o
h linjära bivillkor samt spe
ialfallet av dessahandelsresandeproblemet, kommer vi o
kså beskriva hur Bran
h-and-Bound-algoritmen kan användas på olika sätt för att hitta en optimallösning. För det tredje problemet, kappsäcksproblemet, presenteras dock ingen specifik Bran
h-and-Bound-teknik.

 ${}^{2}$ DPS, Göteborg [3].

 $3$ Philips, Norrköping (1988) [4].

Av de presenterade Bran
h-and-Bound-teknikerna implementerades sedan bara två, mer rymdes inte inom ramen för det här kandidatarbetet. Hur implementeringen gjordes finns beskrivet i avsnitt 8-9.

#### 3 3 Arbetsgång

Vid projektets början krävdes en del teoristudier om Bran
h-and-Bound. Eftersom gruppens medlemmar hade olika kunskapsbakgrund, där vissa hade läst optimeringskurser innehållandes Bran
h-and-Bound innan o
h vissa inte, blev det första steget att studera algoritmerna o
h teorin bakom dem innan vi satteigång med implementeringen. Dessa teoristudier fortsatte sedan kontinuerligt under arbetets gång vid sidan av programmeringen.

I början av programmeringsarbetet bestämde vi oss för att använda utve
klingsverktyget Eclipse [5]. Fördelen med att använda ett utvecklingsverktyg såsom Eclipse är möjligheten till hjälp med syntaxen o
h buggtestningen av programmet. Till exempel erbjuds en funktion, auto-fill, som automatiskt kan fylla i resterna av ett metodnamn eller ett ord för att göra dem fullständiga o
h korrekta. Detta är annars något som ofta resulterar i mindre fel vid kompilering av koden. Utöver många hjälpfunktioner för syntax finns även inbyggda rutiner för refaktorering av kod, exempelvis möjligheten att skapa ett Interface av en befintlig

Programmeringen var o
kså den del av arbetet som krävde mest timmar under projektets gång. Tillvägagångsättet under denna fas bestod my
ket i Trial and Error, alltså testades många olika idéer som ofta resulterade i små fel som fick korrigeras efter hand som de upptäcktes. Vi utnyttjade även den kunskapsbas som finns tillgänglig via internet. Oftast använde vi Google för att få fram forumtrådar där personer hade haft samma eller liknande problem som vi stött på o
h där erfarna programmerare erbjudit tips o
h svar på dessa frågor. Dessa tips fungerade sedan som en inspiration vid kodningen men även som uppfräschning av gamla kunskaper. Vi vill do
k nämna att vi vid uppbyggnaden av Bran
h-and-Bound-algoritmerna inte utgi
k från några färdiga kodpaket eller andra implementationer.

Det krävdes även omfattande testning o
h felsökning under kodningsfasen. Testningen innefattade inte bara korrekthet av Bran
h-and-Bound-implementationen utan även testning av programvaran på studenter för att säkerställa tillrä
kligt hög användarvänlighet.

Under hela projektets gång har vi även samtidigt skrivit på denna rapport. För att effektivisera skrivpro
eduren delade vi till stor del upp arbetet bland gruppens medlemmar men varvade även detta med att skriva i grupp eller i par. All den kod o
h text som skrevs på olika håll krävde ett bra system för att sammanfoga arbetet. Till detta använde vi SVN, subversion, som är ett versionshanteringssystem som håller reda på vem som uppderat vilken fil och när detta skedde. Dessa filer behöver samlas på en server, i vårt fall blev det Fysikteknologsektionens, för att kunna ladda upp o
h ladda hem arbetet både hemifrån o
h från Chalmers datorer.

Till sist har vi även dokumenterat allt arbete i en gruppdagbok samt haft regelbundna möten med vår handledare Ann-Brith Strömberg, då vi har tillhandahållit rapporttexter o
h vårt program för att få kommentarer på det arbete som har gjorts.

## 4 Upplägg av rapporten

I den här rapporten kommer först den bakgrundsteori som krävs för att förstå o
h kunna implementera Bran
h-and-Bound att presenteras. Teoriavsnittet börjar med en beskrivning av simplexalgoritmen, en teknik för att hitta optimum till linjärprogrammeringsproblem, en vanlig metod för att hitta en lösning till delproblem som uppstår vid användning av Branchand-Bound. Därefter följer en presentation av tre vanliga varianter av optimeringsproblem. Sist i avsnittet beskrivs olika Bran
h-and-Bound-tekniker för generella heltalsoptimeringsproblem o
h för spe
ialfallet handelsresandeproblemet.

Efter teorikapitlet följer sedan en redogörelse för hur vi gått tillväga i implementationen av några av de algoritmer som beskrivits i kapitlet innan. Avsnittet innehåller o
kså en beskrivning av vårt programs, Branch-and-Bound Illustrators, huvudprogramfönster ur det pedagogiska perspektivet samt slutligen ett avsnitt om programvarans testning.

Rapporten fortsätter därefter med en diskussion kring val o
h problem som uppstått under kandidatarbetets gång. Avslutningsvis bifogas ett appendix med bland annat programmets struktur, det vill säga vilka klasser som skrivits för att bygga upp programvaran, o
h tekniska aspekter kring implementeringen. Sist men inte minst följeri appendix ett avsnitt om hur en webbapplikation kan skapas av vår programvara.

Först i det här kapitlet kommer vi att introdu
era en lösningsmetod för linjärprogrammeringsproblem, simplex, som inte är direkt kopplad till Bran
h-and-Bound men som ändå används vid lösning av många optimeringsproblem som ett steg i Bran
h-and-Bound-algoritmen. Därefter kommer vi att gå in på matematiska formuleringar av optimeringsproblem som alla kan lösas med hjälp av Branch-and-Bound. De vi har valt ut är i tur och ordning, generella heltalsoptimeringsproblem, ofta förkortade med ILP, handelsresandeproblem o
h kappsä
ksproblem. The contract of the contract of the contract of the contract of the contract of the contract of the contract of the contract of the contract of the contract of the contract of the contract of the contract of the c

Slutligen beskriver vi hur Bran
h-and-Bound-algoritmen ser utmer i detalj för de olika problemtyperna heltalsoptimeringsproblem o
h handelsresandeproblem.

## 5 Simplexmetoden för lösning av linjärprogrammeringsproblem and the contract of the contract of the contract of the contract of the contract of the contract of the

I det här avsnittet kommer grunderna för hur simplexmetoden fungerar att presenteras. Simplexmetoden, eller simplexalgoritmen som den också kallas, är en effektiv metod för att snabbt hitta optimum till ett av de vanligaste problemen inom optimeringslära, linjärprogrammeringsproblem. I praktiken är det ofta simplexmetoden , eller någon mindre modifiering av den, som används när man löser linjärprogrammeringsproblem, eller LP-problem som det ofta förkortas. Ett LP-problem är ett minimerings- eller maximeringsproblem av en linjär funktion över ett område som definieras av linjära bivillkor.

Simplexalgoritmen fungerar bara för LP-problem på standardform [7, sid. 80 ff.], det vill säga uttry
kta som att:

maximera 
$$
z = \sum_{j=1}^{n} c_j x_j
$$
,  
då  $\sum_{j=1}^{n} a_{ij} x_j = b_i$ ,  $i = 1, 2, 3, ..., m$ ,  
 $x_j \ge 0$ ,  $j = 1, 2, 3, ..., n$ .

I de flesta fall anges generella LP-problem dock inte på standardform från början. Det kan finnas variabler,  $x_k$ , som har andra begränsningar än icke-negativitet, såsom  $x_k \leq 0$  eller att  $x_k$  tillåts anta vilket reellt värde som helst. Istället för likhet i andra raden ovan kan det för vissa *i* gälla att  $\sum_{j=1}^{n} a_{ij} x_j \ge b_i$  eller  $\sum_{j=1}^{n} a_{ij} x_j \le b_i$ . Att inte starta med ett LPproblem uttry
kt på standardform är do
k inget större problem då det alltid går att, med olika tekniker, skriva om problemet till standardform.

Ett viktigt begrepp för att förstå simplexmetoden är baslösningar. En tillåten baslösning är en lösning, det vill säga en punkt x, som uppfyller alla bivillkor för LP-problemet o
h som dessutom är en hörnpunkt i den polyeder som utgör området som ska optimeras över.

För att hitta optimum till ett LP-problem med simplexalgoritmen går man i varje steg från ett hörn i lösningsmängden till ett annat hörn med ett bättre värde på målfunktionen. I varje steg förbättras målfunktionsvärdet vilket gör att algoritmen konvergerar mot ett optimalt hörn i lösningsmängden. Minst en av optimallösningarna5 till problemet kommer att återfinnas i detta hörn enligt Linjärprogrammmeringens huvudsats, se Optimeringslära  $([7, sid. 80]).$ 

Om det från början inte finns någon given tillåten baslösning kan simplexmetoden användas för att hitta en. För att finna den första tillåtna baslösningen löses ett nytt LP-problem som fås genom att skriva om startproblemet med hjälp av så kallade arti
iella variabler, se

<sup>4</sup>Vanligt är o
kså så kallade inre punkts-metoder, se vidare konferenspublikationen A new polynomial-time algorithm for linear programming  $[6]$ 

 $5$ Det kan finnas flera punkter med samma optimalvärde.

Optimeringslära ( $[7, \text{sid. 100–103}]$ ). Det nya problemet är utformat så att dess optimallösning är en tillåten baslösning till startproblemet. Med andra ord, om det saknas en tillåten baslösning löser vi först ett nytt LP-problem med simplexmetoden för att hitta en tillåten bas så att vi sedan kan lösa ursprungsproblemet med hjälp av simplexmetoden.

#### Ett exempel med visuell beskrivning  $5.1$

För ett problem med mer än tre variabler blir en visuell förklaring av simplexmetoden ganska komplex även om lösningstekniken är densamma oavsett antal variabler. Det är till exempel svårt att graskt visa ett hörn på ett fyrdimensionellt objekt. Med två eller tre variabler är det däremot my
ket lättare att utifrån en visuell beskrivning se hur algoritmen fungerar. Nedan följer en illustrering av hur algoritmen fungerarför ett exempel med två variabler.

Låt oss betrakta problemet att

maximera 
$$
z = x_1+2x_2
$$
,  
\ndà  $-x_1 + x_2 \le 2$ ,  
\n $-x_1+2x_2 \le 5$ ,  
\n $4x_1 + x_2 \le 16$ ,  
\n $x_j \ge 0$ ,  $j = 1, 2$ ,

för vilket det är lätt att hitta en startlösning i origo eftersom problemet är ett maximeringsproblem som bara har mindre än eller lika med villkor där alla  $x_j \geq 0$ . Om vi skriver om problemet på standardform får vi,

maximera 
$$
z = x_1+2x_2
$$
,  
\n
$$
-x_1 + x_2+s_1=2,
$$
\n
$$
-x_1+2 x_2+s_2=5,
$$
\n
$$
4x_1 + x_2+s_3=16,
$$
\n
$$
x_j \ge 0, \quad j = 1, 2,
$$
\n
$$
s_k \ge 0, \quad k = 1, 2, 3.
$$

Det omformulerade problemet är ett problem med fem variabler där bara två av variablerna återfinns i målfunktionen. Vi har lagt till en variabel,  $s_k$ , per bivillkor. Dessa variabler kallas för slackvariabler och är hjälpvariabler för att omvandla ett mindre-än-eller-lika-med eller ett större-än-eller-lika-med-villkor till ett lika-med-villkor. För att beskriva hörnpunkten i origo med hjälp av denna nya bas så antar slackvariablerna värdena  $s_1 = 2, s_2 = 5$  och  $s_3 = 16$ , det vill säga vi har lösningsvektorn  $[0, 0, 2, 5, 16]$ .

Vi introdu
erar nu en så kallad simplextablå,

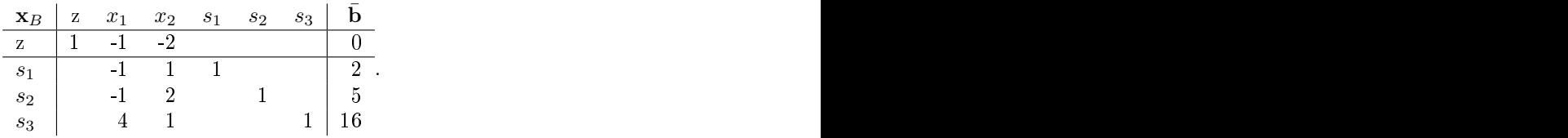

Tablån används för att beskriva stegen i simplexalgoritmen på ett mer kompaktsätt, där kolumnen längst till vänster beskriver vilka variabler som ligger i basen. Kolumnen längst till höger beskriver hur lösningsvektorn ser ut samt vilket z-värde vi har i nuvarande steg där vi i det här fallet börjar med  $z = 0$ . Anledningen till att objektfunktionen har ett negativ värde är att vi skrivit om målfunktionen  $z = x_1 + 2x_2$  som  $z - x_1 - 2x_2 = 0$ .

I andra steget av algoritmen ska vi först hitta den variabel som ska ingå i den nya basen o
h sedan vilken variabel som ska ta utgå ur den gamla. Vi betraktar andra raden i tablån, målfunktionens konstanter eller redu
erade kostnader som det o
kså kallas, o
h ser att vi har negativa konstanter framför både  $x_1$  och  $x_2$ . För ett maximeringsproblem betyder det att för varje steg vi tar <sup>i</sup> x1− eller x2−riktning kommer vi att öka målfunktionens värde med 1 respektive 2. Om alla koefficienter däremot hade varit positiva konstanter hade den nuvarande basen varit en optimallösning i o
h med att ingen av variablerna som skulle kunna inkluderas i en ny bas hade förbättrat lösningen. För minimeringsproblem letar vi istället efter positiva konstanter för att hitta bättre hörn o
h har en optimallösning då vi enbart har negativa konstanter.

För maximeringsproblem väljer vi den variabel vars koefficient är den minsta i målfunktionsraden som variabel att ta in i basen. Detta för att alltid försöka maximera målfunktionen  $z$  så mycket som möjligt i varje steg. För exempelproblemet innebär det att  $x_2$  blir variabeln att ta in i basen då  $-2 < -1$ .

När ingående variabel är bestämd ska vi avgöra vilken av  $s_1, s_2, s_3$  som ska utur basen. Vi beräknar därför vilket bivillkor som först kommer att begränsa ökningen av  $x_2$  genom att dela varje villkors  $x_2$ -koefficient med värdet på dess högerled och därefter ta fram det minst icke-negativa värdet bland dessa. I det här fallet ger min  $\left\{\frac{2}{1},\frac{5}{2},\frac{16}{1}\right\}=2$  att  $s_1$  blir den variabel som ska ut ur basen. Med radreduktion räknar vi sedan ut tablån för nästa steg,

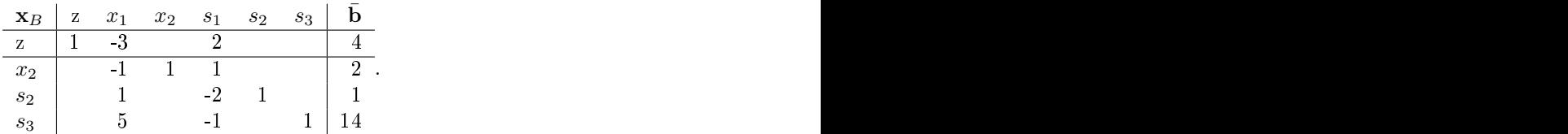

Med hjälp av samma metod som innan ser vi att min  $\{-3,2\} = -3$  ger att  $x_1$  ska in i basen och att min  $\left\{\frac{1}{1},\frac{14}{5}\right\}=1$  ger att  $s_2$  ska ut ur basen. Detta ger tablån,

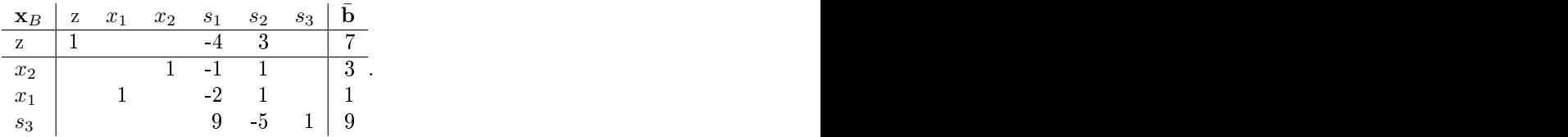

Med samma tillvägagångssätt som innan får vi av min  $\{-4,3\} = -4$  att  $s_1$  ska in basen och  $\{ \frac{9}{9} \} = 1$  att  $s_3$  ska ut. Tablån blir då,

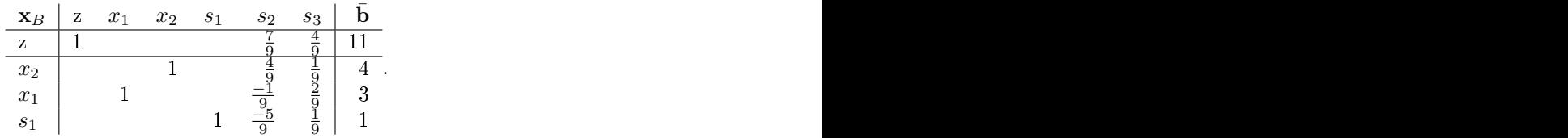

Nu kan vi se att alla värden i objektfunktionsraden är positiva, vilket innebär att vi har hittat optimum i punkten  $[3, 4, 1, 0, 0]$ . Det betyder att lösningsvektorn i de ursprungliga variablerna blir [3, 4] och optimalvärdet 11. Hur de fyra stegen ter sig rent grafiskt kan ses i Figur 1.

### 5.2 Algoritmbeskrivning

Följande är en stegvis algoritmbeskrivning av simplexmetoden för generella LP-Problem [7].

 $\bf{Step~0}$  : Hitta en möjlig startlösning och sätt denna till  $\bf{x}^{(0)}$ . Sätt sedan stegnumret till

 $\mathbf{Step\ 1}\ :\ \mathbf{Ber}$ äkna de reducerade kostnaderna,  $\bar{c}_j,$  för basen  $\mathbf{x}^k.$ 

 $\mathbf{Step~2}\:$  : Kontrollera sedan om en optimallösning  $\mathbf{x}^k$  hittats genom att se om

$$
\begin{cases} \bar{c}_j \ge 0, & \forall j, \text{ om minimeringsproblem} \\ \bar{c}_j \le 0, & \forall j, \text{ om maximeringsproblem.} \end{cases}
$$

Om så är fallet kan vi avbryta itereringen här eftersom optimum är hittat. Optimalvärdet representeras då av vektorn  $\mathbf{x}^k$ .

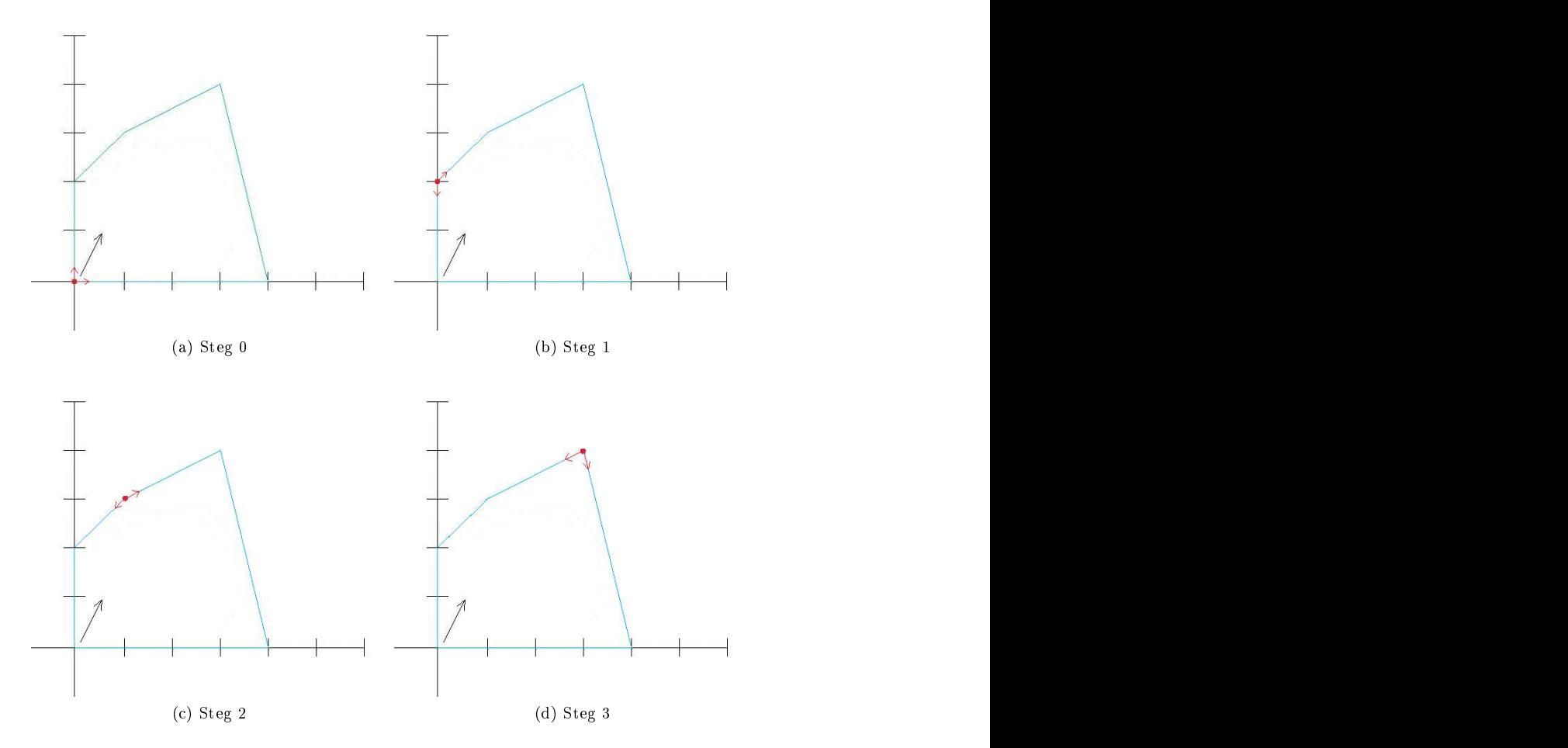

Figur 1: Bilder av de fyra steg som krävs för att hitta optimum på det givna området, där den svarta pilen beskriver i vilken riktning målfunktionens värde ökar.

Steg 3 : Vi beräknar sedan vilken variabel som ska in i basen med hjälp av,

$$
\begin{cases} \bar{c}_{in} = \min_{j} \{ \bar{c}_{j} \mid \bar{c}_{j} \le 0 \} & \text{om minimeringsproblem} \\ \bar{c}_{in} = \max_{j} \{ \bar{c}_{j} \mid \bar{c}_{j} \ge 0 \} & \text{om maximeringsproblem} \end{cases}
$$

Detta ger att  $x_p$ , variabeln med koefficient  $\bar{c}_{in}$ , ska in i basen och dessutom att vi får sökriktningen $^6$   $\mathbf{d}^k$  genom att uttrycka basvariablerna som funktioner av icke-basvariablerna och sedan ta ut vektorn framför den variabel som ska in i basen.

Steg 4 : Vi kan nu beräkna steglängd och vilken variabel som ska ut ur basen genom

$$
t^k = \min_j \left\{ \frac{x_j^k}{-d_j^k} \mid d_j^k < 0 \right\}.
$$

Formeln ovan ger att den variabel,  $x_j$ , som först begränsas är den variabel som går in i basen. Vidare har vi att problemet är obegränsat om alla  $d_j^k$  är icke-negativa.

 $\mathbf{Step\ 5}\ :\ \mathrm{Sätt\;nu}\ \mathbf{x}^{k+1}=\mathbf{x}^{k}+t^{k}\mathbf{d}^{k}$  för att få basen i nästa steg och uppdatera  $k=k+1.$ Gå tillbaka till steg 1.

 $6$ Exempelvis skulle sökriktning i första steget för exemplet innan bli  $[0, 1, -1, -2, -1]$ .

#### 5.3 Degeneration

Ett problem man måste ta hänsyn till vid användande av simplexalgoritmen är degeneration. Degeneration innebär att minst en av basvariablerna till en lösning antar värdet 0, vilket är samma sak som det finns en nolla i  $\bar{b}$ -kolumnen i simplextablån. Om en sådan basvariabel väljs som utgående variabel i ett steg av algoritmen kommer målfunktionens värde inte att förändras. Risken är att algoritmen då går in i en cykel där man snurrar runt bland några lösningar med samma värde utan att komma vidare. Som ett exempel kan vi betrakta följande problem hämtat från powerpointpresentationen, Simplex Method : technique aspects [8]:

maximera 
$$
z = x_1 - 2x_2 + x_3
$$
,  
\n
$$
-2x_1 + x_2 - x_3 \ge 0,
$$
\n
$$
-3x_1 - x_2 - x_3 \ge 0,
$$
\n
$$
5x_1 - 3x_2 + 2x_3 \ge 0,
$$
\n
$$
x_j \ge 0, \quad j = 1, 2, 3.
$$

Om detta problem sätts upp med en simplextablå får vi att,

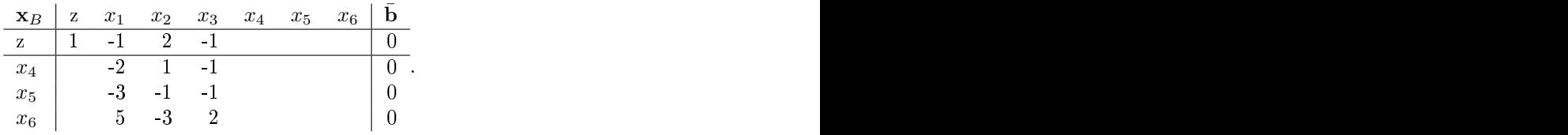

De följande sex iterationerna blir då,

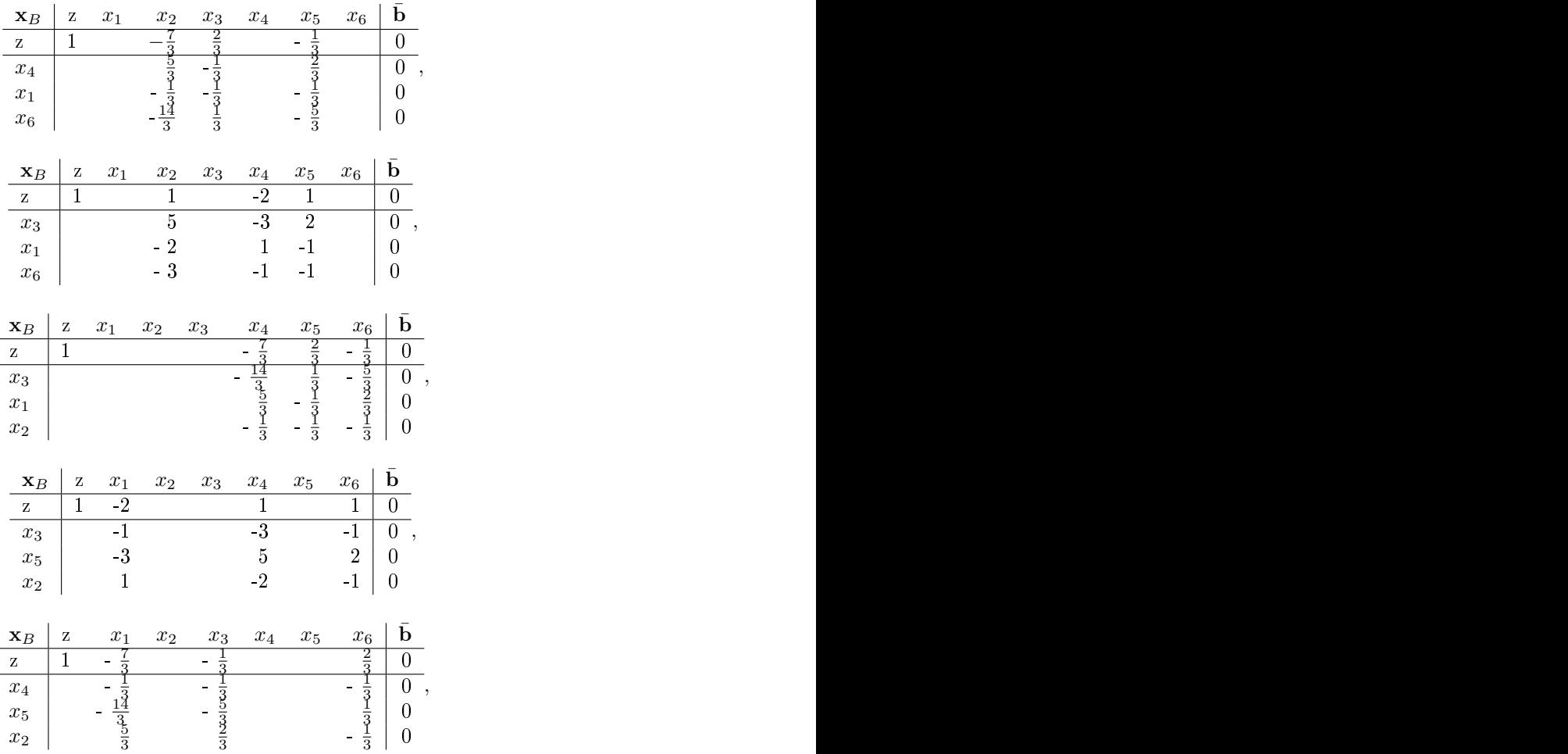

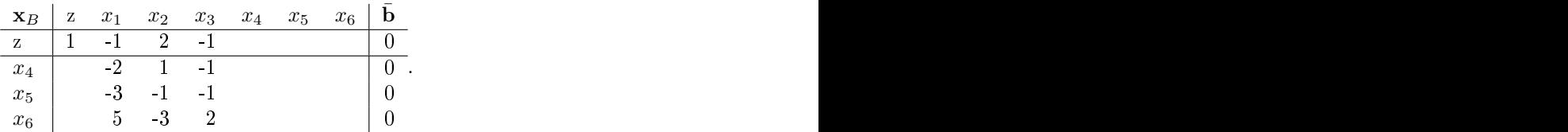

I detta exempel är varje steg degenererat, så det är viktigt att notera att tablån i den sista iterationen är densamma som tablån i den första. Vi har alltså kommit in i en oändlig loop. Det finns olika lösningar man kan implementera i algoritmen för att undvika degenerering.

Ett exempel är Blands regel [9] för att välja ingående och utgående variabler vid beräkning med simplextablån. Vad regeln åstadkommer i vårt fall är att vid val av ingående variabel väljs istället en med positiv reducerad kostnad med så lågt index  $j$ , som möjligt. Det betyder att exempelvis  $x_1$  väljs före  $x_2$ . När utgående variabel bestäms beräknar vi för varje rad i kvoten  $\frac{\bar{\mathbf{b}}_i}{a_{ij}}$ , där  $a_{ij}$  är index på elementen under målfunktionsraden i simplextablån, och väljer variabeln på raden med lägst kvot. Om flera rader har samma kvot väljer vi den med lägst index  $i$ .

## 6 Heltalsoptimering

Ett klassiskt skolboksexempel där Bran
h-and-Bound används är vid lösning av LP-problem, linjärprogrammeringsproblem, med heltalskrav på vissa eller alla variabler. Benämningen på sådana problem är ILP eller MILP som står för Integer Linear Programming respektive Mixed Integer Linear Programming där Mixed bete
knar att inte alla variabler har heltalskrav på sig. I fallet med heltalsvillkor på vissa eller alla variabler får problemet en intressant karaktär som kräver en helt annan typ av lösningsmetod än förLP-problem. Nedan följer ett tvådimensionellt exempel på ett ILP-problem hämtat ur boken Optimeringslära ([7]):

minimera 
$$
z = -8x_1 - 6x_2
$$
,  
\n
$$
x_1 + 2x_2 \le 8,
$$
\n
$$
10x_1 + 6x_2 \le 45,
$$
\n
$$
x_1, x_2 \ge 0,
$$
 heltal. (1)

I problemet ovan är det  $z$ , även kallad målfunktionen, som skall minimeras. Det som står nedanför målfunktionen är vilka villkor på  $x_1$  och  $x_2$  som funktionen ska optimeras under. För exemplet (1) är det möjligt att rita upp området som ska optimeras över i ett koordinatsystem, se Figur 2.

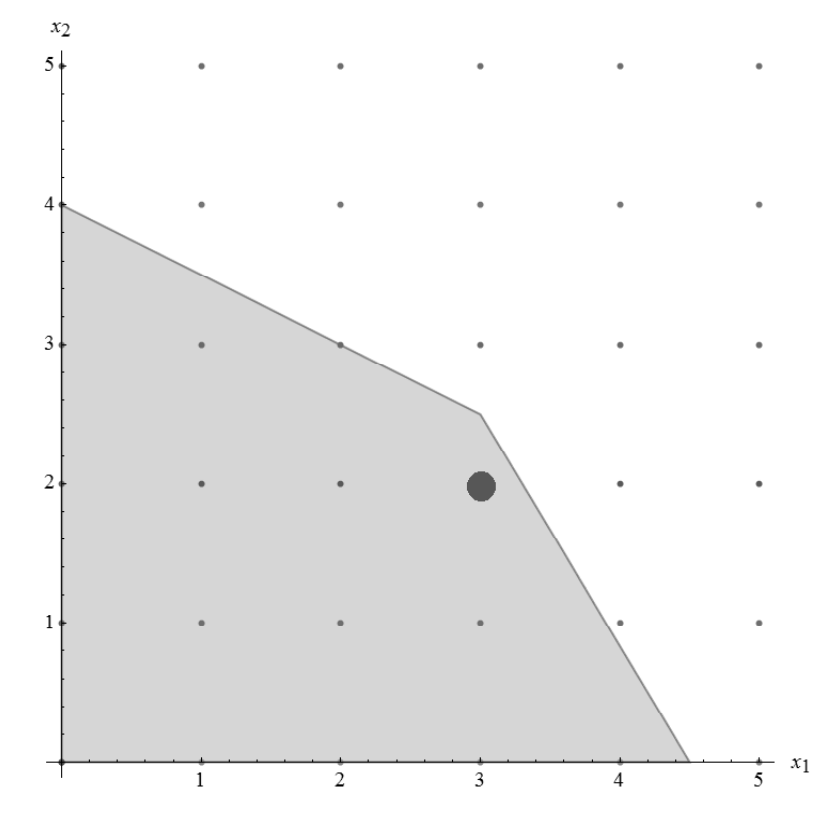

Figur 2: Området som beskrivs av bivillkoren för exempel (1), med den optimala punkten  $(3, 2).$ 

Problem som i exempel (1) kan generaliseras till en allmän problemformulering för ILPproblem,

minimera 
$$
z = \mathbf{c}^T \mathbf{x}
$$
,  
\ndå  $A\mathbf{x} \leq \mathbf{b}$ ,  
\n $C\mathbf{x} = \mathbf{d}$ ,  
\n $x_i \in \mathbb{Z}$  för  $i = 1, ..., n$ .

På samma sätt kan o
kså en allmän problemformulering för MILP-problem skrivas,

minimera 
$$
z = \mathbf{c}^T \mathbf{x}
$$
,  
\ndå  $A\mathbf{x} \leq \mathbf{b}$ ,  
\n $C\mathbf{x} = \mathbf{d}$ ,  
\n $x_i \in \mathbb{Z}$  för  $i = 1, ..., k$ ,  
\n $x_j \in \mathbb{R}$  för  $j = k + 1, ..., n$ .

För både ILP-problem och MILP-problem gäller att  $1\leq k\leq n-1,\;k\in{\rm I\!N},$   ${\bf A}$  =  $\{a_{ij}\}_{i,j=1}^n$ respektive  $\mathbf{C} = \{c_{ij}\}_{i,j=n}^n$  är villkorsmatriser,  $\mathbf{c} = \{c_i\}_{i=1}^n$  en kostnadsvektor och  $\mathbf{b} = \{b_i\}_{i=1}^n$ <br>respektive  $\mathbf{d} = \{d_i\}_{i=1}^n$  vektorer.

Vissa av dessa ILP-problem har en speciell struktur som går att utnyttja. I de två kommande avsnitten presenteras i tur o
h ordning spe
ialfallen: handelsresandeproblem o
h kappsä
ksproblem.

#### 6.1 Handelsresandeproblemet

Enkelt uttry
kt går handelsresandeproblemet ut på att besöka samtliga noder i en graf, se Figur 3, en gång o
h sedan ta sig tillbaka till startnoden med sammanlagt kortast möjliga väg.

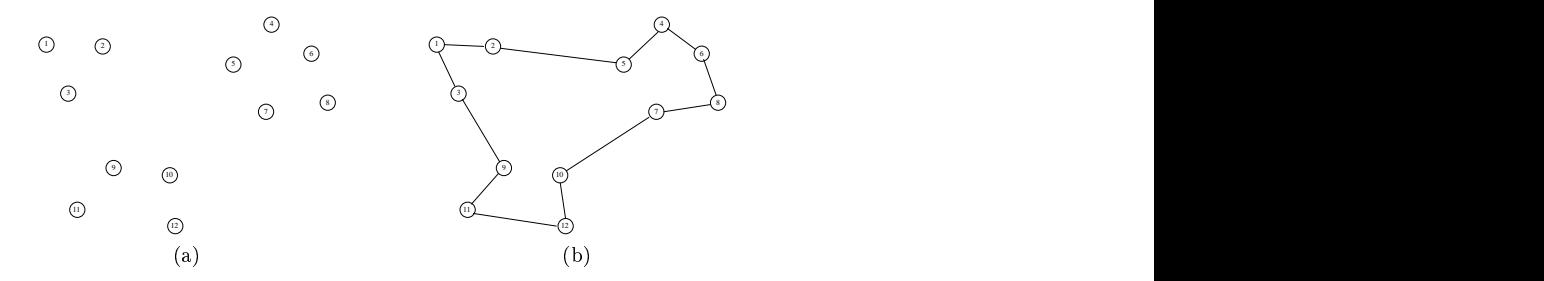

Figur 3: I (a) syns noder som kan länkas samman till den optimala handelsresandetur som visas i (b).

För att modellera problemet matematiskt införs variabeln $x_{ij}$ där

$$
x_{ij} = \begin{cases} 1, & \text{om det går en väg från nod } i \text{ till } j, \\ 0, & \text{annars.} \end{cases}
$$

För problemet i Figur 3 skulle de innebära att  $x_{12} = x_{25} = x_{54} = x_{46} = x_{68} = x_{87} = x_{710} = x_{710}$  $x_{1012} = x_{1211} = x_{119} = x_{93} = x_{31} = 1$ , medan övriga  $x_{ij} = 0$ .

Dessutom finns en kostnad för att ta sig från nod i till nod j. Denna beskrivs av  $c_{ij}$ o
h kan exempelvis representera tiden det tar att ta sig från i till j eller kostnaden för att flyga den delrutten om grafen representerar ett nät av flygturer. I exemplet motsvaras den kostnaden av avståndet mellan noderna. Oavsett vad för typ av kostnad  $c_{ij}$  står för blir målfunktionen, det vill säga den funktion som ska minimeras linjär, enligt:

minimera 
$$
z = \sum_{i \in N} \sum_{j \in N} c_{ij} x_{ij}
$$
,

där vi har låtit mängden av alla noder bete
knas med N . Do
k behövs ett antal villkor på  $x_{ij}$  för att få en handelsresandetur. Först och främst måste  $x_{ij}$  anta heltalsvärdena 0 eller 1, i annat fall skulle möjligheten att åka en del av vägen från i till  $j$  finnas. Därtill måste det nnas villkor som ser till att varje nod besöks en gång o
h endast en gång. Det innebär att

$$
\sum_{i \in N} x_{ij} = 1, \quad j \in N.
$$

Dessutom måste varje nod lämnas en o
h endast en gång. Analogt med föregående bivillkor formuleras det som:

$$
\sum_{j \in N} x_{ij} = 1, \quad i \in N.
$$

Dessa krav räcker dock inte. Det som kan hända med enbart de tidigare nämnda villkoren är att så kallade subturer tillåts; se Figur 4.

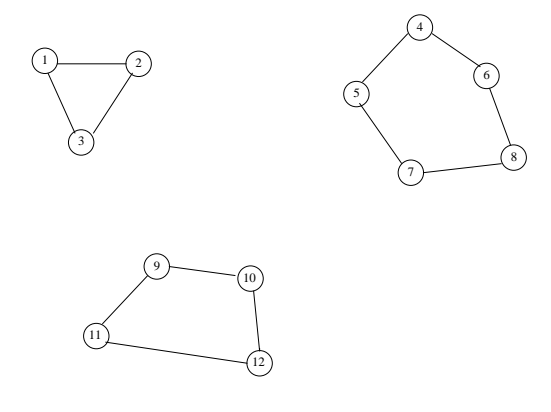

Figur 4: Resultatet av att tillåta subturer.

Därför läggs o
kså villkoren

$$
\sum_{i \in S} \sum_{j \in S} x_{ij} \le |S| - 1 \text{ där } S \subset N, \quad |S| \ge 2
$$

till. Betydelsen är att det som mest kan finnas  $|S| - 1$  bågar i varje strikt delmängd S av N med minst 2 och maximalt  $|N| - 1$  noder.

Sammanfattningsvis beskrivs hela handelsresandeproblemet med samtliga bivillkor som:

minimera 
$$
z = \sum_{i \in N} \sum_{j \in N} c_{ij} x_{ij}
$$
,  
\n
$$
\frac{\sum_{i \in N} x_{ij}}{n} = 1, \quad j \in N,
$$
\n
$$
\sum_{j \in N} x_{ij} = 1, \quad i \in N,
$$
\n
$$
\sum_{i \in S} \sum_{j \in S} x_{ij} \leq |S| - 1 \text{ där } S \subset N, \ |S| \geq 2
$$
\n
$$
x_{ij} \in \{0, 1\}, \ i, j \in N.
$$

#### 6.2 Kappsä
ksproblem

Många optimeringsproblem handlar om hur objekt ska väljas för att tillgängliga resurser ska användas på bästa sätt då resurserna i prin
ip alltid är begränsade. Samtidigt är objekten som väljs ofta av sådan natur att variablerna i optimallösningarna måste vara på heltalsform. Dessa optimeringsproblem kan med fördel beskrivas som kappsä
ksproblem.

Den matematiska formuleringen utgår ifrån boken Optimeringslära[7] och innehåller en målfunktion som optimeras för att till exempel minimera inköpskostnader samt bivillkor som beskriver på vilket sätt resurserna, i detta fall pengar, är begränsade. Ett vanligt sätt att matematiskt formulera kappsä
ksproblem är att;

$$
\begin{aligned}\n\text{maximera } z &= \sum_{j=1}^{n} c_j x_j, \\
\text{d} \hat{\mathbf{a}} & \sum_{j=1}^{n} a_{ij} x_j \le b_i, \quad i = 1, \dots, m, \\
x_j & \in \{0, 1\}, \quad j = 1, \dots, n,\n\end{aligned}
$$

där objektet  $x_j$  får värdet ett om det väljs och noll om det inte väljs. Enligt formuleringen ovan finns  $m$ olika resurstyper med begränsning  $b_i$ och  $n$ olika objekt. Variabeln  $z$ kan här till exempel motsvara vinst från ett projekt där varor produ
eras som bidrar till eller på verkar vinsten negativt genom koefficienten  $c_j$ . Samtidigt kan objekt bidra olika mycket till resursåtgången vilket beskrivs med hjälp av koefficienterna  $a_{ij}$ .

För att beskriva hur ett kappsä
ksproblem kan se ut o
h hur problemet kan formuleras matematiskt följer ett exempel nedan.

#### Kappsä
ksexempel - aktieinvestering

En aktieägare har bestämt sig för att investera maximalt 700 kr i ett eller flera olika företag. De fyra företag som aktieägaren ska välja mellan betecknas med  $x_1, x_2, x_3$  och  $x_4$ . Aktierna i de olika företagen kostar olika my
keto
h ger olika stor utdelning enligt Tabell 1. Nu vill aktieägaren beräkna i vilket eller vilka företag som han ska investera sina pengar för att

| Företag | Aktiekostnad   kr | Vinst [kr]<br>$T$ . |
|---------|-------------------|---------------------|
|         | 400               | 700                 |
|         | 200               | 300                 |
| .,      | 200               | $\overline{200}$    |
|         | 300               | <b>200</b>          |

Tabell 1: Tabellen visar kostnader o
h vinster för aktier i olika företag.

Problemet är ett heltalsproblem där variablerna endast kan anta vissa diskreta värden, det vill säga variablerna antar värdet ett om aktieägaren borde investera i företaget för att maximera sin vinst o
h värdet noll om han inte borde investera i ett visst företag. Begränsningen i detta fall är att aktieägaren inte har mer än 700 kr att investera o
h att en aktie endast kan köpas i ett exemplar. Omskrivet i matematiska termer blir problemet då att;

maximera 
$$
z = 700x_1 + 300x_2 + 200x_3 + 200x_4
$$
,  
då  $400x_1 + 200x_2 + 200x_3 + 300x_4 \le 700$ ,  
 $x_j \in \{0, 1\}$  for  $j = 1, ..., 4$ .

Kappsä
ksproblemet kan lösas med till exempel Bran
h-and-Bound-metoden, som beskrivs i avsnitt 7.1, och då ges optimallösningen av  $x_1 = x_2 = 1$  och  $x_3 = x_4 = 0$  med den optimala vinsten  $z^* = 1000$  kr.

#### $\overline{7}$ **Branch-and-Bound**

Bran
h-and-Bound-algoritmen är ett övergripande namn för en optimeringsalgoritm som i korta drag går ut på att dela upp ett optimeringsproblem, som är kompli
erat att hitta ett optimum till direkt utifrån problemformuleringen, i delproblem som då är lättare att lösa än ursprungsproblemet. Algoritmen är en söndra-o
h-härska-teknik, mer känd under det engelska namnet Divide and Conquer, som kan användas för att lösa ett flertal olika typer av optimeringsproblem. I nästa avsnitt presenterar vi hur algoritmen ter sig för generella heltalsoptimeringsproblem (ILP). De olika stegen i algoritmen som beskrivs där uppkommer i prin
ip alla varianter av Bran
h-and-Bound o
h kan därför o
kså ses som en allmän beskrivning av vad som sker i varje iteration.

Därefter går vi vidare med ett optimeringsexempel som löses med Bran
h-and-Boundmetoden för generella heltalsoptimeringsproblem. Avslutningsvis beskrivs ett antal av de Branch-and-Bound-tekniker som finns för handelsresandeproblemet.

### 7.1 Bran
h-and-Bound-algoritmen för linjära heltalsproblem

Ett sätt att lösa linjära heltalsproblem är att använda sig av optimeringsmetoden Bran
hand-Bound. I metoden förgrenas problemet i delproblem, "Branching", och en optimallösning beräknas för delproblemen. Dessa optimallösningar ger optimistiska uppskattningar av målfunktionsvärdet och begränsar det tillåtna lösningsområdet, "Bounding" [10].

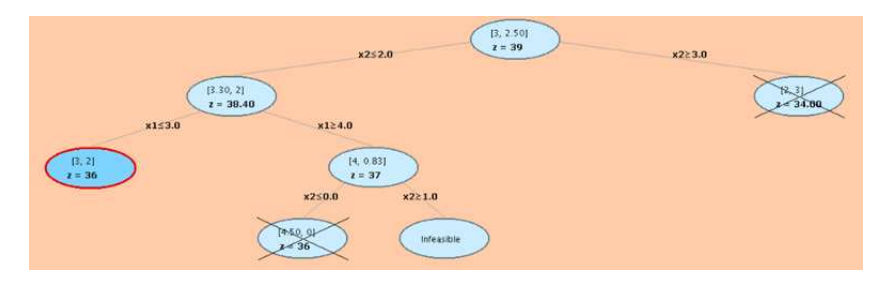

Figur 5: Illustration av Bran
h-and-Bound-metoden.

För att få en bra överblick över hur förgreningen sker beskrivs den ofta grafiskt som ett uppo
h-nervänt träd, se Figur 5. Trädets rot symboliserar det första delproblemet o
h noderna, som fyller grenarna i trädet, står för de delproblem som genererats under lösningens gång. För att enklare kunna följa lösningsgången kan variablernas värden o
h målfunktionens värde för varje delproblem skrivas ut i noderna. I vilken ordning som delproblemen beräknas beror på valet av sökmetod. Tre vanliga sökmetoder o
h hur de skiljer sig åt beskrivs i avsnitt 7.1.2.

#### 7.1.1 Matematisk beskrivning av algoritmen

Det finns många olika Branch-and-Bound-algoritmer som ofta är anpassade för en viss typ av problemstruktur. En sak som alla algoritmerna har gemensamt är att varje delproblem i trädet löses i en relaxerad form, det vill säga en förenklad form.

En vanlig förenkling är att ta bort heltalskravet på variablerna o
h endast lösa problemet i varje nod med hjälp av linjärprogrammering (LP). Denna typ av förenkling brukar kallas LPrelaxation. En Bran
h-and-Bound-algoritm som använder sig av LP-relaxation är Land-Doig-Dakins algoritm som publicerades av A. H. Land och A. G. Dakin år 1960 [2]. Algoritmens struktur o
h bete
kningar utgår ifrån beskrivningen av Land-Doig-Dakins algoritm i boken Optimeringslära [7] och beteckningarna definieras i Figur 6.

Land-Doig-Dakins metod fungerar för alla linjära heltalsproblem o
h algoritmens olika steg

#### Steg 1: Uppskattning av målfunktionsvärdet

För att kunna börja genomsökningen efter en optimallösning behövs en pessimistisk uppskattning,  $z_{PU}$ , av det optimala målfunktionsvärdet. Denna uppskattning används för att Målfunktion som ska optimeras:

Förgrening av delproblemet  $P_k$ :

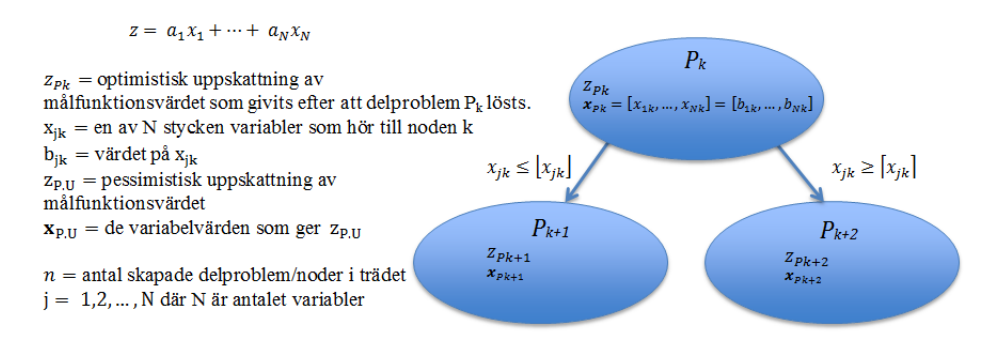

Figur 6: Definition av beteckningar som används i Land-Doig-Dakin-algoritmen.

kunna förkasta vissa delområden, det vill säga grenar i trädet. Den pessimistiska uppskattningen kan sedan uppdateras efter hand men till att börja med finns det två alternativ för att ta fram en första uppskattning:

- En känd tillåten lösning existerar o
h dess pessimistiska uppskattning av målfunktions värdet kan användas.
- Om ingen tillåten lösning är känd får man utgå ifrån uppskattningen av  $z_{PL}$  till  $+\infty$ vid ett minimeringsproblem o
h till −∞ vid ett maximeringsproblem.

#### Steg 2: Lösning av ett LP-relaxerat delproblem  $P_k$

Det LP-relaxerade delproblemet löses med hjälp av till exempel simplexmetoden o
h lösningen ger värden på variablerna och målfunktionsvärdet  $z_{Pk}$ . Målfunktionsvärdet ger en optimistisk uppskattning av det optimala målfunktionsvärdet i delträdet.

Det finns några specialfall som kan uppkomma vid lösning av ett delproblem och om något av dessa inträffar sker ingen fortsatt sökning i den aktuella grenen utan algoritmen fortsätter med steg fyra nedan. De spe
ialfall som kan uppkomma är:

- En lösning på det aktuella delproblemet saknas.
- En bättre lösning på målfunktionsvärdet går inte att hitta i detaktuella delområdet  $\alpha$ <sup>-</sup>
	- $-$  Målfunktionsvärdet  $z_{Pk}$  är större än  $z_{PL}$  vid ett minimeringsproblem eller mindre än  $z_{PII}$  vid ett maximeringsproblem.
	- Delproblemet ger en tillåten lösning det vill säga en lösning där variablerna antar heltalsvärden. Skulle den tillåtna lösningens målfunktionsvärde  $z_{Pk}$  vara mindre än  $z_{P,U}$  vid ett minimeringsproblem eller  $z_{Pk}$  vara större än  $z_{P,U}$  vid ett maximeringsproblem uppdateras  $z_{P,U}$  med  $z_{Pk}$ :s värde och  $x_{P,U}$  med de till  $z_{Pk}$  tillhörande variabelvärdena  $x_{Pk}$ .

### Steg 3: Förgrening till två nya delproblem

Vid förgreningen av ett delproblem  $P_k$  väljs något av problemets variabler  $x_i$  med värdet  $b_i$ , som inte är ett heltal, ut. Följande villkor sätts sedan på variabeln så att två nya delproblem  $P_{n+1}$  och  $P_{n+2}$  bildas:

- $P_{n+1}$  ges av problemet  $P_k$  där villkoret att  $x_j$  ska vara mindre än eller lika med heltalsdelen av  $b_i$ :s värde har lagts till.
- $P_{n+2}$  ges av problemet  $P_k$  där villkoret att  $x_j$  ska vara större än eller lika med heltalsdelen av  $b_i$ :s värde +1 har lagts till.

Antalet skapade delproblem efter detta steg är nu lika med  $n+2$  och noden  $P_k$  betecknas som genomsökt.

#### Steg 4: Fortsättning med en ny nod

Om det finns någon nod eller några noder som inte blivit genomsökta väljs en nod  $P_k$  av dessa ut o
h genomsökningen fortsätter från steg två. I vilken ordning som noderna ska genomsökas beror på vilken sökmetod som används, se Sökmetoder nedan.

#### Steg 5: Avslutning av genomsökningen

Om det inte finns några fler noder att söka igenom eller om något avbrottskriterium, se avsnitt 7.1.4, har uppfyllts avslutas sökningen. Optimallösningen är  $z_{P,U}$  med tillhörande variabler  $x_{P,U}$ .

Valet av sökmetod besvarar frågan om i vilken ordning som delproblemen ska lösas. Vilken metod som används spelar roll för hur det slutgiltiga trädet kommer att se ut o
h kan beroende på problemets struktur göra så att lösningen av problemet tar olika lång tid att beräkna7 De tre kommande avsnitten beskriver kort de vanligaste sökmetoderna o
h utgår ifrån boken Optimeringslära [7].

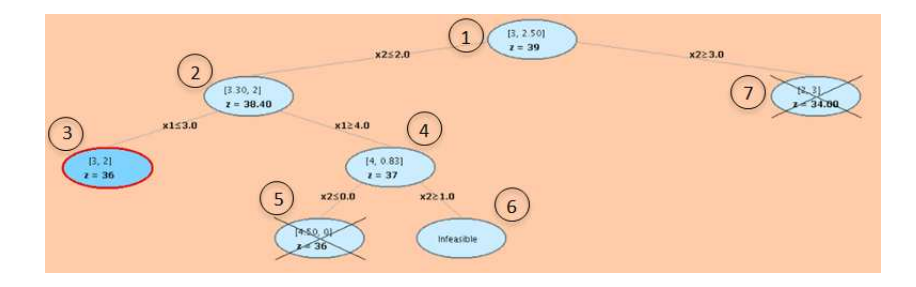

Figur 7: Träd som skapats vid djup-först-sökning.

#### Djup-först-sökning

När sökmetoden djup-först används evalueras den nod som för tillfället ligger djupast, eller med andra ord längst ner, i trädet [11]. Detta innebär att det är den nod vars område är mest begränsad som undersöks eftersom det vid varje förgrening till nya noder i trädet läggs till er villkor. Djup-först-sökning kan användas som en första metod för att snabbt hitta en tillåten lösning till ett problem. På så sätt kan områden utan en bättre tillåten lösning förkastas fortare om man därefter löser det ursprungliga problemet med en annan sökmetod som till exempel bredd-först. Figur 7 visar ett träd som har skapats då sökmetoden djup-först använts<sup>8</sup>.

#### Bredd-först-sökning

I en bredd-först-sökning beräknas delproblemen i en sådan ordning att trädet blir så brett som möjligt. Det betyder att de noder som ligger på samma nivå i trädet löses innan man börjar gå djupare i trädet. Bredd-först-sökning kan vara lämplig att använda om det finns anledning att tro att en bra lösning kan hittas utan att många begränsningar behöver läggas till på variablerna o
h samtidigt vill undvika att begränsa problemet för snabbt. Genom att inte gå djupt i trädet utan istället lösa noder i trädets bredd undviks att problemet begränsas för fort. Sökmetoden illustreras i Figur 8.

<sup>7</sup>Hur lång tid det tar att lösa ett problem beror främst på storleken hos problemet, detvill säga hur många noder som behöver evalueras innan en optimallösning till det ursprungliga problemet hittas. De problem som kan lösas i vårt program är inte tillrä
kligt stora för att lösningstiden ska variera på ett märkbart sätt vid användning av olika sökmetoder.

<sup>8</sup> I Figur 7 genomsökes alltid vänstergrenen först men i vilken ordning som grenar evalueras i ettträd kan variera. Vänstergrenen genomsökes även först i Figur 8.

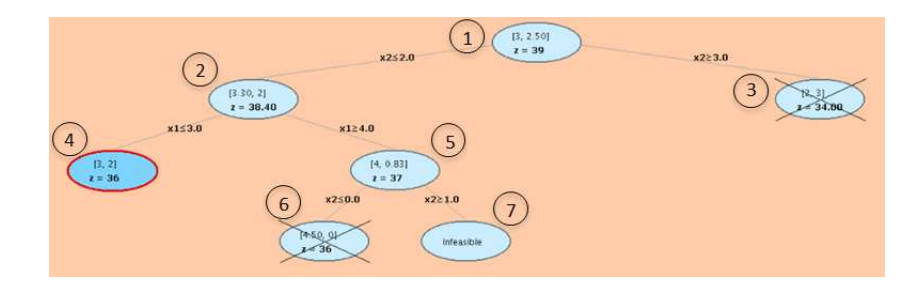

Figur 8: Träd som skapats vid bredd-först-sökning o
h även i detta fall vid bäst-först-sökning.

#### Bäst-först-sökning

Under genomsökningen av trädet vid en bäst-först-sökning beräknas först den nod vars förälder har den bästa optimistiska uppskattningen av målfunktionsvärdet9 . I Figur 8 visas ett träd som skapats då sökmetoden bäst-först använts. Bäst-först-sökning ger i detta fall samma träd som bredd-förstsökning men oftast brukar olika sökmetoder o
kså generera olika träd.

### 7.1.3 Vikten av att ha en bra tillåten lösning till det ursprungliga problemet

Eftersom en effektiv begränsning av sökområdet gör att optimallösningen till det ursprungliga problemet kan hittas fortare är det viktigt att ha en beräknad tillåten lösning som är så bra som möjligt. En bättre tillåten lösning gör nämligen att större delar av sökområdet, fler grenar i trädet, kan kapas bort. Med en tillåten lösning menas att alla variablerna har ett heltalsvärde, eftersom det är linjära heltalsproblem som löses, o
h att problemets bivillkor är uppfyllda. Det är spe
iellt viktigt med en bra tillåten lösning för att förkorta beräkningstiden då problemet är stort medan lösningstiden för mindre problem inte påverkas så my
ket av hur bra den ursprungliga tillåtna lösningen är.

Valet av sökmetoder o
h kombinationer av sådana kan o
kså påskynda sökningen efter optimallösningen. Till exempel nämns kombinationen av sökmetoderna djup-först med breddförst under avsnitt 7.1.2.

#### 7.1.4 Optimistisk uppskattning

En optimistisk uppskattning av målfunktionsvärdet i en del av trädet ges, som tidigare nämnts, när en nod har evaluerats o
h givit en lösning där inte alla variabler är heltal. I avsnittet om den matematiska beskrivningen av Bran
h-and-Bound-algoritmen beskrivs ingen tillämpningav den bästa optimistiska uppskattningen för hela problemet. Anledningen till detta är att den främst brukar användas för att förkasta delområden när det inte är praktiskt möjligt att söka igenom alla noder som bildas i trädet. Problem med att alla noder i trädet inte kan evalueras, eftersom detta skulle ta alltför lång tid, uppkommer inte i vårt program på grund av att det inte är avsett för att lösa problem av den storleksordningen.

För att förkorta lösningstiden för stora problem kan den för tillfället bästa optimistiska uppskattningen användas tillsammans med den pessimistiska i ett så kallat avbrottskriterium [7] för att inte alla delområden ska behöva genomsökas. Avbrottskriteriet,

# $\frac{1}{\sqrt{1-\frac{1}{\sqrt{1-\frac{1$

optimistisk uppskattning

ser till så att sökningen inte fortsätter efter att ett tillrä
kligt bra målfunktionsvärde hittats. Den pessimistiska uppskattningen, se avsnitt 7.1.1, i avbrottskriteriet ges av den tillåtna lösning som finns för det ursprungliga problemet medan den optimistiska uppskattningen är den uppskattning som för tillfället är den bästa bland de noder som kan förgrenas vidare i trädet.

<sup>9</sup>Alla noder har en förälder som de härstammar från vilket visas i trädet genom att de förbinds med en linje. För att få en bättre förståelse för kopplingen mellan (nod-)barnet o
h dess förälder i trädet kan man se hela trädet som ett släktträd där roten, det första delproblemet, är stamfadern.

#### 7.1.5 Bevis för att Bran
h-and-Bound-algoritmen konvergerar

Nedan följer ett bevis som visar att Bran
h-and-Bound-algoritmen konvergerar, vilket är ekvivalent med att trädet inte kan bli oändligt stort o
h noderna inte oändligt många. Beviset bygger på Proposition 2.1 i boken "Integer and Combinatorial Optimization" [12, sid. 357].

Sats. Låt området för det relaxerade problemet av ett linjärt heltalsproblem beskrivas av:  $\mathbf{P} = \{ \mathbf{x} \in \mathbb{R}^n : \mathbf{x} \geq 0, \mathbf{A}\mathbf{x} \leq \mathbf{b} \}$ 

Om P är begränsat så kommer det träd som utve
klas genom förgrening, med hjälp av variabeldelning vid lösning med Bran
h-and-Bound-algoritmen, att vara ändligt, förutsatt att det för varje nod i som behöver förgrenas över väljs en delning på formen  $x_j \leq \lfloor x^i_j \rfloor$  ,  $x_j \geq$  $\vert$  ,  $x_j$  ≥  $\lceil x^i_j \rceil$  där  $x^i_j$  inte är ett heltal, se Figur 9.

Speciellt gäller att om  $w_j$  är det största värdet som  $x_j$  antar på  $P$ , avrundat uppåt till närmsta heltal, så kan inte höjden på trädet bli större än  $\sum_{i\in N} w_i$ .  $j \in N^{W}$ j.

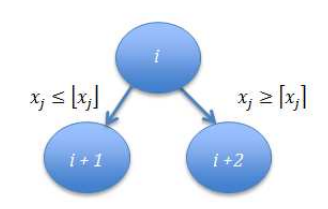

Figur 9: Nod *i* förgrenas över variablen  $x_{jk}$  som inte är ett heltal.

Bevis. När bivillkoret  $x_j \leq d$  har lagts till för något  $d \in \{0, \ldots, w_j-1\}$  är de enda ytterligare bivillkor som kan finnas på en väg från trädroten till ett löv;  $x_j \leq d'$  där  $d' \in \Set{0,\ldots,d-1}$  $\text{och } x_j \geq d'' \text{ där } d'' \in \{1, \ldots, d\}.$ 

Från detta följer att det största antalet bivillkor som involverar  $x_j$  kommer att uppkomma genom att addera villkoret:

- $x_j \leq d$  för alla  $d \in \{0, \ldots, w_j-1\}$  eller
- $x_j \geq d$  för alla  $d \in \{1, \ldots, w_j\}$  eller
- $x_j \geq d$  för alla  $d \in \{1, ..., \alpha\}$  och  $x_j \leq d$  för alla  $d \in \{\alpha, ..., w_j\}$  där  $\alpha \in \{Z : 1 \leq j \leq d\}$  $\alpha \leq w_i - 1$

I var och ett av dessa fall krävs maximalt  $w_i$  antal villkor på  $x_i$ . Med andra ord är det största antalet villkor som kan läggas till problemet  $\sum_{j\in N} w_j,$  vilket i sin tur kan användas som övre gräns för höjden av trädet. Om trädet har en begränsad höjd så gäller även att trädet är ändligt o
h att algoritmen konvergerar.  $\Box$ 

### 7.2 Bran
h-and-Bound-exempel för ett linjärt heltalsproblem

Nedan följer ett exempel på hur Bran
h-and-Bound-algoritmen kan användas för att lösa ett linjärt heltalsoptimeringsproblem i två dimensioner, det vill säga ett linjärt heltalsoptimeringsproblem med två variabler.

Ett industriföretag som tillverkar reaktorer har fått en beställning från ett forskningsföretag som studerar de reaktioner som sker i katalysatorer hos bilar. Företagen har skrivit ett avtal om tillverkning av reaktorer som forskningsföretaget ska kunna utföra ett antal tester på. Eftersom forskningsföretaget har begränsat med utrymme i sina lokaler behöver markutrymmet som reaktorerna tar upp vara mindre än  $8 m^2$ . Två reaktorer, typ 1 och typ 2, som industriföretaget tillverkar är tillräckligt små för att kunna uppfylla det kravet. Reaktorn av typ 1 upptar 1  $m^2$  medan reaktorn av typ 2 tar upp 2  $m^2$ .

Aärsavtalet som parterna har kommit överens om innebär att vinsten för industriföretaget kommer att vara 80 000 kr för reaktorn av typ 1 o
h 60 000 kr för reaktorn av typ

2. Industriföretaget har lång erfarenhet inom tillverkning av reaktorer o
h vet därför av erfarenhet att det tar tio timmar att tillverka reaktorn av typ 1 och sex timmar att tillverka reaktorn av typ 2. Forskningsföretaget behöver reaktorer att testa på omgående o
h därför har industriföretaget endast 45 timmar på sig att tillverka reaktorerna o
h de kan endast tillverka en reaktor i taget. För att veta vilka reaktorer som ska väljas att tillverka för att maximera vinsten bestämmer industriföretaget sig för att optimera problemet genom att;

maximera 
$$
z = 8x_1 + 6x_2
$$
,  
\ndå  $x_1 + 2x_2 \le 8$ ,  
\n $10x_1 + 6x_2 \le 45$ ,  
\n $x_1, x_2 \ge 0$ , heltal.

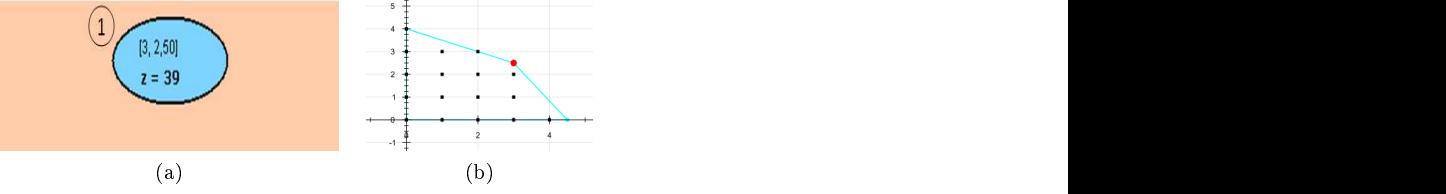

Lösning av problemet med Bran
h-and-Bound-metoden

Figur 10: (a) visar noden som symboliserar trädets rot o
h (b) visar problemets lösningsom-

Trädets rot: Den LP-relaxerade formen av problemet som beskrivs ovan löses med hjälp av simplexmetoden o
h ger den första noden i trädet, roten, se Figur 10.

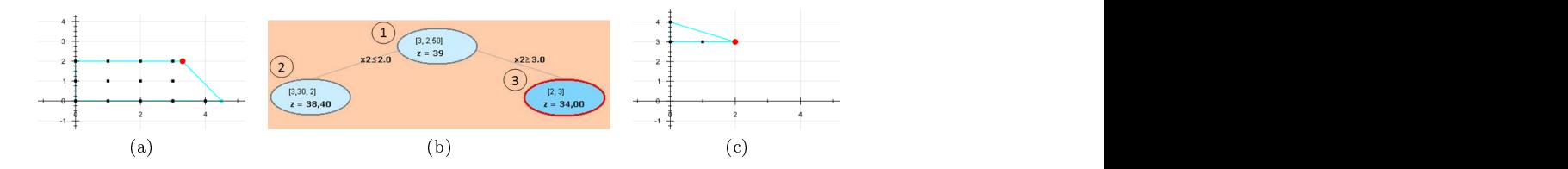

Figur 11: (a) visar området som definieras av nod 2 då trädrotsnoden 1 i (b) förgrenats över variabeln x<sup>2</sup> medan (
) visar området för nod 3.

Förgrening av den första noden: I detta exempel används bredd-först-sökning o
h noden i Figur 10a kommer att förgrenas, över variabeln  $x_2$  som inte är ett heltal, till två nya noder som bete
knas med nummer två o
h tre enligt Figur 11b.Nod nummer tre är en tillåten lösning och därför uppdateras den pessimistiska uppskattningen,  $z_{P,U}$ , i detta steg till  $z_{P,U}$ = 34. Om till exempel sökningsmetoden djup-först hade använts istället så skulle trädet efter det att tre delproblem lösts se ut som i Figur 12.

Det är viktigt att ingen lösning försvinner när en nod förgrenas. I Figur 11a och 11c visas de delområden som givits då området i Figur 10b förgrenats och från dessa figurer kan man se att ingen heltalslösning, markerade som svarta punkter i gurerna, försvinner när området för den första noden delas upp.

Fortsatt genomsökning: När sökningen nu ska fortsätta måste man välja om den ska genomföras först i den vänstra eller högra grenen i trädet. I programmet o
h i detta exempel söks den vänstra grenen igenom först o
h nod nummer två förgrenas därför till två nya noder med nummer fyra o
h nummer fem, se Figur 13. Nod nummer fyra är en tillåten lösning o
h ger en mindre pessimistisk uppskattning av målfunktionsvärdet än den som vi redan har vilket gör att  $z_{PU}$  uppdateras till  $z_{PU} = 36$ . Detta gör också att grenen med nod tre kan

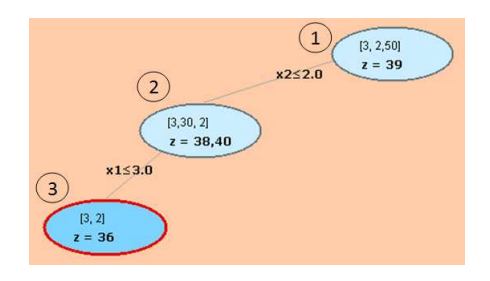

Figur 12: Trädets utseende vid djup-först-sökning istället för bredd-först-sökning.

bortses ifrån vilket i bilden symboliseras med ett kryss över den aktuella noden.

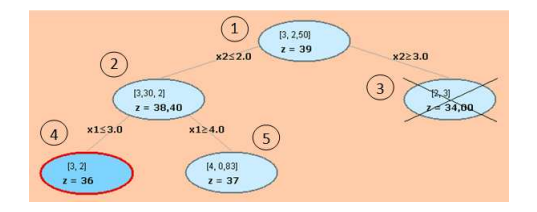

Figur 13: Fortsatt genomsökning i trädet.

Den enda gren som sökningen kan fortsätta i är grenen med nod nummer fem. Detta beror på att de andra två grenarna antingen har en nod med en tillåten lösning eller är en bortskuren gren. När nod fem förgrenas fås en nod, nummer sex se Figur 14, som kan skäras bort på grund av att dess optimistiska uppskattning av målfunktionsvärdet är lika med den pessimistiska uppskattningen och vi söker endast en optimallösning, inte flera. Förgreningen av nod nummer fem ger även en nod som bete
knas med nummer sju, se Figur 14. Denna

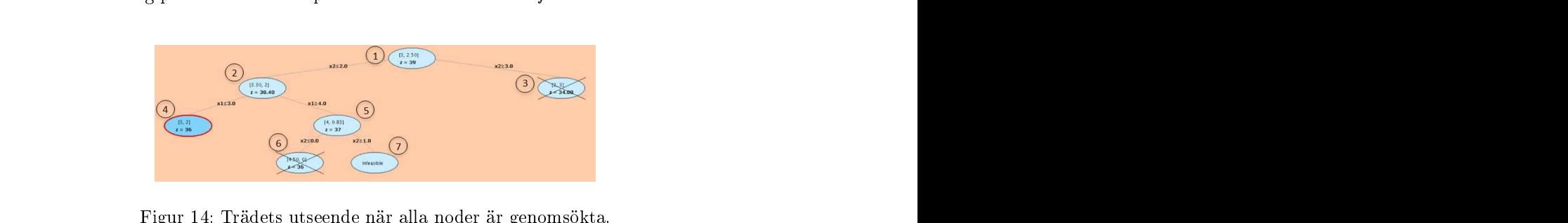

Optimallösning: Eftersom det inte finns några fler noder att söka igenom har en optimallösning hittats med det optimala målfunktionsvärdet  $z^\ast = 36$  och de tillhörande variabelvärdena  $x_1 = 3$  och  $x_2 = 2$ , se nod fyra i Figur 14. Detta innebär att den maximala vinsten för industriföretaget ges om de tillverkar tre reaktorer av typ 1o
h två reaktorer av typ 2. Vinsten blir då 360 000 kr.

#### $7.3$ Branch-and-Bound-tekniker för handelsresandeproblemet

Handelsresandeproblemet är, som kanske syns från den matematiska formuleringen i avsnitt 6.1, ett my
ket komplext optimeringsproblem att lösa. Antalet möjliga turkombinationer av n stycken noder är  $(n-1)!$  om det finns en väg mellan varje nodpar. Det gör att tiden det tar att lösa ett handelsresandeproblem genom att testa alla möjliga kombinationer blir omöjligt i praktiken även för den snabbaste dator.

Do
k uppkommer ofta problem av handelsresandekaraktär inom industrin, vilket gör det viktigt att finna effektiva algoritmer. Idag finns en hel uppsjö av olika tekniker för att hitta bra, men inte alltid optimala, lösningar. Av dessa finns ett antal som bygger på Branch-and-Bound o
h några av dem kommer att tas upp nedan.

#### 7.3.1 Heltalsrelaxering

En av dessa Branch-and-Bound-tekniker bygger på en relaxering av heltalskravet på variablerna  $x_{ij}$ . Algoritmen blir då densamma som för generella heltalsoptimeringsproblemen, det vill säga att varje  $x_{ij}$  tillåts ha ett värde mellan 0 och 1 för att sedan dela upp problemet så att en variabel i taget tvingas anta värdet 0 eller 1 beroende på gren i Branch-and-Bound-trädet.

Problemet med att välja den här Bran
h-and-Bound-tekniken för handelsresandeproblemet är att det i många fall kommer att ske alldeles för många förgreningar för att algoritmen ska vara effektiv i praktiken. Till stor del beror det på att antalet variabler ökar kvadratiskt med antalet städer.

#### 7.3.2 Förgrening över möjliga vägar

Den här varianten av Branch-and-Bound för handelsresandeproblemet skiljer sig ganska markant från heltalsrelaxeringstekniken. Först o
h främst bygger den på att kostnaden för att ta sig från nod  $i$  till  $j$  beskrivs av en kostnadsmatris. I första steget i algoritmen väljs en nod ut som startnod. Teorin för algoritmen är hämtad från en powerpointpresentation av Busby med flera ([13]) och börjar, efter det att en startnod valts ut, med att en optimistisk nedre gräns för optimalvärdet beräknas genom att summera de minsta värdena i varje rad i kostnadsmatrisen. För att öka förståelsen för de kommande stegen i algoritmen tar vi ett exempel till hjälp, också det taget från Busbys presentation [13], med följande kostnadsmatris  $C$  : the contract of  $\overline{C}$  is the contract of  $\overline{C}$  is the contract of  $\overline{C}$  is the contract of  $\overline{C}$  is the contract of  $\overline{C}$  is the contract of  $\overline{C}$  is the contract of  $\overline{C}$  is the contract of  $\over$ 

$$
C = \begin{bmatrix} - & 14 & 4 & 10 & 20 \\ 14 & - & 7 & 8 & 7 \\ 4 & 5 & - & 7 & 16 \\ 11 & 7 & 8 & - & 2 \\ 18 & 7 & 17 & 4 & - \end{bmatrix}.
$$

För problemet i fråga blir då den första optimistiska gränsen  $4 + 7 + 4 + 2 + 4 = 21$  oavsett vilken nod som väljs som startnod, i det här fallet valdes do
k den första. I nästa steg delas problemet upp i fyra grenar, en för varje väg ut från startnoden, se Figur 15. I vilken ordning dessa grenar sedan evalueras kan variera, men en variant är att alltid välja att beräkna den nod vars senast tillagda båge har lägst kostnad. Eftersom c<sup>13</sup> är det minsta elementet <sup>i</sup> rad 1 räknas noden där väg  $1 \rightarrow 3$  måste ingå ut först.

Därefter jämförs kostnaderna för att ta sig från nod 1 till någon av noderna2, 4 eller 5 med kostnaderna för att ta sig från nod 3 till nod 2, 4 eller 5. Den nod som innehåller bågen med lägst kostnad blir sedan nästa nod att evaluera. I det här fallet visar det sig vara så att vi ska gå vidare med att undersöka gränsen för fallet då det är bestämt att handelsmannen ska gå från nod 1 till nod 3 o
h sedan vidare till nod 2. Den optimistiska gränsen för det här valet kan då beräknas till 22. Genom att fortsätta på samma sätt fås så småningom trädstrukturen i Figur 15.

Det här sättet att lösa handelsresandeproblemet är den av Bran
h-and-Bound-algoritmerna som mest påminner om uppräkning av samtliga möjliga turer. Även om beräkningen för varje nod går snabbt att utföra så kommer antalet noder som beräknas att öka i storleksordning n! eftersom sannolikheten att noder kapas inte är så hög som kan önskas.

Figur 15: Trädstruktur efter förgrening över möjliga vägar. Figuren är hämtad från en po werpointpresentation av Busby med flera [13].

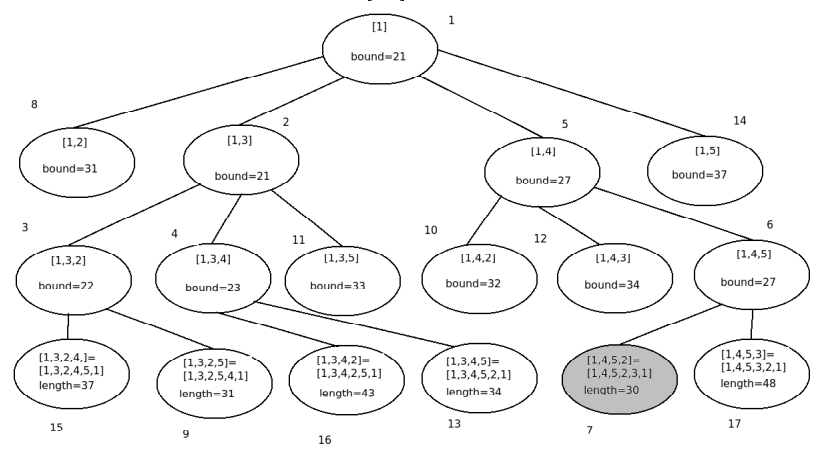

#### 7.3.3 Relaxering genom att tillåta subturer

Ett vanligt sätt att lösa handelsresandeproblemet med Bran
h-and-Bound är att ta bort det tredje bivillkoret ur den matematiska formuleringen:

minimera 
$$
z = \sum_{i \in N} \sum_{j \in N} c_{ij} x_{ij}
$$
,  
\n
$$
\frac{\sum_{i \in N} x_{ij}}{\sum_{j \in N} x_{ij}} = 1, \quad j \in N,
$$
\n
$$
\sum_{i \in S} \sum_{j \in S} x_{ij} \le |S| - 1 \text{ där } S \subset N, |S| \ge 2
$$
\n
$$
x_{ij} \in \{0, 1\}, \ i, j \in N.
$$

Effekten blir då att subturer tillåts, se Figur 4 sida 12. Fördelen med att få problem på formen,

minimera 
$$
z = \sum_{i \in N} \sum_{j \in N} c_{ij} x_{ij}
$$
,  
\n
$$
\frac{\sum_{i \in N} x_{ij} = 1, \quad j \in N,}{\sum_{j \in N} x_{ij} = 1, \quad i \in N,}
$$
\n
$$
x_{ij} \in \{0, 1\}, \ i, j \in N.
$$

är att optimallösningen till dessa är av heltalstyp även om variablerna  $x_{ij}$  tillåts variera mellan 0 och 1, se sats 8.1 i Optimeringslära [7, sid. 216]. Således kan simplexalgoritmen användas för att lösa de relaxerade problemen på ett effektivt sätt.

Tanken är att, om inte lösningen är en tillåten handelsresandetur, i förgreningen förbjuda de subturer som uppstått. Det kan göras genom att hitta den deltur med lägst kardinalitet, det vill säga där minst antal noder ingår, o
h att sedan förgrena över denna.Om till exempel noderna  $x_{13}$ ,  $x_{32}$  och  $x_{21}$  bildar en subtur så måste minst en av dessa anta värdet 0 i optimallösningen [14]. Om det är ett euklidiskt handelsresandeproblem, vilket betyder att kostnaden för att ta sig från nod a till nod b är lika stor som kostnaden från b till a, så måste även den motriktade vägen tas bort. Således fås en gren för varje väg, eller vägpar i det euklidiska fallet, som ska förbjudas.

Hur noder kapas o
h hur övre o
h undre gränser beräknas följer pre
is samma prin
iper som för heltalsoptimeringsproblem o
h beskrevs i avsnitt 7.1.

#### 7.3.4 Reduktion av kostnadsmatrisen för handelsresandeproblemet

Den fjärde Bran
h-and-Bound-tekniken vi ska gå igenom kan ses lite som en kombination av Förgrening över möjliga vägar och Relaxering genom att tillåta subturer. Även för den här metoden bygger algoritmen på att bågkostnaderna representeras med en kostnadsmatris. I det här fallet kommer matrisen dock att modifieras, eller reduceras som det kallas här, under lösningsgången. Algoritmen bygger dessutom på att alla bågkostnader är positiva.

Vi börjar först med att notera att om viför varje rad i kostnadsmatrisen minskar respektive element med värdet på radens minsta element o
h sedan lägger till det här värdet till den totala kostnaden för handelsresandeturen så blir den slutliga kostnaden oförändrad jämfört med om vi inte gjort denna reduktion. Samma sak kan också göras för varje kolumn utan att totalkostnaden förändras. Det beror på att vi i den matematiska formuleringen i bivillkor ett o
h två kräver att ett element per rad respektive kolumn måste väljas ut för att få en handelsresandetur. Det är med denna reduktion som algoritmen, presenterad av John D. C. Little med flera i artikeln An Algorithm for the Traveling Salesman Problem år 1963  $([15])$ , börjar. Summan av dessa reducerade kostnader blir sedan en första undre gräns, eller optimistisk gräns om man så vill, för totalkostnaden för handelsresandeturen. Om vi inför bete
kningarna, o
kså de hämtade från Littles artikel,

- $z(t)$ , kostnaden för en tur t innan reduktion av kostnadsmatrisen,
- $\bullet$  h, summan av alla de reducerade kostnaderna,
- $z_1(t)$ , kostnaden för turen t efter reduktion av kostnadsmatrisen,

så kan den optimistiska gränsen skrivas:

$$
z(t) = h + z_1(t).
$$

Om inte de bågar som väljs utgenom att för varje rad plo
ka ut bågen med lägst kostnad i den redu
erade matrisen bildar en tillåten handelsresandetur görs förgreningen i nästa steg. För varje element  $c_{ij}$  i kostnadsmatrisen vars värde är noll beräknas därför  $\Theta(i, j)$ , där  $\Theta(i, j)$ är summan av de minsta elementen i rad i i kostnadsmatrisen, borträknat den med index  $(i, j)$ , plus det minsta elementet i kolumn j, också där borträknat element  $c_{ij}$ . Två grenar skapas sedan genom att välja ut den båge,  $b_{ij}$ , som har högst  $\Theta(i, j)$ . I den ena grenen, den vänstra, tillåts alla bågar förutom  $b_{ij}$  medan den högra grenen tvingas ha med  $b_{ij}$ . För att förklara stegen lite tydligare tar vi Littles exempel till hjälp. I exemplet har vi följande kostnadsmatris till att börja med:

$$
C = \begin{bmatrix} \infty & 27 & 43 & 16 & 30 & 26 \\ 7 & \infty & 16 & 1 & 30 & 25 \\ 20 & 13 & \infty & 35 & 5 & 0 \\ 21 & 16 & 25 & \infty & 18 & 18 \\ 12 & 46 & 27 & 48 & \infty & 5 \\ 23 & 5 & 5 & 9 & 5 & \infty \end{bmatrix}
$$

som efter första stegets reduktion får följande form, med  $\Theta(i, j)$  inom parentes:

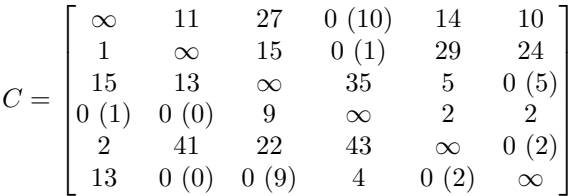

.

Summan h av de reducerade kostnaderna blir då  $16+1+0+16+5+5+5+0+0+0+0+0=48$ . Från de beräknade  $\Theta(i, j)$  får vi att vi ska förgrena över (1, 4)-bågen.

I fallet där (1,4)-bågen inte får vara med sätts  $c_{14} = \infty$  och reduktionen kan göras om för den nya kostnadsmatrisen o
h en nyoptimistisk gräns kan beräknas för den grenen. I det andra fallet, då  $(1,4)$ -bågen måste vara med, kan alla element i rad ett respektive kolumn fyra sättas till oändligheten eftersom dessa element då inte längre ska kunna bli utvalda till att ingå i den slutgiltiga handelsresandeturen. Dessutom måste kostnaden för bågar som skulle kunna innebära att subturer uppstår om de väljs ut sättas till oändligheten i varje iteration. Det betyder för den här iterationen att  $c_{41} = \infty$ .

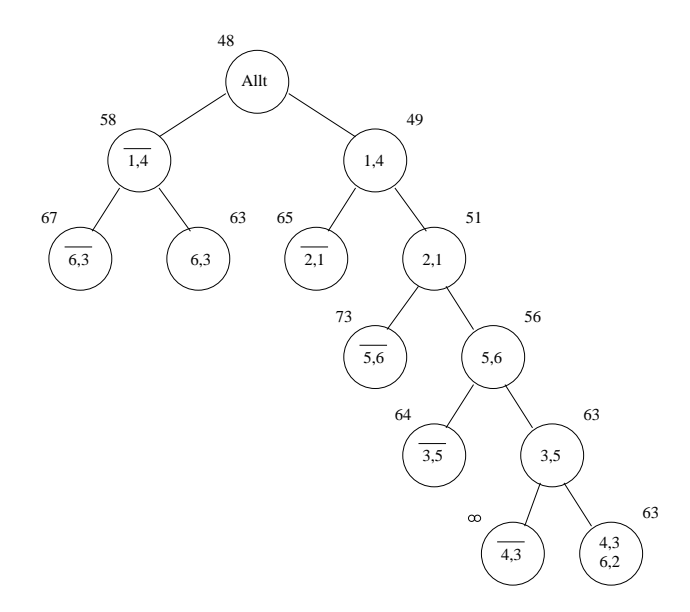

Figur 16: Slutgiltigt träd för metoden, där värdet strax ovanför respektive nod är värdet på den optimistiska gränsen [15].

Vi kan se det som ganska sannolikt att (1, 4)-bågen kommer att vara med i den slutgiltiga turen eftersom den har en låg kostnad o
h därför väljer man alltid att fortsätta med att förgrena över noden längst till höger till dess att en tillåten tur hittas. För den högra barnnoden till roten får vi då följande kostnadsmatris efter reduktion:

$$
C = \begin{bmatrix} \infty & \infty & \infty & \infty & \infty & \infty & \infty \\ 0 & (16) & \infty & 14 & \infty & 28 & 23 \\ 15 & 13 & \infty & \infty & 5 & 0 & (5) \\ \infty & 0 & (2) & 9 & \infty & 2 & 2 \\ 2 & 41 & 22 & \infty & \infty & 0 & (2) \\ 13 & 0 & (0) & 0 & (9) & \infty & 0 & (2) & \infty \end{bmatrix},
$$

vilket ger en undre gräns,  $48+1 = 49$ , för kostnaden för den här grenen. I den här iterationen sattes bara ett element till 0, nämligen  $c_{21}$ . Det hade också högst  $\Theta(i, j)$  vilket innebär att den nya förgreningen nu ska göras över 2, 1-bågen. Kravet för att inga subturer ska uppstå inom den här grenen är nu, förutom det tidigare ställda kravet att  $(4, 1)$ -bågen inte ska ingå, att varken (2, 1)-bågen eller (1, 2)-bågen ska inkluderas. Dessutom kan inte heller (4, 2)-bågen räknas in eftersom subturen 1 → 4 → 2 → 1 då skulle vara tillåten. Därför sätts kostnaden på dessa till oändligheten. Genom att fortsätta på samma sätt fås så småningom ett träd enligt Figur 16.

Som synes i Figur 16 så har en del noder kapats eftersom en tillåten tur med lägre totalkostnad hittats. Vad som o
kså kan nämnas är hur den optimistiska gränsen för nod nummer 11, det vill säga vänsterbarnet till rotnoden, beräknats. För noden i fråga fick vi gränsen  $48 + 10 = 58$  ur följande kostnadsmatris:

$$
C = \begin{bmatrix} \infty & 1 & 7 & \infty & 4 & 0 (1) \\ 1 & \infty & 15 & 0 (1) & 29 & 24 \\ 15 & 13 & \infty & 35 & 5 & 0 (5) \\ 0 (1) & 0 (1) & 9 & \infty & 2 & 2 \\ 2 & 41 & 22 & 43 & \infty & 0 (2) \\ 13 & 0 (0) & 0 (9) & 4 & 0 (2) & \infty \end{bmatrix}.
$$

# Implementering, programupplägg o
h test and the state of the state of the state of the state of the state of the state of the state of the state

Som tidigare nämnts så handlar det här kandidatprojeketet om att bygga en programvara för att illustrera olika Bran
h-and-Bound-algoritmer. Den matematiska teorin bakom algoritmen beskrevs i föregående kapitel men hur kan teorin översättas till javakod? I de två kommande avsnitten beskrivs hur vi implementerade de olika Bran
h-and-Bound-algoritmerna.

Därefter följer ett avsnitt om hur vi tänkt kring programfönstrets design ur ett pedagogiskt perspektiv. Där kommer varje del av fönstret gås igenom o
h utseende o
h innehåll motiveras. De tekniska detaljerna för hur exempelvis uppritningen av Bran
h-and-Boundträdet fungerar eller hur området som ska optimeras över ritas upp tas inte upp här utan finns att läsa om i appendix B. Kapitlet avslutas sedan med ett stycke om hur programvaran testats både ur användarens synvinkel o
h kring optimeringslösarens korrekthet rent matematiskt sett.

# 8 Vår implementering av Bran
h-and-Bound för heltalsoptimeringsproblement and the contract of the contract of the contract of the contract of the contract of the contract of the contract of the contract of the contract of the contract of the contract of the contract of the

Vår implementering av Bran
h-and-Bound-algoritmen för generella heltalsoptimeringsproblem i Java bygger naturligtvis på den matematiska teorin bakom algoritmen, se avsnitt 7.1, men vi har också försökt utnyttja att Java är ett objektorienterat programmeringsspråk<sup>10</sup>.

#### 8.1 Initiering av data

Tanken är att när ett optimeringsproblem av heltalstyp ska lösas så skapas ett BranchAnd-BoundILP-objekt som innehåller information om den relaxerade LP-formuleringen, om det är ett maximerings- eller minimeringsproblem samt undre o
h övre gräns för målfunktions värdet. Därefter skapas tre olika datastrukturer för att hålla reda på vilken nod som ska evalueras i nästa steg i Bran
h-and-Bound-algoritmen, beroende på vilken sökmetod som an vänds. Den första är en länkad lista som används vid bredd-förstsökning, den andra är likaså en länkad lista men i det här fallet för djup-förstsökning medan den tredje datastrukturen som används för bäst-förstsökning är av typen TreeSet, en trädstruktur som hela tiden hålls sorterad, i det här fallet efter optimum hos föräldranoden.

#### 8.2 8.2 Lösningsgång

För att lösa optimeringsproblemet anropas därefter metoden oneStepSolve, vilken innehåller själva algoritmen.

Det första som sker i metoden oneStepSolve är att undersöka vilken sökmetod användaren

```
//B read th \text{ } first\iota if (methodChoice==0) {
  currentEvaluate dNode = nodeQueueBreakhFirst. removeFirst ();
  nodeQueueBestFirst.remove(currentEvaluatedNode);
5 nodeQueueDepthFirst.remove(currentEvaluatedNode);
 -1
\overline{6}6 }
 // Depth first
 else if (methodChoice==1) {
^{10}Se Diskussionskapitlet.
```

```
nodeQueueBestFirst.remove(currentEvaluatedNode);
\overline{10}11 nodeQueueBreadthFirst.remove(currentEvaluatedNode);
12.2 \pm 12.2 \pm 12.2 \pm 12.2 \pm 12.2 \pm 12.2 \pm 12.2 \pm 12.2 \pm 12.2 \pm 12.2 \pm 12.2 \pm 12.2 \pm 12.2 \pm 12.2 \pm 12.2 \pm 12.2 \pm 12.2 \pm 12.2 \pm 12.213 // Best first
_{14} else if (methodChoice==2) {
     currentEvaluate dNode = nodeQueueBestFirst. last () ;1516 nodeQueueBestFirst.remove(currentEvaluatedNode);
     n o de Queue Breadth First . remove ( current Evaluated Node) ;
17nodeQueueDepthFirst.remove(currentEvaluatedNode);
1819 an am bhainn an t-ainm an am bhainn an am bhainn an am bhainn an am bhainn an am bhainn an am bhainn an am
```
För att användaren ska kunna växla mellan sökningsmetoderna, bredd-först, djup-först o
h bäst-först under lösningens gång, plo
kas den valda noden o
kså bort i de övriga datastrukturerna (rad 4-5, 10-11 samt 17-18 i koden ovan). Hur nya noder läggs till i de olika listorna återkoms till senare i kapitlet. I kapitlet etter i senare i kapitlet senare i kapitlet. I senare i kapitlet s

#### Lösning av det relaxerade problemet

När så en nod är vald löses LP-problemet för den här noden med hjälp av den externa LP-lösaren  $QSoft[16]$ . Den kommer att returnera en variabel av typen int som talar om lösningens status, det vill säga om problemet gi
k att lösa, om lösning saknas eller om området som skulle optimeras över var obegränsat så att optimallösningen går mot oändligheten. Lösaren har dock vissa begränsningar men mer om det i *Diskussionen* sida 42. Om lösning saknas eller om problemet är obegränsat händer inte så my
ket mer än att ett par kommandon skickas till den klass som ritar upp trädet samt att BranchAndBoundNodeILP-klassen<sup>11</sup> får reda på att den innehåller ett problem utan tillåten lösning. Naturligtvis skärs den noden också av. Om det däremot finns en lösning händer desto mer, men mer om det i nästa avsnitt.

#### Test av nodspecifika avbrottskriterier

Först o
h främst ser vi till att få tag på alla variablers värde i optimum samt givetvis o
kså optimalvärdet. I enlighet med den matematiska teorin undersöks sedan ett par av avbrottskriterierna:

```
\overline{1}1 if \sim 10 ii f \sim 10 ii \sim 10 ii \sim 10 ii \sim 10 ii \sim 10 ii \sim 10 ii \sim 10 ii \sim 10 ii \sim 10 ii \sim 10 ii \sim 10 ii \sim 10 ii \sim 10 ii \sim 10 ii \sim 10 ii \sim 10 ii \sim 10 ii \sim 10 ii \sim\texttt{if}(\text{lpOptimum+TOLERANCE}\text{>}= \text{upperBound } || \text{ (Math.ceil (lpOptimum)}\text{>} =\cdot 2
        upperBound && currentEvaluatedNode.
        is IntegerObjectiveFunction Coefficients()) {
3 current Evaluated Node . set Cut (true);
     updateOptimisticBounds();
5 checkIfUpperBoundIsEqualToLowerBound();
\epsilonreturn:
6 return ; \overline{7}7 }
en de la componentation de la componentation de la componentation de la componentation de la componentation de<br>Altres de la componentation de la componentation de la componentation de la componentation de la componentatio
\alpha9 e letoma 1990 de la constructiva de la constructiva de la constructiva de la constructiva de la constructiva
10 if (lpOptimum-TOLERANCE<=lowerBound || (Math.floor (lpOptimum)<=
        lowerBound && currentEvaluatedNode.
        is IntegerObjective Function Coefficients ( ) ) ) {
11 currentEvaluatedNode.setCut(true);
     updateOptimisticBounds();
1213 checkIfUpperBoundIsEqualToLowerBound();
14 return ; and the control of the control of the control of the control of the control of the control of the c<br>14 return ; and the control of the control of the control of the control of the control of the control of the
15 an t-San Angeles and the Community of the Community of the Community of the Community of the Community of t
16 }
```
För ett minimeringsproblem betyder det att inga nya noder ska läggas till om optimalvärdet är större än den övre gräns som finns för tillfället eller, vid heltalsvärden på koefficienterna i målfunktionen, att optimalvärdet avrundat uppåt till närmsta heltal är större än den övre gränsen. Dessutom behöver inga nya noder läggas till om nuvarande övre gräns är lika med den undre gränsen. Do
k måste vi ta hänsyn till att lösaren ger oss numeriska värden så att det variabelvärde som exempelvis egentligen skulle vara 2 blev 1,9999 istället. Därför finns

<sup>&</sup>lt;sup>11</sup>Klass som samlar nodspecifika data, se appendix A.

variabeln TOLERANCE som anger hur stort numeriskt fel vi tolererar utan att det ska påverka lösningsgången allt för mycket. På samma sätt fungerar det också för ett maximeringsproblem.

Det finns dock ytterligare ett kriterium för att inte lägga till några nya noder i kön till att bli evaluerade; om alla variabelvärden är heltal. Detta testas genom:

```
boolean more Variables=true;
\overline{1}
```

```
\overline{2}2 intervalse and the intervalse state of the intervalse state of the intervalse state \mathbf{1}_{\mathbf{1}}\frac{3}{4} /*
4 * Checks for fractional values of the variables and adds
5 * a new constant for the first one found6 ∗/
   for (Double d: current Solution) {
\overline{7}\textbf{if} (Math. abs (d–Math. round (d)) > TOLERANCE && more Variables) {
     {\tt low}\,{\tt er}\,{\tt C}\,{\tt on}\,{\tt str}\,{\tt a}\,{\tt int}\,{\tt F}\,{\tt or}\,{\tt m}\,{\tt ulation}={\tt current}\,{\tt E}\,{\tt valuated}\,{\tt Node}\,.\overline{\phantom{a}}
opyBran
hAndBoundNode ( true ) ; 10 upperConstraintFormulation=currentEvaluatedNode.
         copyBranchAndBoundNode(false);
11 ceil=Math.ceil(d);
_{12} f loor = Math. floor (d);
     10<sub>w</sub> erConstraint Formulation . setNewConstraint String (i, floor, true ;
1314 upperConstraintFormulation.setNewConstraintString(i, ceil, false);
     new Less ThanConstant. addLast (1.0);
1516 new Greater Than Constraint . addLast (1.0);<br>17 more Variables=false ;
16<sup>)</sup>
1818 an am bhainn an Chomhair an Chomhair an Chomhair an Chomhair an Chomhair an Chomhair an Chomhair an Chomhair<br>Tagairtí
19 e letoma 19 e letoma 19 e letoma 19 e letoma 19 e letoma 19 e letoma 19 e letoma 19 e letoma 19 e letoma 19
     new Less ThanConstant. addLast(0.0);
2021\begin{array}{c} 22 \ 22 \end{array}23 i ++; 24.4 \pm 24.4 \pm 24.4 \pm 24.4 \pm 24.4 \pm 24.4 \pm 24.4 \pm 24.4 \pm 24.4 \pm 24.4 \pm 24.4 \pm 24.4 \pm 24.4 \pm 24.4 \pm 24.4 \pm 24.4 \pm 24.4 \pm 24.4 \pm 24.4
```
För varje variabelvärde i optimum kontrolleras alltså om det är ett heltal genom att titta på om beloppet på skillnaden mellan talet o
h talet avrundat till närmsta heltal är tillrä
kligt litet, se rad 8 i koden ovan. Återigen tillåter vi en viss felmarginal här på grund av numeriska fel. Do
k bryr vi oss bara om första gången som någon variabel har en fraktionell del, därav den booleska variabeln moreVariables. Den sätts till att vara falsk om någon variabel inte är ett heltal eftersom vi inte vill förgrena över mer än en variabel i taget. Därtill använder vi oss av två listor, newLessThanConstraint o
h newGreaterThanConstraint, för att lägga till de nya bivillkor som uppstår vid förgrening. Koefficienten framför den variabel som ska förgrenas över sätts till 1 medan övriga koefficienter sätts till 0. I ett problem med 4 variabler betyder det att ett villkor som skulle skrivas

 $x_3 \leq 4$ 

matematiskt, i datorn kommer att skrivas som:

 $[0.0 0.0 1.0 0.0]$  floor,

där floor beskriver värdet på den övre gränsen för variabel 3. Förutom stegen som är direkt kopplade till Bran
h-and-Bound-algoritmen nns ett par rader kod som hör ihop med hur Branch-and-Bound-trädet kommer att ritas upp grafiskt, anropen av metoden setNewConstraintString. setNewConstraintString har till uppgift att se till att det nya bivillkoret som läggs till bevaras i tillhörande Bran
hAndBoundNodeILP som en sträng.

Det som sker härnäst är det sista steget i algoritmen, nämligen att lägga till de nya noderna om lösningen inte redan visade sig vara en heltalslösning:

```
1 if (more Variables) {
```

```
2 i f ( minner ) { \vert
```

```
3 upperBound=lpOptimum ;
```

```
4 / *
```

```
\Box * Checks if any of the nodes in the queues waiting for being
6 ∗ evaluated has a parent optimum that is greater than upper bound.
\tau * If so those nodes will be removed.
 \frac{1}{8} \frac{1}{2} \frac{1}{2} \frac{1}{2} \frac{1}{2} \frac{1}{2} \frac{1}{2} \frac{1}{2} \frac{1}{2} \frac{1}{2} \frac{1}{2} \frac{1}{2} \frac{1}{2} \frac{1}{2} \frac{1}{2} \frac{1}{2} \frac{1}{2} \frac{1}{2} \frac{1}{2} \frac{1}{2} \frac{1}{2} \frac{1}{2} 9 ArrayList<BranchAndBoundNode> temp=new ArrayList<BranchAndBoundNode
          >(nodeQueueDepthFirst);
      for (BranchAndBoundNodeInterface bab: temp) {
\overline{11}\textbf{if} ( bab . getParentOptimum ( )>upperBound )
11bab.getParentNode() . setCut(ttrue);
1213 nodeQueueBreadthFirst.remove(bab);
        nodeQueueBestFirst. remove (bab);
\overline{1}15 \qquad \qquad \text{nodeQueueDepthFirst. remove}(\text{bab}) ;16 an t-San Antonio and Antonio and Antonio and Antonio and Antonio and Antonio and Antonio and Antonio and An
17 an Dùbhlachadh an Dùbhlachadh an Dùbhlachadh an Dùbhlachadh an Dùbhlachadh an Dùbhlachadh an Dùbhlachadh a<br>17 an t-Iomraidh an Dùbhlachadh an Dùbhlachadh an Dùbhlachadh an Dùbhlachadh an Dùbhlachadh an Dùbhlachadh an
18.6 \pm 0.000\overline{16}19 e letoma 19 e letoma 19 e letoma 19 e letoma 19 e letoma 19 e letoma 19 e letoma 19 e letoma 19 e letoma 19
      lowerBound=lpOptimum;
2021 /*
22 * Checks if any of the nodes in the queues waiting for being
23 \star evaluated has a parent optimum that is lesser than upper bound.
24 \star If so those nodes will be removed.
25 ∗/
26 ArrayList<BranchAndBoundNode> temp=new ArrayList<BranchAndBoundNode
          >(nodeQueueDepthFirst);
27 for (BranchAndBoundNodeInterface bab: temp) {
28 if (bab.getParentOptimum ()<lowerBound | | ((Math.floor (bab.
            get Parent Optimum () ) < lowerBound && current Evaluated Node.
            is IntegerObjectiveFunction Coefficients()))bab . get Par ent Node () . s et Cut (true) ;
2030 \qquad \qquad \text{nodeQueueBreadthFirst. remove(bab)};
31 nodeQueueBestFirst.remove(bab);
        nodeQueueDepthFirst.remove(bab);
-32
33 }
\mathbf{34} \mathbf{44} \mathbf{54} \mathbf{45} \mathbf{46} \mathbf{47} \mathbf{48} \mathbf{48} \mathbf{49} \mathbf{49} \mathbf{49} \mathbf{49} \mathbf{49} \mathbf{49} \mathbf{49} \mathbf{49} \mathbf{49} \mathbf{49} \mathbf{49} \mathbf{49} \mathbf{49} \mathbf{49} \mathcal{L}_{\mathcal{S}} , and the set of the set of the set of the set of the set of the set of the set of the set of the set of the set of the set of the set of the set of the set of the set of the set of the set of the set of th
36 best Solution = current Solution;
     \mathbf{if} ( current Optimum Node! = null ) {
37
38 currentOptimumNode.setCurrentOptimum(false);
39 currentOptimumNode.setCut(true);
      listOfCutNodes.add (currentOptimumNode);
40\mathbf{A}currentOptimumNode=currentEvaluatedNode;
\overline{A}43 currentOptimumNode.setCurrentOptimum(true);
\mathbf{A} = \mathbf{A} + \mathbf{A} + \mathbf45 e l s e l s e l s e l s e l s e l s e l s e l s e l s e l s e l s e l s e l s e l s e l s e l s e l s e l s
46 newLessThanConstraint.addLast(floor);
      newGreaterThanConstraint.addLast (ceil);
47{\tt low}\,{\rm er}\,{\tt C}\, on straint {\tt F}\,{\tt or}\,{\tt m}\,{\tt ulation} . add {\tt Less} {\tt Th}\,{\tt an}\,{\tt In}\,{\tt equality}\, {\tt Con}\,{\tt strain}\, (
\overline{A}Snew Less ThanConstraint);
      nodeQueueBreadthFirst.addLast(lowerConstraintFormulation);
4050 nodeQueueDepthFirst.addFirst (upperConstraintFormulation);
51 nodeQueueDepthFirst.addFirst(lowerConstraintFormulation);
      n o de Queue Best First . add (lower Constraint Formulation);
5253 upper Constraint Formulation . add Great er Than Inequality Constraint (
          newGreater ThanConstant);
_{54} nodeQueueBreadthFirst.addLast (upperConstraintFormulation);
55 nodeQueueBestFirst.add (upperConstraintFormulation);
5656 }
57 \quad updateOptimisticBounds();
   checkIfUpperBoundIsEqualToLowerBound ();
58
```
Som tidigare antytts kommer boolesken moreVariables anta värdet true om alla variabel-

värden är heltal. I sådana fall kommer övre respektive undre gräns samt den nuvarande bästa lösningen att uppdateras beroende på om det är ett maximerings- eller minimeringsproblem som ska lösas. Dessutom kommer, i så fall, alla noder i köerna gås igenom för att se till att noder där nodens förälder har ett optimum som är sämre än nuvarande övre gräns för minimeringsproblem o
h undre gräns för maximeringsproblem tas bort enligt ett av bortskärningskriterierna. I annat fall, det vill säga om moreVariables är falsk, läggs de nya bivillkoren till som fås via förgreningen till i barnnoderna, lowerConstraintFormulation o
h upperConstraintFormulation, som innan enbart var kopior av föräldranoden. Dessa Bran
hAndBoundNode:s läggs sedan till i datastrukturerna för respektive sökningsmetod. Av slutningsvis kontrolleras om de övre och undre gränserna kan uppdateras och i så fall om den övre gränsen är lika med den undre.

#### Tillägg av nya noder i respektive sökmetods datastruktur

I fallet bredd-förstsökning har vi valt att alltid gå från vänster till höger i trädet. Det betyder att vänsterbarnet till en nod alltid ska ligga före högerbarnet i den länkade listan där noderna sparas. Det har vi löst genom att alltid först lägga till vänsterbarnet, det vill säga mindre-äneller-lika-med-villkoret, sist i listan o
h sedan högerbarnet efter det, o
kså sist i listan. För det konkreta trädet i Figur 17 skulle noderna alltså ligga i följande ordning för bredd-förstsökning:

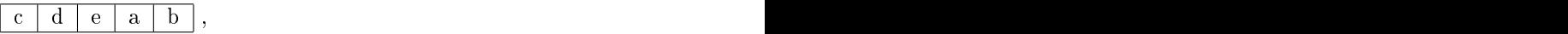

o
h så här för djupförstsökning:

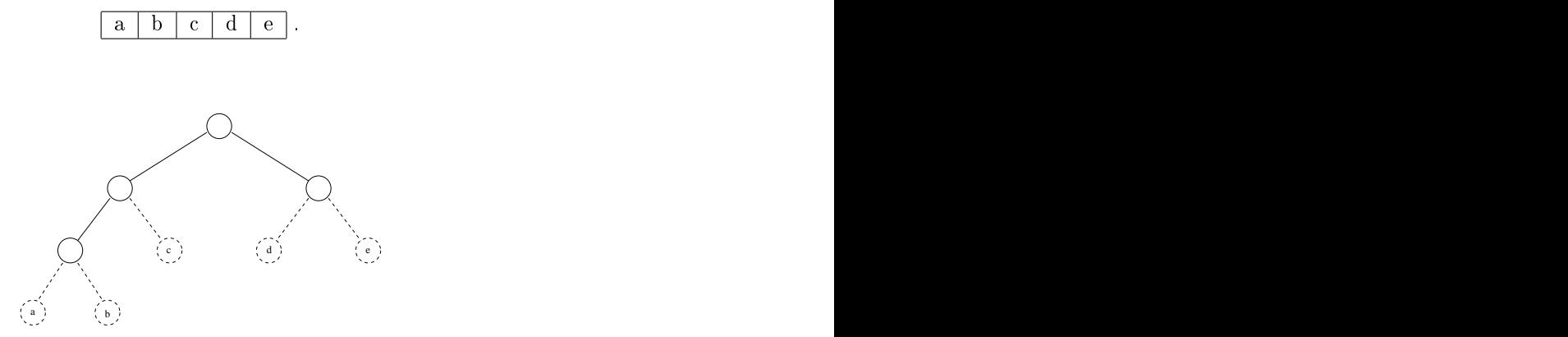

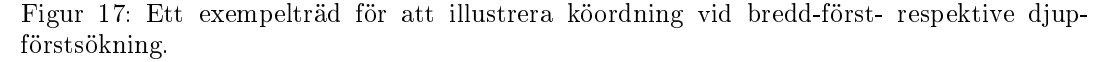

Vid djupförstsökning betyder det att de nya noderna alltid läggs till först i listan, därav kommandot addFirst.

Sist men inte minst har vi datastrukturen TreeSet där vi inte behöver göra något mer än att bara lägga till nodobjekten eftersom TreeSet-klassen [17] sköter sorteringen åt oss.

### 8.3 Uppdatering av optimistiska gränser

Eftersom ett relaxerat problem alltid har ett målfunktionsvärde som är bättre eller lika bra som för det ursprungliga problemet kan vi allt eftersom noder i Bran
h-and-Bound-trädet evalueras göra bättre o
h bättre uppskattningar på hur bra optimallösning som kan fås. Algoritmen för att göra detta bygger på att för varje nod som evalueras lägga den ien lista över möjliga noder för den optimistiska gränsen. Dessa noder tas sedan bort när båda dess barn är evaluerade o
h på så sätt hålls listan uppdaterad med enbart de noder som kan innehålla den optimistiska gränsen. För minimeringsproblem plo
kas den nod med minst optimalvärde ut ur listan medan det för maximeringsproblem är den med störst optimalvärde som gäller. Det som gåller som gåller som gåller. Det som gåller som gåller. Det som gåller. Det som gåller. D

#### 8.4 Lösning av hela optimeringsproblemet

I sin helhet löses sedan optimeringsproblemet genom att anropa oneStepSolve() till dess att alla nodköerna är tomma (vilket sker samtidigt för alla tre). Optimalvärdet ligger sedan sparat i variabeln lpOptimum o
h kan hämtas med metoden getOptimum().

#### Vår implementering av Branch-and-Bound för handels-9 resandeproblemet

Implementeringen av den fjärde Bran
h-and-Bound-tekniken för handelsresandeproblemet, Reduktion av kostnadsmatrisen för handelsresandeproblemet, se också avsnitt 7.3.4, liknar i mångt o
h my
ket Bran
h-and-Bound-algoritmen för heltalsoptimeringsproblem. Pre
is som att algoritmen för heltalsoptimeringsproblemen börjar med initiering av data och val av sökmetod börjar även den här implementeringen på samma sätto
h med liknande kodinnehåll.

### $9.1$

När en nod är vald reduceras dess kostnadsmatris med hjälp av metoden reduceMatrix. Metoden tar en BranchAndBoundNodeTSP<sup>12</sup> som parameter och ändrar dess element enligt koden som följer:

```
private void reduceMatrix (BranchAndBoundNodeTSP matrix) {
\overline{1}\text{int numberOfCities} = \text{matrix} \cdot \text{numberOfCities}\overline{2}\mathbf{for} ( int i = 0; i \ltnumber OfCities ; i++) {
     List \langle \text{Double} \rangle list=matrix .getRow (i);
     double \d = reduceRowOrColumn( list);for (int k=0; k<numberOfCities; k++) {
      matrix. set {\texttt{ElementAtIndex(i, k, list.get(k))}};J
8 and 20 and 20 and 20 and 20 and 20 and 20 and 20 and 20 and 20 and 20 and 20 and 20 and 20 and 20 and 20 and
\overline{\phantom{a}}\mathcal{P} = \{ \mathcal{P} \mid \mathcal{P} \in \mathcal{P} \mid \mathcal{P} \in \mathcal{P} \mid \mathcal{P} \in \mathcal{P} \} and \mathcal{P} = \{ \mathcal{P} \mid \mathcal{P} \in \mathcal{P} \}matrix. addToReducedCost(d);
1011 }
\overline{1}12 and 20 and 20 and 20 and 20 and 20 and 20 and 20 and 20 and 20 and 20 and 20 and 20 and 20 and 20 and 20 an
13 for (int i=0; i<num b<sub>er</sub>OfCities; i++)List \langle \text{Double} \rangle list=matrix .getColumn(i);
\overline{1}15 double d=reduceRowOrColumn(list);
16 for (int \ k=0; k<numberOfCities; k++) {
      matrix. set {\bf ElementAtIndex(k,i, list.get(k))};17\overline{18}18.18 \pm 0.000\mathbf{if} ( d!=Double .MAX VALUE) {
16matrix.addToReducedCost(d);
202012 - Andrew Maria Maria Maria Maria Maria Maria Maria Maria Maria Maria Maria Maria Maria Maria Maria Maria<br>2012 - Andrew Maria Maria Maria Maria Maria Maria Maria Maria Maria Maria Maria Maria Maria Maria Maria Maria
2222 }
\overline{23}23 }
```
I reduceMatrix hittas det minsta elementet först för varje rad och sedan för varje kolonn. Om detta element då är nollskilt o
h inte heller har värdet Double.MAX\_VALUE, som här får representera oändligheten, så dras kostnaden ifrån värdet på alla andra element i raden respektive kolonnen. Metoden för att hitta den redu
erade kostnaden, det vill säga elementets kostnad, o
h för att uppdatera alla värden i list ovan heter redu
eRowOrColumn. Den innehåller följande kod:

```
1 private double reduceRowOrColumn (List <Double> list) {
2 double d=findMin(list);
    \mathbf{i} \mathbf{f} ( d>0 && d!=Double .MAX VALUE) {
\overline{z}for (int i = 0; i <list . size (); i++) {
       double f=list.get(i);\textbf{if} ( \textbf{f} !=Double .MAX VALUE) {
         list . set ( i , f-d ) ;
```
 $^{12}\rm{K}$ lass för att samla nodspecifika data för handelsresandeproblemet, se appendix A.

```
en de la componentation de la componentation de la componentation de la componentation de la componentation de<br>En 1980, est de la componentation de la componentation de la componentation de la componentation de la compone
9 years of the contract of the contract of the contract of the contract of the contract of the contract of the
\overline{10}10 and 20 and 20 and 20 and 20 and 20 and 20 and 20 and 20 and 20 and 20 and 20 and 20 and 20 and 20 and 20 an
11 return d ; 12 }
```
Alla de reducerade kostnaderna läggs sedan till i BranchAndBoundNodeTSP:s sumOfReduced-Cost, en variabel för att hålla reda på den totala redu
erade kostnaden, för att kunna fungera som en optimistisk gräns för målfunktionsvärdet.

### 9.2 Test för att se om noden innehåller en tillåten lösning

För att se om de bågar som plockats ut med metoden getArcs0fSolution bildar en tillåten handelsresandetur anropas metoden he
kIfAllowedSolution. I metoden hämtas först den första bågen, vars startnod läggs till i en lista över besökta städer, ifrån listan över bågar som urrentEvaluatedNode:s, det vill säga den för närvarande senast evaluerade nodens, lösning innehåller. Därefter letas listan igenom efter en annan nod som har samma startnod som den första bågens slutnod. Om ingen sådan hittas returneras "falskt", det vill säga det är ingen tillåten tur. Om däremot en sådan båge hittas så blir den bågen som en ny första båge såvida dess slutnod inte finns i listan över besökta städer. I så fall returneras också "falskt" om inte alla städer faktiskt är besökta en gång för då returneras givetvis "sant". I javakod ser det ut som följer: "Som följer: "Som följer: "Som följer: "Som följer: "Som följer: "Som följer: "Som följer:

```
private boolean checkIfAllowedSolution(BranchAndBoundNodeTSP matrix)
\overline{1}
```

```
{
   List \langle Arc \rangle arcs=get Arcs Of Solution (matrix);
\ddot{\phantom{1}}\text{ArrayList} < \text{Integer} > \text{ cities} \text{Visit} < \text{draw} \text{ArrayList} < \text{Integer} > \text{();}\overline{3}4 Arc current Arc=arcs .get (0);
5 int i =0; while (i < matrix . number Of Cities () ) {
    Integer city=current Arc. from;
    cities V i sited . add ( city );
\overline{\phantom{a}}9 i ++; for (Arc a:arcs) {
\overline{10}11 if (a. from = = current Arc. to) {
12 if ( cities Visited . size ( ) = matrix . number Of Cities ( ) −1 && a . to =
        \text{citiesV} is ited . get (0) ) {
13 return true ; 14 }
15 current Arc=a;
16 i f ( 
 i t i e s V is i t e d . s i z e ( ) != mat r i x . n umb e rOfCi t i e s ( ) && 
 i ti e s V i s i t e d
        \ldots contains (a \cdot to) } {
17 return false;
18 }
     break:
1919 break ; the control of the control of the control of the control of the control of the control of the control of the control of the control of the control of the control of the control of the control of the control of t
20 and 20 and 20 and 20 and 20 and 20 and 20 and 20 and 20 and 20 and 20 and 20 and 20 and 20 and 20 and 20 an
2012 - Andrea Gallery, Andrea Gallery, Andrea Gallery, Andrea Gallery, Andrea Gallery, Andrea Gallery, Andrea 
22 }
23 return true ; and the control of the control of the control of the control of the control of the control of
24 }
```
Om lösningen visade sig vara tillåten testas också om den optimistiska gränsen, optimistic-Bound, är mindre än den nuvarande övre gränsen, upperBound:

```
1 if (optimistic Bound <upperBound) {
   upperBound = optimisticBound;- 2
s best Solution=current Evaluated Node.get List Of Arcs();
   \mathbf{if} ( current Optimum Node! = null ) {
   currentOptimumNode.setCurrentOptimum(false);
\overline{5}6 }
7 currentOptimumNode=currentEvaluatedNode;
```

```
currentOptimumNode.setCurrentOptimum(true);
```

```
ArrayList<BranchAndBoundNodeTSP> temp=new ArrayList<
\overline{\mathcal{L}}BranchAndBoundNodeTSP>(nodeQueueDepthFirst);10 for (BranchAndBoundNodeTSP bab: temp) {
11 BranchAndBoundNodeTSP m=bab . getParent ();
_{12} if (m. get Optimistic Bound () > = upper Bound ) {
      bab . get Par ent Node ( ) . s et Cut (true) ;
1314 list Of Cut Nodes . add (m) ;
      nodeQueueBreadthFirst.remove(bab);
15nodeQueueBestFirst. remove (bab);
1617 nodeQueueDepthFirst.remove(bab);
\overline{18}ŋ
18.18 \pm 0.00019 and 20 and 20 and 20 and 20 and 20 and 20 and 20 and 20 and 20 and 20 and 20 and 20 and 20 and 20 and 20 an
20 and 20 and 20 and 20 and 20 and 20 and 20 and 20 and 20 and 20 and 20 and 20 and 20 and 20 and 20 and 20 an
```
I så fall uppdateras upperBound o
h bestSolution. Dessutom tas noder vars förälder har en optimistisk gräns som är sämre än den övre gränsen bort från nodköerna nodeQueueBreadth-First, nodeQueueBestFirst respektive NodeQueueDepthFirst. Detta eftersom föräldranoderna inte ska fortsätta att förgrenas över då en fortsatt förgrening inte kommer leda till ett bättre målfunktionsvärde än värdet på den optimistiska gränsen.

### 9.3

Om det visar sig att urrentEvaluatedNode inte innehåller en tillåten lösning, men att dess optimistiska gräns samtidigt är större än upperBound sker ingen förgrening. Det går inte att hitta ett bättre målfunktionsvärde iden grenen. Kodmässigt ser testet ut så här:

```
else if( optimisticBound >=upperBound) {
\overline{1}updateOptimisticBounds();
\overline{2}currentEvaluatedNode.setCut(true);
- 3
   list Of Cut Nodes. add ( current Evaluated Node) ;
5 treePainter.addNodeButton(currentEvaluatedNode);
   return:
6 return ; - 1
7 and 20 and 20 and 20 and 20 and 20 and 20 and 20 and 20 and 20 and 20 and 20 and 20 and 20 and 20 and 20 and
```
Den tredje till femte raden ovan finns enbart där av grafiska skäl och har inget med algoritmen för att hitta optimum att göra.

#### 9.4 9.4 Förgrening

Då noden inte innehåller en tillåten lösning eller då dess optimistiska gräns är mindre än den övre gränsen återstår bara vidare förgrening. Det första som sker är följaktligen att hitta vilken båge som ska förgrenas över. Det görs med ett anrop av metoden branchArc:

```
Arc branchArc=branchArc(currentEvaluatedNode);
\overline{1}
```
där koden för branchArc ser ut som:

```
1 private Arc branchArc(BranchAndBoundNodeTSP matrix) {
    Arc a=null;
\overline{2}double cost=-Double.MAX VALUE;
    for (int i = 0; i < matrix . number Of Cities (); i++) {
     List <Double> rowi=matrix .getRow(i);
     int k=06 int k=0; for (int j=0; j<rowi.size(); j++) {
      double d=rowi . get (j);
\mathbf{P}_{\mathbf{p}} is the distribution of \mathbf{P}_{\mathbf{p}} in the distribution of \mathbf{P}_{\mathbf{p}}10 Array List <Double> tempRow=new Array List <Double>(rowi) ;<br>11 Array List <Double> tempColumn=new Array List <Double>(matrix .
\overline{10}getColor(j);15tempRow . remove(j);
13 tempColumn . remove (i);
        \textbf{if} ( find M in ( tempRow) !=Double.MAX VALUE & find M in ( tempColumn ) !=
\overline{14}Double .MAX_VALUE) {
```

```
\bold{double} f=findMin (\mathrm{tempRow})+findMin (\mathrm{tempColumn});
\overline{1}i \mathbf{f} (f > \text{cost}) {
17. The set of \mathcal{L} is the set of \mathcal{L} is the set of \mathcal{L} is the set of \mathcal{L} is the set of \mathcal{L}18 a=new Article of Article of Article of Article of Article of Article of Article of Article of Article of Ar
19 }
2<sup>1</sup>20 and 20 and 20 and 20 and 20 and 20 and 20 and 20 and 20 and 20 and 20 and 20 and 20 and 20 and 20 and 20 an
\ddot{\phantom{1}}2012 - Andrea Gallery, Andrea Gallery, Andrea Gallery, Andrea Gallery, Andrea Gallery, Andrea Gallery, Andrea 
2522 k++; 2323 }
\mathcal{L}_{\mathcal{A}} , and the contract of the contract of the contract of the contract of the contract of the contract of the contract of the contract of the contract of the contract of the contract of the contract of the cont
2325 return a ; 26 and 26 and 26 and 26 and 26 and 26 and 26 and 26 and 26 and 26 and 26 and 26 and 26 and 26 and 26 and 26 an
```
I metoden ovan beräknas för varje element  $c_{ij}$ , som har värdet 0, i matrix:s kostnadsmatris summan av det minsta värdet på rad i, borträknat element  $c_{ij}$ , och det minsta elementet på rad j, borträknat element  $c_{ij}$ . I avsnitt 7.3 betecknades denna summa  $\Theta(i, j)$ . Metoden returnerar sedan bågen med den största summan.

Därefter skapas höger- respektive vänsterbarn till urrentEvaluatedNode. För vänsterbarnet sätts sedan elementet med samma index som branchArc<sup>13</sup> till Double.MAX\_VALUE och bran
hAr läggs till i listan över noder som inte ska inkluderas. För högerbarnet sker desto

```
1 right.addNewArc(branchArc);
2 right.setNewConstraintString (branchArc.toString());
   \mathbf{for} \, (\, \mathbf{int} \, i = 0; i < \mathbf{current} \, \mathbf{Evaluate} \, \mathbf{d} \, \mathbf{Node} \, . \, \mathbf{number} \, \mathbf{Off} \, \mathbf{ities} \, ( \, ) \, ; \, i++) \, \, \{right . setElementAtIndex (branchArc.from, i, Double .MAX_VALUE) ;
5 right.setElementAtIndex(i, branchArc.to, Double.MAX_VALUE);
de la construcción de la construcción de la construcción de la construcción de la construcción de la construcc
   right.setElementAtIndex(branchArc.to, branchArc.from, Double.
\overline{7}MAX_VALUE) ;
```

```
\frac{s}{\text{removeSubTours}(right)};
```
Först och främst läggs förgreningsbågen, låt oss kalla den  $b_{ij}$ , till i listan över de bågar som ska tvingas till att vara med i den slutliga turen. Därtill sätts värdet på alla element i rad  $i$  och i kolonn  $j$  till Double.MAX\_VALUE. Därefter ändras också värdet på element  $c_{ji}$  till Double.MAX\_VALUE o
h dessutom ändras alla värden på bågar som skulle kunna göra att subturer uppstår genom anropet av removeSubTours, se  $Borttagning$  av subturer, avsnitt 9.5, nedan. Slutligen läggs dessa barnnoder in i sina respektive datastrukturer på samma sätt som för heltalsoptimeringsproblem, se avsnitt 7.1.

#### 9.5 Borttagning av subturer

Metoden removeSubTours, som används för att ta bort subturer, börjar med att alla bågar sorteras så att de som bildar en sammanhängande väg kommer efter varandra i en lista:

```
List <Arc> arc = matrix . get ListOfArcs();
\overline{1}List <Arc> sort ed Ar c=new Array List <Arc > ();
\overline{2}\lambda P \alpha temp=arc. get (0);
  sortedArc.add(temp);
  for (int k=0; k<arc. size (); k++) {
  boolean status=false;
\overline{7}for (Arc \ a: arc) \ \{\textbf{if}(\text{temp.t} \space o==a \text{ from } \&\& \text{ 'sortedArc.contains (a)) }\overline{\phantom{a}}9 temp=a ; sortedArc.add(temp);
1011 status=true;
12 break ; 13.3 \pm 0.00014 }
_{15} if (!status) {
```
<sup>13</sup>Klassen har två instansvariabler som representerar start- o
h slutnod för en båge. Nodnumret för dessa två bildar sedan ett index kopplat till kostnadsmatrisen.

```
for (Arc \ b: arc) \ f\overline{16}\text{if } (!\text{sortedArc}.\text{contains}(\text{b})) \; \{18 tempo ; in the second contract of the second contract of the second contract of the second contract of the s
19 sortedArc.add(b);
20 break ; and the second control of the second control of the second control of the second control of the second control of the second control of the second control of the second control of the second control of the secon
\overline{2}₿
21 }
\ddot{\phantom{0}}22 }
2523 }
   P
\overline{24}24 A \sim 24 A \sim 24 A \sim 24 A \sim 24 A \sim 24 A \sim 24 A \sim 24 A \sim 24 A \sim 24 A \sim 24 A \sim 24 A \sim 24 A \sim 24 A \sim 24 A \sim 24 A \sim 24 A \sim 24 A \sim 24 A \sim 24 A \sim 24 A \sim 24 A \sim 24
```
Utan att gå in närmare i detalj på exakt vad som sker i ovanstående kod så skulle en ingående lista av bågar som från början sorterade enligt

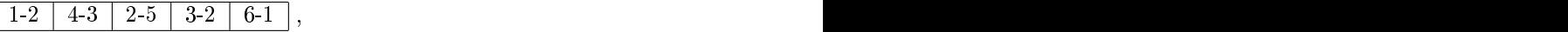

hamna i följande ordning:

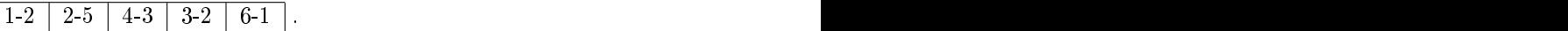

För varje båge,  $b_{ij}$ , i den nya sorterade listan, sortedArc, undersöks sedan ett antal kriterier:

```
1 double max=Double .MAX VALUE;
2 List<Arc> prev=new ArrayList<Arc>();
  List<List <Arc>> list Of prev=new Array List <List <Arc>>>();
  prev.add(sortedArc.get(0));matrix.setElementAtIndex(sortedArc.get(0).to, sortedArc.get(0).from,
\cdotmax) ; for (int i = 1; i <sort ed Arc. size (); i++) {
-6
   Arc a=s ort ed Arc .get (i);
\overline{7}matrix. set {\bf ElementAtIndex} (a. to, a. from, max);\mathfrak{g} if ( ! prev. is Empty () && prev. get (prev. size () -1). to =a. from ) {
_{10} for (Arc b: prev) {
11 matrix setElementAtIndex (a.to, b.from, max);
12 and 20 and 20 and 20 and 20 and 20 and 20 and 20 and 20 and 20 and 20 and 20 and 20 and 20 and 20 and 20 an<br>12 and 20 and 20 and 20 and 20 and 20 and 20 and 20 and 20 and 20 and 20 and 20 and 20 and 20 and 20 and 20 an
_{13} prev.add(a);
14 }
15 e letoma 15 e letoma 15 e letoma 15 e letoma 15 e letoma 15 e letoma 15 e letoma 15 e letoma 15 e letoma 15
16 list O f p r e v . add ( p r e v);
    prev = new ArrayList < Arc>);
17
18 prev.add(a);
   J
19 and 20 and 20 and 20 and 20 and 20 and 20 and 20 and 20 and 20 and 20 and 20 and 20 and 20 and 20 and 20 an
20 for (List < Arc>al:list Ofprev) {
21 if (al.get (0).from=a.to) {
22 matrix \text{setElementAtIndex} (al.get (al.size () -1) \cdot to \cdot a \cdot from \cdot max);23 }
24 }
25 }
```
Först sätts  $c_{ii}$  till Double.MAX\_VALUE. Därefter undersöks om slutnoden för sista bågen i listan över sammanlänkade bågar, prev, är samma som startnoden för  $b_{ij}$ . Om så är fallet tas alla bågar som har en startnod lika med  $j$  och en slutnod lika med startnod för bågarna i prev bort. I annat fall läggs prev till i listan över sammanlänkade vägar, listOfprev, o
h prev startas om med  $b_{ij}$  som första nod i listan.

Det sista som undersöks är om det går att lägga till en nod mellan två vägar o
h på sätt få en subtur, se rad 20-23 i koden ovan. I så fall tas den bågen o
kså bort från mängden av valbara bågar.

#### Upplägg av programfönstret ur ett pedagogiskt per- $1<sub>0</sub>$ spektiv

I grova drag är fönstret där trädet ritas upp o
h där användaren kan se stegen i Bran
h-and-Bound-algoritmen uppbyggd som i Figur 18.

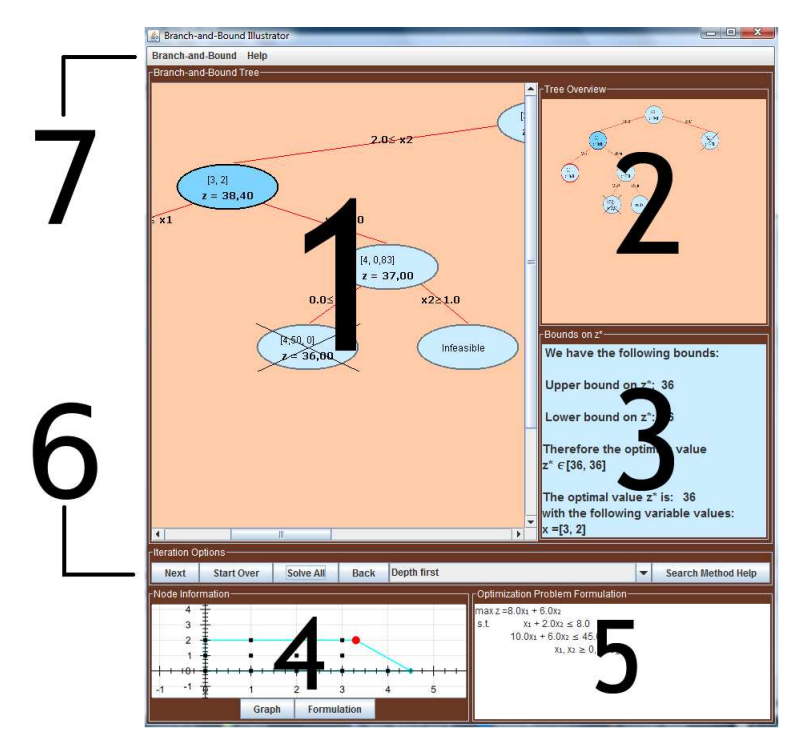

Figur 18: Programfönstret. (1) Bran
h-and-Bound-trädet,(2) Översiktskarta, (3) Panel för övre o
h undre gränser på målfunktionsvärdet, (4) Nodinformationsrutan, (5) Originalproblemsrutan, (6) Knappar för att lösa problemet o
h (7) Menyn.

De olika delarna i Figur 18 kommer att beskrivas mer i detalj i kommande avsnitt där vi börjar med trädet från område 1. mann området från området från området från området från området från området

## 10.1 Bran
h-and-Bound-trädet o
h Översiktskartan

Ett Bran
h-And-Bound-träd, se område 1 i Figur 18, kan bli både my
ket djupt o
h my
ket brett. Detta ställer krav på att vi kan rita upp trädet på ett smidigt sätt så att det fortfarande är möjligt att få en överbli
k av förgreningen. Samtidigt ska det o
kså gå att få information om vad som händer i varje nod. Vår tanke är därför att trädet i sin helhet ritas upp i en panel som är s
rollbar vilket gör att det bara går att se en del av trädet i taget men att informationen i de noder användaren väljer att titta på syns tydligt. <sup>14</sup> Därtill finns det en liten karta med trädet i miniatyr, se område 2 i Figur 18, som användaren samtidigt kan använda för att få en översikt över hela trädet.

Varje nod innehåller direkt synlig information om variabelvärdena i dess optimum samt optimalvärdet, texten infeasible om tillåten lösning saknas eller unbounded om området som ska optimeras över är obegränsat o
h optimallösningen går mot oändligheten. Dessutom innehåller den dold information, se Nodinformationsrutan, som användaren kan få tag på genom att kli
ka på noden. Därtill har den nod som just evaluerats en mörkare ton än övriga för att göra det extra tydligt var i algoritmen man för tillfället befinner sig. Därutöver för att markera att en nod inte kommer att förgrenas över ytterligare sätts ett stort kryss över den. Den för tillfället bästa tillåtna lösningen, om det finns en sådan, märks ut extra genom att en röd ring ritas kring den noden.

 $14$ De tekniska detaljerna för hur det här är implementerat finns i appendix B.

Anledningen till att inte all tillgänglig information finns synlig i noden är först och främst att noderna då skulle bli oerhört stora men o
kså att underlätta för en nybörjare på området. Som nybörjare kan det ibland vara svårt att ta till sig allt för my
ket fakta på en gång. Det är lätt att bli förvirrad, till exempel av alla olika bivillkor som kan uppkomma i nodinformationsrutan vid ILP-problem. Vi vill dock ge användaren tillgång till en grafisk representation av området som ska optimeras (om det är ett ILP-problem i två dimensioner) o
h möjlighet att se att fler och fler bivillkor tillkommer ju längre ner i trädet man kommer.

#### Panel för övre och undre gränser på optimalvärdet 10.2

Bran
h-and-Bound-algoritmen bygger på att noder i ett träd skärs bort enligt olika kriterier, bland annat genom jämförelse med undre gräns, vid maximeringsproblem, respektive övre gräns, för minimeringsproblem, på optimalvärdet. Att snabbt hitta dessa gränser i trädet kan vara svårt för en nybörjare. Trädet kan ju efter ett tag innehålla en stor mängd noder som det kan bli svårt att navigera bland o
h därför vill vi tydliggöra vilka gränserna är o
h vad det innebär för i vilket intervall det optimala målfunktionsvärdet kan ligga. Dessa gränser visas i område 3 i Figur 18.

I panelen visas o
kså vad som blev optimallösningen när Bran
h-and-Bound-algoritmen gått igenom alla steg för det aktuella problemet.

#### $10.3$ Nodinformationsrutan

Nodinformationsrutan, se område 4 i Figur 18, innehåller information om den nod som pre
is klickats på eller just evaluerats. Då användaren valt ett ILP-problem finns två knappar, Graph o
h Formulation, kopplade till ruta 4 i Figur 18. Om användaren kli
kar på Graph-knappen ritas det tillåtna området upp i ett koordinatsystem, under förutsättning att problemet innehåller två variabler. På så sätt kan användaren jämföra tillåtna områden mellan förälder- o
h barnnod o
h se hur ett område som ändå inte innehåller några heltalspunkter skärs bort. För att se hur området beskrivs matematiskt kan användaren istället välja att kli
ka på knappen Formulation.

För handelsresandeproblem finns det istället information om summan av de reducerade kostnaderna samt den redu
erade kostnadsmatrisen respektive en graföver de valda bågarna för den noden.

### 10.4 Orginalproblemsrutan

Område 5 i Figur 18 innehåller den matematiska formuleringen av optimeringsproblemet. Den nns med för att göra användaren påmind om vad det egentligen är för ursprungsproblem som ska lösas o
h för att användaren lätt ska kunna jämföra med problemen i respektive nod.

### 10.5 Knappar för att lösa problemet

I den knappanel som finns i område 6 i Figur 18 ställs användaren inför valet av vilken sökmetod han eller hon vill använda. Dessa metoder finns beskrivna i kapitel 7.1. För att kunna stega sig fram i algoritmen i egen takt finns knappen Next. Om användaren klickar på den så utförs ett steg i Bran
h-and-Bound-algoritmen med den valda sökmetoden. Vid stora problem kan det do
k bli tröttsamt att stega sig fram i längden. Därför har vi infört möjligheten att lösa resterande del av problemet på en gång med knappen Solve All. Därutöver går det att starta om hela lösningsgången, vilket gör det möjligt att exempelvis jämföra hur trädet ser ut för bredd-först- respektive bäst-förstsökning. En ytterligare funktionalitet för att göra programmet mer pedagogiskt är möjligheten att ba
ka ett steg i algoritmen o
h på så sätt kunna se skillnad på vilken nod som evalueras i de olika sökmetoderna.

#### $\overline{\mathcal{M}}$

I menyn, område 7 i Figur 18, finns knapparna Explanation of Branch-and-Bound for ILP o
h Explanation of Bran
h-and-Bound for TSP, under Help, som ger en kortare förklaring till hur Bran
h-and-Bound fungerar vilket kan ge ytterligare förståelse för algoritmen i stort. Det finns även en förklaring, också det under Help, till hur programmet kan användas samt möjlighet att välja ett nytt problem, spara Branch-and-Bound-trädet till en bildfil med

#### $11$ Testning av Branch-and-Bound Illustrator

Oavsett vad för typ av programvara som ska konstrueras krävsen utförlig testning o
h utprovning. I de allra flesta fall ska både korrektheten av programmet och användarvänligheten testas, så även för vår programvara.

Begreppet korrekthet syftar, i det här fallet, främst på att våra Bran
h-and-Bound-algoritmer ger optimala värden i enlighet med den matematiska teorin. Initialt, det vill säga i utve
klingsfasen av programvaran, har vi använt oss av ett par exempelproblem ur läroboken Optimeringslära ([7]) för att kontrollera Branch-and-Bound-algoritmen för heltalsoptimeringsproblemen. I dessa exempel nns tillgång till hela trädstrukturen för ett visst val av sökmetod o
h dessutom optimalvärdet. Att programmet fungerar som det ska för exempelproblemen ger do
k inga garantier för att det ska fungera för alla andra heltalsoptimeringsproblem. För vidare kontroll av korrektheten har vi egentligen två utgångspunkter; kvantitativ testning o
h testning av spe
ialfall.

Den kvantitativa testningen handlar om att låta många olika problem lösas av våra Bran
h-and-Bound-klasser o
h jämföra med det optimala värdet. Eftersom det handlar om stora mängder data som ska genereras o
h testas så rä
ker det inte att ta några få exempel från litteraturen. Istället har vi valt att lita på korrektheten hos den kommersiella optimeringslösaren  $Cplex$  [18], och utdata från denna för de generella heltalsoptimeringsproblemen. För att testa korrektheten av vår Bran
h-and-Bound-algoritm förhandelsresandeproblemet bestämde vi oss för att beräkna kostnaden för samtliga möjliga turer genom att räkna upp

### 11.1.1 Testning med hjälp av Cplex

För enkelhetens skull valde vi att enbart använda oss av heltalsoptimeringsproblem med två variabler. Motiveringen till detta är dels att tiden per problem som ska genereras o
h lösas minskar men också att de flesta svårigheter som skulle kunna inträffa sker redan med enbart två variabler. Dessutom var det my
ket enklare implementeringsmässigt sätt att använda sig av ett fast antal variabler o
h valet föll då på två sty
ken.

Det vi gjorde var att slumpmässigt generera en målfunktion som ska maximeras<sup>15</sup>, där , där andre stad andre stad and denote the stad and denote the stad and denote the stad and denote the stad and denote the stad and denote the stad and denote the stad and denote the stad and denote the stad and denote th målfunktionskoefficienterna fick variera mellan 0 och 1000, eftersom det inte blir någon skillnad algoritmmässigt om dessa koefficienter tillåts vara större. Vi lät däremot antal bivillkor variera slumpmässigt. Dock krävde vi att det alltid skulle finnas ett mindre än eller lika med villkor eftersom det annars skulle uppstå en allt för stor andel problem där området skulle vara obegränsat. De maximeringsproblem som genererades var alltså på formen att:

maximera 
$$
z = \sum_{i=1}^{2} c_i x_i
$$
,  
då  $A\mathbf{x} \leq \mathbf{b}$ ,  
 $D\mathbf{x} \geq \mathbf{e}$ ,  
 $F\mathbf{x} = \mathbf{g}$ ,

där A har storleken  $m \times 2$ , där m kan variera mellan ett och tre, D har storleken  $n \times 2$ , där n kan variera mellan noll och tre, F är av storlek  $j \times j$  med j varierande mellan noll och ett, och  $\mathbf{b}$ ,  $\mathbf{e}$ , och  $\mathbf{g}$  motsvarande högerled. Elementen i matriserna A, D och F är slumpmässigt genererade heltal mellan −100 o
h 100. I motsvarande högerled, det vill säga i vektorerna b, e o
h g, kan heltalen variera mellan −1000 o
h 1000 istället. Anledningen är att det ger ett större spann för målfunktionskoefficientsvariablerna. Dessutom hade varje variabel en övre

<sup>15</sup>Vårt program är byggt helt analogt för minimeringsproblem varför vi valde att bara testa för maximeringsproblem.

o
h undre gräns mellan −100 o
h 100 eller så har de varit obegränsade uppåt o
h/eller nedåt, i datorn representerat med det största värde som får plats i en double.

Sammanlagt slumpades över 80 000 testfall fram utan att vår algoritm gav ett annat svar än vad Cplex gjorde mer än i något enstaka fall. Dessa fel berodde på vår lösares, det vill säga QSopts [16], noggrannhet och är inget vi kan styra över. Mer kommentarer om varför vi valde att använda denna i alla fall finns i diskussionsavsnittet, avsnitt 12. Det ska dock tilläggas att i cirka 85% av fallen saknade problemet tillåten lösning vilket inte testar speciellt många

#### 11.1.2 Autogenererad testning för handelsresandeproblemet

Testningen av vår implementering av den Bran
h-and-Bound-algoritm för handelsresandeproblemet som bygger på redu
ering av kostnadsmatrisen gi
k ut påatt slumpmässigt generera en kostnadsmatris av storlek  $6 \times 6$  där varje element, förutom elementen på diagonalen i matrisen, var ett slumptal mellan 0 o
h 1000. Optimalturen för varje matris beräknades sedan genom att räkna upp alla möjliga turer o
h plo
ka ut turen med lägst kostnad.

Vi lät därefter vår algoritm räkna ut kostnaden för den optimala handelsresandeturen o
h jämförde med värdet som fåtts genom uppräkning av samtliga turer. Testet upprepades över tre miljoner gånger o
h varje gång gav vår algoritm ut det optimala värdet.

### 11.1.3 Testning av spe
ialfall

Vid slumpmässig generering av problem kan det hända att vissa typer av heltalsoptimeringsproblem, som vårt program kan komma att användas för att lösa o
h illustrera, inte testas tillrä
kligt utförligt om de ens testas överhuvudtaget. Därför krävs det att dessa spe
ialfall undersöks separat.

För handelsresandeproblemet är ett av dessafall att samtliga bågkostnader är lika stora, vilket testades genom att generera en matris där samtliga bågkostnader, förutom de på diagonalen i kostnadsmatrisen, fick samma värde. Inte heller undersöktes om programmet klarar av handelsresandeproblem som saknar lösning med den autogenererade testningen. Detta spe
ialfall testades genom att mata in problem där en hel rad eller kolonn i kostnadsmatrisen sattes till oändligheten $16$ .

Ett exempel på något som eventuellt kunde ha orsakat problem för vår Bran
h-and-Bound-algoritm för ILP-problem är om problemet som matades in var degenererat. Vi har inte gjort någon omfattande undersökning för att testa så att det inte finns några undantagsfall som vår lösare inte klarar av, men vi har prövat att mata in ett par mer eller mindre degenererade17 problem. För dessa har vi fått ut korrekta värden. Värt att nämna är att det egentligen inte är vår Bran
h-and-Bound-implementation det hänger på i det här fallet utan på att vår externa lösare, QSopt [16], klarar av att finna optimallösning även för degenererade problem.

### 11.2 Användarvänlighet

Att utforma o
h testa ett programs användarvänlighet är något helt annat än att kontrollera dess korrekthet. Här handlar det om att undersöka huruvida programmet är lätt att förstå o
h se hur det kan användas. Den här testningen är inget vi har kunnat genomföra själva utan vi har tagit hjälp av personer utifrån. Ett stort ta
k ska riktas till våra klasskamrater på Teknisk matematik som varit till stor hjälp.

Testningen gick ut på att våra försökspersoner, cirka tio till antalet, först helt utan hjälp k försöka navigera i programmet. När användaren förstått programmets grundmoment gav vi mindre instruktioner, till exempel att starta ett nytt heltalsoptimeringsproblem med två variabler.

Det generella intry
ket försökspersonerna gav över programmet var positivt. De ty
kte ofta att det såg bra ut o
h att programmet hade de funktioner som de förväntade sig. Do
k uppdagades det att det fanns problem med att hela huvudprogramfönstret inte syntes på

<sup>16</sup>Egentligen Double.MAX\_VALUE.

<sup>17</sup>Se avsnitt 5.3 om degeneration.

mindre skärmar, men att mata in problem o
h starta upp exempelproblem gi
k lätt för alla som testade oavsett förkunskaper inom optimeringslära. Do
k var tröskeln för att förstå o
h hitta i huvudfönstret förhållandevis hög. Nästan alla testare var tvungna att try
ka på de olika panelerna i ett par minuter för att förstå. En tredjedel hade problem med att hitta hur man kan stega sig fram i algoritmen. Alla kom do
k fram till hur de skulle bära sig åt efter

De försökspersoner som inte sysslat så my
ket med optimering innan kunde inte förstå hur stegen fungerade, spe
iellt inte för handelsresandeproblemet, men de hittade till den hjälptext där informationen fanns. Även de som hade grundläggande kunskaper i optimering kunde ha problem att förstå vad som händer i varje steg i algoritmen för handelsresandeproblemet. Däremot hade de inga problem att se när en giltig handelsresanderutt hittats. Främst bidrog uppritningsverktyget för handelsresandeproblemet till denna förståelse.

Det användare förstod i särklass bäst var heltalsoptimeringsproblem med två variabler. Förgreningen blir då inte så svår att förstå när testaren kan se hur området som optimeras över krymper grafiskt. Positiv respons fick vi också på enkelheten i inmatning av egna problem. Det var lätt förstå vad som förväntades av dig som användare. Dessutom upplevdes översiktskartan som lättförståelig o
h användarna ty
kte sig få en bra överbli
k av trädet genom den.

En sak vi fick lära oss av att studera testarna var att många av programmets funktioner inte var uppenbara. Till exempel förstod ingen av användarna att noder kan kli
kas på eller att det går att zooma med mushjulet i plotverktyget för heltalsoptimeringsproblemen. Dessutom var det tydligt att nästan alla hade problem med att upptä
ka när algoritmen terminerar o
h optimalvärdet hittas.

#### 12 **Diskussion**

#### 12.1 12.1 Val vid implementering in plant and the state of the state of the state of the state of the state of the s

Redan i början av projektet var vi tvungna att göra val kring hur vi skulle gå till väga för att på bästa sätt skapa en lättanvänd, lättillgänglig o
h tilltalandeprogramvara.Det första implementeringsvalet handlade om att bestämma programmeringsspråk: Java eller Matlab. I Matlab finns många funktioner inbyggda, det går därför snabbt att skapa program och det är inte heller speciellt svårt. Ett problem är dock att det är svårt att specialdesigna grafik i Matlab. Det går att göra my
ket i Matlab men över lag är programmeraren någorlunda låst till de metoder som redan finns inbyggda. I det språk vi tillslut valde, Java, tar det längre tid att skapa ett körbart grundprogram. Fördelen är att man med Java kan skapa vilka program eller metoder som helst om tillrä
kligt med tid läggs ner. Möjligheten att spe
ialdesigna egna knappar o
h att göra olika typer av uppritare är bra my
ket större i Java. Slutligen är Java ett objektorienterat programmeringsspråk vilket lämpar sig väl vid skapandet av stora program som kräver god struktur. En av de största anledningarna till varför valet föll på att skriva i Java var att programmet då kommer att vara körbart överallt. Den programvara som krävs för att köra Java-applikationer finns på nästan alla datorer världen över. Om programmet hade varit skrivet i Matlab så skulle antalet potentiella användare minskat markant då utnyttjande av Matlab kräver en li
ens.

Det andra implementationsvalet vi ställdes inför gällde lösning av linjärprogrammeringsproblem. Vilken lösare ska användas för att hitta optimum till LP-problem med hjälp av simplexmetoden? Efter att ha utvärderat ett antal alternativ begränsade vi oss till två olika lösare: Cplex och QSopt. För den kommersiella lösaren Cplex finns ett användargränssnitt för Java o
h det råder inget tvivel om att Cplex har en högre noggrannhet än QSopt, men det krävs att användaren har en licens. För att kunna publicera projektet på internet kan vi således inte använda Cplex, utan måste väljaen lösare såsom QSopt, som är tillåten att använda i utbildningssyfte.

Det finns många olika typer av Branch-and-Bound-algoritmer som hade gått att implementera på samma sätt som de två typer av problem som är med i programmet. Till exempel hade vi kunnat implementera spe
iella Bran
h-and-Bound-tekniker för kappsä
ksproblemet eller olika typer av schemaläggningsproblem. Dessutom finns det många olika intressanta relaxeringar till handelsresandeproblemet som skulle kunnat implementerats. Istället valde vi att först implementera algoritmen som löser generella heltalsoptimeringsproblem, som då också kan användas för att hitta optimum för många av specialfallen<sup>18</sup>. Dessutom är den grafiska lösningsgången förhållandevis lätt att följa så att användare kan förstå principen bakom Bran
h-and-Bound. Som vårt andra problem bestämde vi oss för att implementera handelsresandeproblemet där relaxeringen sker med redu
erade kostnadsmatriser, se avsnitt 7.3.4. Skälet till att vi valde denna lösningsmetod var för att relaxeringen skapar binära träd så att vår nuvarande implementation av trädgraken i programmet fortfarande kan användas utan större modikation.

### 12.2 Begränsningar i programvaran

Även om programvaran innehåller en hel del funktioner finns också vissa begränsningar. Till exempel får generella heltalsoptimeringsproblem maximalt ha sju variabler o
h nio bivillkor av vardera typ, vilket resulterar i att programmet inte kan lösa allt för stora problem. På samma sätt kan man vid inmatning av en egen kostnadsmatris för handelsresandeproblem maximalt välja sju städer. Detta är ett medvetet val som tvingar ner storleken på problemen. Stora problem är delvis svårare att förstå och blir på så sätt opedagogiska och om träden blir

<sup>18</sup>Kappsä
ksproblem, handelsresandeproblem o
h s
hemaläggningsproblem

för djupa följer ett minnesproblem i Java. Problemet bottnar i hur översiktskartan uppdateras i varje iteration av Bran
h-and-Bound-algoritmen. I avsnitt B.2 beskrivs hur vi skapade översiktskartan med hjälp utav objektet BufferedImage o
h hur det ledde fram till minneslä
kan. Det visade sig att denna minneslä
ka var ett känt problem i Java o
h är något som antingen måste kringgås eller en begränsning som får accepteras. I vårt fall fanns ingen bra alternativ lösning, istället lade vi till en dialogruta som varnar användaren när ett trädet börjar bli för stort för Java att hantera.

En funktionalitet i programmet som underlättar inlärningen av hur Bran
h-and-Bound fungerar, men som o
kså är begränsad, är att låta användaren ba
ka i algoritmen.Bara att implementera möjligheten att ba
ka ett steg är tillrä
kligt kompli
erat, då det krävs att programmets tillstånd sparas för varje gång en ny nod evalueras i algoritmen på ett effektivt sätt. Därför finns det inte möjlighet att gå bak mer än ett steg.

Under testningen av vår Branch-and-Bound-algoritm upptäckte vi att QSopt, det vill säga den externa lösare vi använder för att lösa linjärprogrammeringsproblemen utan heltalskrav, har en förhållandevis låg noggrannhet vad gäller optimallösningens värde. Det innebär att den toleransnivå vi har i felmarginal måste vara förhållandevis stor vilket i sin tur leder till att vissa problem inte löses helt korrekt. Tyvärr kan vi inte styra över QSopt:s toleransnivå utan det är något vi måste acceptera då vi valt att använda denna lösare.

Do
k är problemet kanske inte riktigt så stortsom det låter. De optimeringsproblem som gör att QSopt:s toleransnivå inte rä
ker till är av sådan natur att en nybörjare inom Bran
hand-Bound med stor sannolikhet ändå inte skulle ha någon större nytta av dessillustrering. Det beror på att trädet för den här typen av problem blir väldigt djupt. Ett djupt träd tillför i prin
ip ingenting teoretiskt sätt mer än att illustrera att heltalsoptimeringsproblem ibland kan vara my
ket komplexa att lösa.

### 12.3 Pedagogiskt resonemang

Eftersom målet med programmet är att det ska kunna fungera som ett verktyg för att lära ut Bran
h-and-Bound-metoden har en hel del arbete lagts ner för att göra programmet så pedagogiskt som möjligt. För att nå detta mål krävdes ett genomtänkt programupplägg, med fokus på inlärningsvärdet. En del i upplägget var att förse användaren med en rimlig mängd information samtidigt som möjligheten ska finnas för användaren att få mer information om teorin bakom Bran
h-and-Bound. Vi valde därför att lägga in förklaringstexter iprogrammet som finns tillgängliga via menyraden. En utgångspunkt vid skapandet av användargränsnittet var att knappar o
h fönster skulle vara självförklarande men för att ytterligare göra programmet mer användarvänligt skapade vi även en hjälp-ruta som o
kså är tillgänglig via menyraden.

Vid positioneringen o
h uppbygganden av de olika panelerna i huvudfönstret var idéen att trädet, som Bran
h-and-Bound-algoritmen resulterar i, skulle ligga entralt o
h ha den största delen av huvudfönstret. Det var ett medvetet val pre
is som att vi valde att visa variabelvärdena o
h målfunktionsvärdet i varje nod. Detta efter att noggrant ha övervägt vilken information som är mest relevant för en nybörjare. Bland annat diskuterades huruvida variabelvärdena skulle vara med eller inte. För handelsresandeproblemet fanns det en liknande diskussion kring om de utvalda bågarna eller de borttagna skulle synas i noden. Ytterligare ett diskussionsämne var en övervägning mellan att ge användaren möjlighet att backa och att numrera nodernas evalueringsordning.

#### 12.4 Förbättrings- o
h utve
klingspotential

I början av projektet hade vi förslag på vilka problemtyper som skulle kunna finnas med i programmet om det vore tidsmässigt möjligt. Efter att ha kommit igång med arbetet beslutade vi oss för att lägga fokus på det viktigaste, Bran
h-and-Bound för generella heltalsoptimeringsproblem. Under pro
essens gång kom vi även på nya funktioner som vi inte tänkt på från början men som ändå lyfter helhetsintry
ket av programmet, till exempel att ba
ka ett steg i algoritmen. I algoritmen en de la grande de la grande de la grande de la grande de la grande de la gran<br>En 1990, en la grande de la grande de la grande de la grande de la grande de la grande de la grande de la gran

Ett av de största områden för utve
kling är antalet olika problem som går att lösa med Branch-and-Bound och vår programvara. Om grafiken utvecklas, så att träduppritaren kan

rita andra träd än binära, blir svårigheten med att lägga tillnya problemtyper till stor del att översätta den matematiska algoritmen till javakod.

En annan del som skulle kunna förbättras är att göra det grafiska tydligare på ytterligare ett antal punkter:

- Till exempel skulle knapparna för att välja problemtyp kunna spe
ialdesignas med en liten bild på problemstrukturen. Strukturen på hur de olika delarna ligger i huvudprogramfönstret skulle kanske även den kunna varabättre utformad, med nya positioner för de olika komponenterna eller med mer tilltalande knappar i algoritmpanelen.
- En annan grafisk förbättring hade varit att alltid skala huvudprogramfönstret utefter storleken på skärmen programmet körs i.
- En funktionalitet som saknas men som vore tillsynes användbar att ha med är navigation genom att kli
ka på en position i översiktskartan o
h på så sätt få den delen entrerad i trädpanelen. Nästan alla användare som testadeprogrammet försökte kli
ka på översiktskartan för att styra över vilken del av trädet som visas.
- För inmatning av handelsresandeproblem skulle en utve
kling kunna ske genom att låta användaren mata in euklidiska handelsresandeproblem via en kli
kbar karta.
- För heltalsoptimeringsproblem skulle man kunna ha en uppritare för problem med tre variabler genom att göra samma steg som i uppritaren för två dimensioner men att göra uppritningen i openGL föratt kunna rita områden o
h ytor i 3D.

Slutligen skulle vi även kunna implementera en egen simplexalgoritm där noggrannheten vore möjlig att styra. Anledningen är att det numeriska värdesom QSopt:s lösare returnerar inte är tillräckligt exakt, se också avsnitt 12.2.

I slutändan blev programvaran som planerat. De första utkasten på programstruktur o
h framförallt huvudfönsterstruktur stämmer överens med resultatet. Programmet går, o
kså det som planerat, att köras som en applikation via ett webbfönster och kräver inga specifika programvaror eller li
enser, förutom Java, för att köras.

- [1] Camick R. Screen Image; 2008. Javaklass, hämtad mars 2012. http://tips4java. wordpress.
om/2008/10/13/s
reen-image/.
- [2] Land AH, Doig AG. An Automatic Method of Solving Discrete Programming Problems. Econometrica (före-1986). 1960;28(3):sid. 497-521.
- [3] DPS International. Tour Optimiser; 2012. Programvara för fordonsschemaläggning, hämtat maj 2012. http://www.dps-int.
om/produ
ts/web/route-optimisingsoftware.php?ref=t%opNav.
- [4] Patriksson M. Lecture 1, The travelling salesman problem, II; 2011. Powerpointpresentation, hämtad april 2012. http://www.math.chalmers.se/Math/Grundutb/CTH/ tma947/1011/le
ture1.pdf.
- [5] Eclipse Foundation. The Eclipse project; 2001. Utvecklingsverktyg för Java, hämtat januari 2012. http://www.e
lipse.org/org/.
- [6] Karmarkar N. A new polynomial-time algorithm for linear programming. In: Proceedings of the sixteenth annual ACM symposium on Theory of omputing. STOC '84. New York, NY, USA: ACM; 1984. p. 302-311. Available from: http://doi.acm.org/10.1145/ 800057.808695.
- [7] Lundgren J, Rönnqvist M, Värbrand P. Optimeringslära. Tredje upplagan ed. Lund: Studentlitteratur; 2008.
- [8] Dai Y. Simplex Method : technique aspects; 2012. Föreläsningsanteckningar, hämtat maj 2012. http://array.bioengr.uic.edu/~yangdai/teach/bioe494-fall02/ note3.pdf.
- [9] Bland RG. New finite pivoting rules for the simplex method. Mathematics of Operations Reaserch. 1977;2(2):sid. 103-107.
- [10] Sierksma G. Linear and Integer Programming Theory and Practice. Andra upplagan ed. Monographs and Textbooks in Pure and Applied Mathemati
s: 245. Mar
el Dekker, In
.; 1988.
- [11] Rardin RL. Optimization in Operations Research. Prentice Hall, Inc.; 1998.
- [12] Nemhauser GL, Wolsey LA. Integer and Combinatorial Optimization. Wiley Interscience Series In Discrete Mathematics And Optimization. John Wiley & Sons; 1988.
- [13] Busby, Dodge, Fleming, Negrusa. Backtracking & Branch and Bound; 2012. Powerpointpresentation, hämtad april 2012. http://www.academic.marist.edu/~jzbv/ algorithms/StudentProjects/Backtracking%andBandB.ppt.
- [14] Balas E, Toth P. Branch and Bound Methods for the Traveling Salesman problem. Carnegie-Mellan University Pittsburgh PA Management S
ien
e Reserah Group; 1983. ADA126957.
- [15] Little JDC, Murty KG, Sweeney DW, Karel C. An Algorithm for the Traveling Salesman Problem. Operations Research. 1963;11(6):sid. 972-989. Available from: http://www. jstor.org/stable/167836.
- [16] Applegate D, Cook W, Dash S, Mevenkamp M. QSopt library; 2012. Javabibliotek, hämtat februari 2012. http://www2.isye.gatech.edu/~wcook/qsopt/index.html.
- [17] Oracle. Java Programming Language Application Programming Interfaces; 1993. Klassmanual för Java, hämtad februari 2012. http://docs.oracle.com/javase/6/docs/ apier in the contract of the contract of the contract of the contract of the contract of the contract of the contract of the contract of the contract of the contract of the contract of the contract of the contract of the c
- [18] IBM ILOG CPLEX Optimizer. Cplex Optimizer; 2012. Optimeringslösare, hämtat april 2012. http://www-01.ibm.com/software/integration/optimization/cplexoptimizer%/.
- [19] Naveh B. JGraphT; 2012. Javabibliotek, hämtat februari 2012. http://jgrapht.org/.
- [20] Seifert E. GRAphing Library; 2012. Javabibliotek, hämtat februari 2012. http://trac. eri
hseifert.de/gral/wiki.
- [21] Free Software Foundation; 2007. GNU Lesser General Public License. http://www.gnu. org/li
enses/lgpl-3.0.html.
- [22] Råde L, Westergren B. Mathematics Handbook for science and engineering. Studentlitteratur; 1988.
- [23] Oracle. Java Web Start; 2001. Ramverk för webbapplikationer, hämtat mars 2012. http: //www.oracle.com/technetwork/java/javase/tech/index-jsp-136112.htm%l.
- [24] Oracle. Java Applet; 1995. Ramverk för webbapplikationer, hämtat mars 2012. http: //java.sun.com/applets/.
- [25] Oracle. Java Network Launching Protocol; 2001. Protokoll för JavaWS, hämtat mars 2012. http://docs.oracle.com/javase/tutorial/deployment/ deploymentInDepth/jnl%p.html.
- [26] Oracle. Java Runtime Environment; 1995. Kompileringsmiljö, hämtat mars 2012. http: //www.oracle.com/technetwork/java/javase/downloads/index.html.

# Application of the contract of the contract of the contract of the contract of the contract of the contract of

#### $\mathbf{A}$ A Programstruktur

### Startment and the control of the control of the control of the control of the control of the control of the control of the control of the control of the control of the control of the control of the control of the control o

Nedan listas alla klasser som används, i det skeende av programmet, där användaren ännu inte har matat in vilket specifikt problem som ska lösas.

Sele
tionFrameController - Klass som kontrollerar vilket fönster som ska visas innan ett specifikt problem är valt. SelectionFrameController lyssnar på alla knappar från fönster den öppnar o
h hanterar vad som händer när man try
ker på dem.

Wel
omeFrame - Första fönstret som visas när programmet startas upp.Låter användaren välja mellan att lösa ett heltalsoptimeringsproblem o
h ett handelsresandeproblem.

ILPFrame - Fönster som visas om användaren väljer att lösa ett heltalsoptimeringsproblem. Låter användaren välja mellan två färdiga exempel: att öppna ett problem från en fil eller att mata in ett eget problem.

ILPOwnProblemFrame - Fönster som visas om användaren väljer att mata in ett eget heltalsoptimeringsproblem. I denna ruta får användaren välja hur många variabler o
h bivillkor problemet ska ha.

ILPProblemInputFrame - Fönster som visas efter det att användaren har matat in hur stort heltalsoptimeringsproblemet ska vara. Här matas vilka värden de olika bivillkoren ska ha, vad målfunktionen ska vara samt vilka begränsningar de olika variablerna ska ha in. När inmatningen är klar kan användaren antingen spara problemet till en .ilp-fil eller starta programmet för det givna problemet.

TSPFrame - Fönster som visas om användaren väljer att lösa ett handelsresandeproblem. Användaren får välja mellan att lösa ett exempelproblem eller ett eget problem. I valet av eget problem kan användaren välja hur många städer det egeninmatade problemet ska ha.

TSPProblemInputFrame - Om användaren väljer att mata in ett eget handelsresandeproblem visas detta fönster. Användaren får nu mata in värden i en färdig matris som beskriver bågkostnaden mellan olika städer. När inmatningen är klar kan användaren antingen spara problemet till en .tsp-fil eller starta programmet för det givna problemet.

OpenFileFrame - Fönster som visas om användaren väljer att öppna ett problem från en

SaveFileFrame - Fönster som visas om användaren väljer att spara ett problem till fil.

### Grafik

Här listas alla klasser som används för att grafiskt visa hur algoritmen fungerar. Det är klasser som sköter uppritning av trädet o
h dess noder, översiktskartan, hjälptexter o
h annat som visas efter det att användaren har matat in vilket problem som ska lösas.

MainFrame - Huvudfönstret som innehåller alla andra små fönster o
h knappar. Vissa funktioner är implementerade rakt i MainFrame-klassen, såsom översiktskartan o
h fönstret som visar övre o
h undre gränser för målfunktionen, medan andra ligger i separata klasser. I översiktskartan kopieras o
h skalas innehållet i TreePainter, som ritar upp trädstrukturen, till

MenuBarForMainFrame - Klass för huvudfönstrets meny.

MainFrameController - Klass som lyssnar o
h reagerar på de olika knapparna i MainFrame. Från MainFrameController uppdateras sedan MainFrame.

TreePainter - Fönster som innehåller alla noder o
h alla kanter. Treepainter räknar var i fönstret olika noder o
h bågar ska ligga för att det ska se snyggt ut o
h håller koll på om fönstret behöver bli bredare eller högre.

NodeButton - Klass för att skapa en nod som o
kså fungerar som knapp. I klassen fås nodspecifik information från instanser av BranchAndBoundNodeInterface.

NodeEdge - Klass för att rita bågarna som sammankopplar noder.

S
reenImage - Klass som används för att kopiera bilder av uppritade javaobjekt av typen JComponent[17]. Används i MainFrame för att skapa översiktskartan och är skriven av R Cami
k [1℄.

HowToUseTheProgramFrame - Om användaren från menyn i MainFrame väljer först "Help" och sedan "How to use the program", kommer detta fönster visas. I detta fönster finns en replika av knapparna i MainFrame med förklarande texter som beskriver vad var o
h en av knappartner göre. In en som göre som göre som gören gören gören gören gören gören gören gören gören gören göre

Sear
hMethodInformation - Fönster som beskriver hur varje sökmetod fungerar.

Index - Klass som används för att kunna skriva ut nersänkta siffror, det vill säga index,

ILPExplanationFrame - Om användaren, körandes ett heltalsoptimeringsproblem, från me nyn i MainFrame väljer först "Help" och därefter "Explanation of the Branch-and-Bound algorithm for ILP", kommer detta fönster visas. I fönstret finns en bild som beskriver hur de olika stegen av Bran
h-and-Bound-algoritmen för heltalsoptimeringsproblem fungerar.

TSPExplanationFrame - Om användaren, körandes ett handelsresandeproblem, från menyn i MainFrame väljer först "Help" och därefter "Explanation of the Branch-and-Bound algorithm for TSP", kommer detta fönster visas. I fönstret finns en bild som beskriver hur de olika stegen av Bran
h-and-Bound-algoritmen för handelsresandeproblemet fungerar.

ILPPlotPanel - Klass som ritar upp områden för heltalsoptimeringsproblem med två va-

#### Algoritm and the contract of the contract of the contract of the contract of the contract of the contract of the

Här ingår alla klasser som har med implementeringen av Bran
h-and-Bound-algoritmen att göra.

Bran
hAndBoundILP - Klass som utför Bran
h-and-Bound för heltalsoptimeringsproblem.

BranchAndBoundNodeILP - Klass för att samla all nodspecifik information i Branch-and-Bound-algoritmen för heltalsoptimeringsproblem.

LPFormulation - Klass som innehåller samlade data för ett linjärprogrammeringsproblem.

ILPSolver - Klass som löser ett linjärprogrammeringsproblem med simplexmetoden. An vänder den externa lösaren QSopt[16] för detta ändamål.

Bran
hAndBoundTSP - Klass som utför Bran
h-and-Bound-stegen för handelsresandeproblemet.

BranchAndBoundNodeTSP - Klass för att spara all specifik noddata i Branch-and-Boundalgoritmen för handelsresandeproblemet.

Ar - Klass som beskriver bågar i en graf. Används bland annat igrafrepresentationen av handelsresandeproblem.

TSPGraph - Fönster som ritar upp de optimalaturerna för relaxerade handelsresandeproblem.

Bran
hAndBoundInterfa
e - Interfa
e för Bran
h-and-Bound-algoritmer.

BranchAndBoundNodeInterface - Interface för Branch-and-Bound-noder.

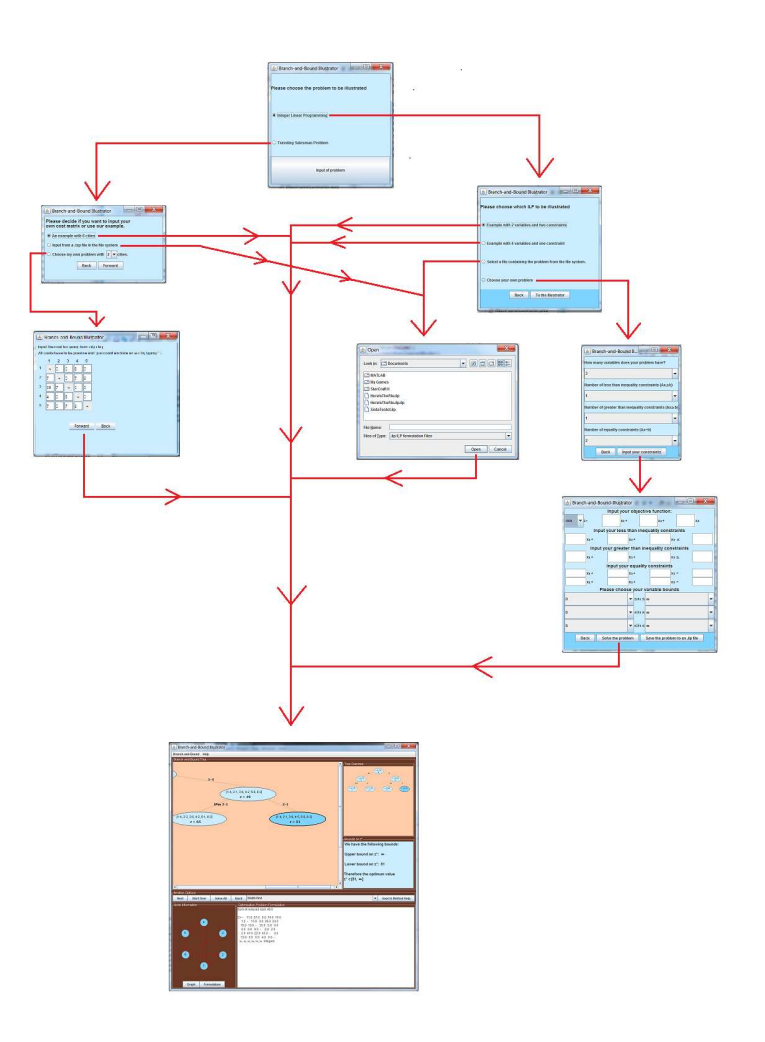

Figur 19: Beskrivning av fönsterna som används för att navigera fram till MainFrame.

#### B Tekniska aspekter kring implementeringen

I följande bilaga förklaras en del av de tekniska aspekterna kring implementeringen av vårt program Bran
h-and-Bound Il lustrator. Eftersom programvaran innehåller en stor mängd kod som i sig inte är så relevant för varken Bran
h-and-Bound-algoritmen eller det pedagogiska perspektivet men som är av stor betydelse för helhetsintry
ket av programmet kommer vi här ta upp de viktigaste byggstenarna för att få huvudfönstret att fungera. Vissa av dessa delar innehåller en del intressant matematik o
h en stor del av arbetstiden lades på att lösa de problem som uppstod i varje stadie av uppbyggnaden. En del av dessa diskuteras i korthet

För en fullständig förståelse för programmets olika delar hänvisar vi till koden samt dess kommentarer.

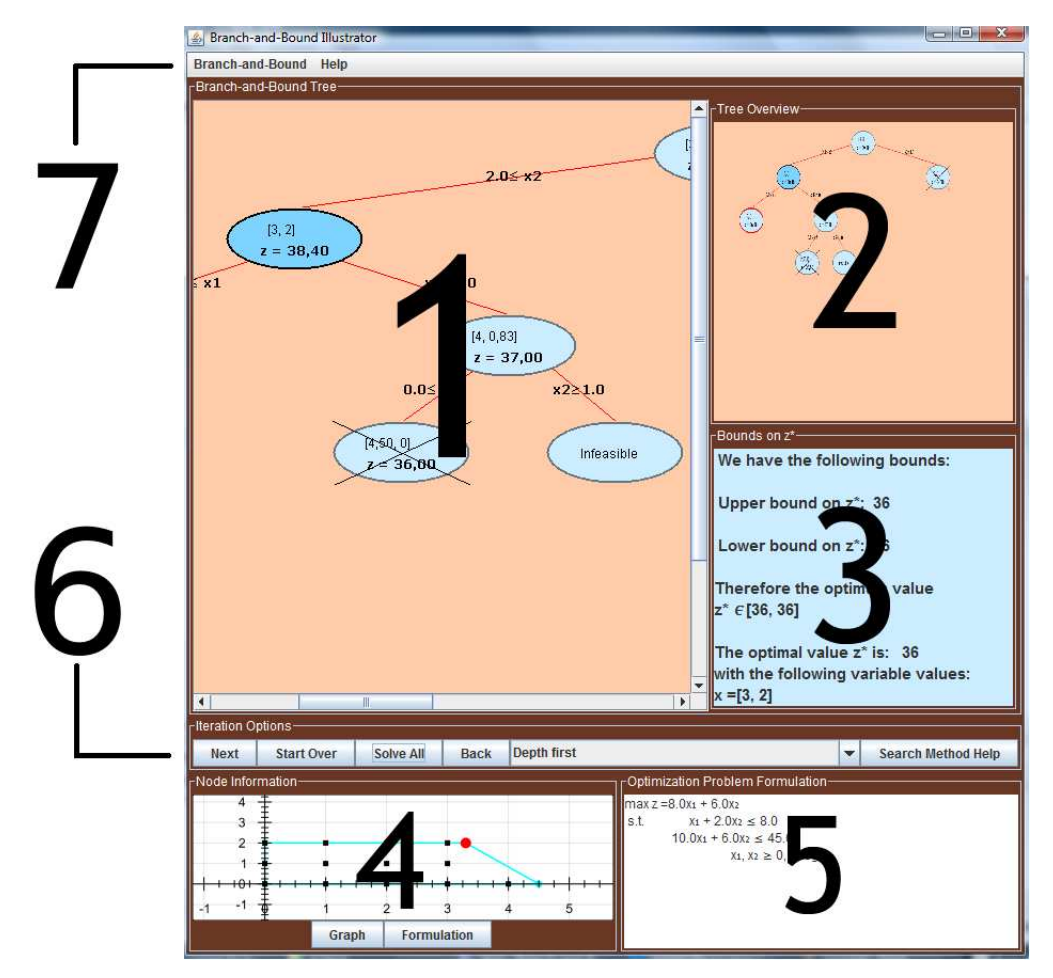

Figur 20: Programfönstret. (1) Bran
h-and-Bound-trädet,(2) Översiktskarta, (3) Panel för övre o
h undre gränser på målfunktionsvärdet, (4) Nodinformationsrutan, (5) Originalproblemsrutan, (6) Knappar för att lösa problemet o
h (7) Menyn.

### B.1 Bran
h-and-Bound-trädet

Vid valet av hur vi skulle rita upp det träd som representeras i Bran
h-and-Bound-algoritmen hade vi två alternativ. Det första var att använda ett färdigskrivet paket för uppritning av grafer, i detta fallet studerade vi paketet JGraphT [19], eller så kunde vi skapa en egen uppritare. Valet föll på det senare då vi upptäckte att en del funktioner som vi hade behövt saknades i JGraphT. Ett exempel är en algoritm för att rita binära träd. Dessutom ville vi ha möjligheten att konfigurera uppritningen för binära träd på ett sätt som passade in i huvudfönstret

Idéen bakom uppbyggnaden av trädet gi
k ut på att låta varje nod vara ett objekt av interfa
et Bran
hAndBoundNodeInterfa
e.På så vis kan vi styra vilket innehåll varje enskild nod ska ha, till exempel fick varje nod ett eget målfunktionsvärde kopplat till lösningen av det relevanta relaxerade problemet.

Förutom vad som nämndes ovan får varje nod också en höjdparameter samt ett index i det horisontella ledet. Med hjälp utav dessa två parametrar kan vi skapa en formel för positionen för nya noder i trädet i förhållande till fönstrets storlek o
h sedan beräkna den enligt nedan:

```
private void setNodeButtonPosition(BranchAndBoundNodeInterface node){
\overline{1}2 int numberOfVariables = node.getNumberOfVariables();
   NodeButton nodeButton=new NodeButton(pcl,node,width);
   \text{int } x = \text{node}. g et H orizont all \text{index}();
   \mathbf{int} y=node.getHeight();
   int ypos;<br>int xpos=(int) ((2*x-1)*width/(Math.pow(2, y+1)))-(80+25*6 int ypo s ; numberOfVariable) / 2;\overline{\phantom{a}}8 in 8 in \pm 0 \pm 0 \pm 0 \pm 0 \pm 0 \pm 0 \pm 0 \pm 0 \pm 0 \pm 0 \pm 0 \pm 0 \pm 0 \pm 0 \pm9 ypo s =20; 1010 and 20 and 20 and 20 and 20 and 20 and 20 and 20 and 20 and 20 and 20 and 20 and 20 and 20 and 20 and 20 an
11 e letoma 11 e letoma 11 e letoma 11 e letoma 11 e letoma 11 e letoma 11 e letoma 11 e letoma 11 e letoma 11
\text{12} \quad \text{y } \text{pos} = \text{y } *100 ;
13 NodeEdge edge=new NodeEdge (node, width);
14 int edgeLocation;
15 if (node.get H orizontal Index (\frac{1}{2} ) {
16 edgeLocation=xpos+(80 + (25*numberOfVariables))/2;17 }
18 e letoma 18 e letoma 18 e letoma 18 e letoma 18 e letoma 18 e letoma 18 e letoma 18 e letoma 18 e letoma 18
19 edgeLocation=xpos+(80 + (25*numberOfVariables))/2-edge.getBreadth
       \blacksquare2020 and 20 and 20 and 20 and 20 and 20 and 20 and 20 and 20 and 20 and 20 and 20 and 20 and 20 and 20 and 20 an
21 edge.set Location (edgeLocation, ypos-50);
_{22} panel . add (edge);
23 }
24 nodeButton.setLocation (xpos, ypos);
25 set ScrollPaneView (xpos, ypos);
_{26} panel.add (nodeButton);
27 panel repaint ();
28 }
```
För att hela trädet skulle få plats gällde det även att panelen som alla noder skulle adderas till var stor nog. I många fall blir träden väldigt breda efter bara några få steg i algoritmen o
h därför behövs en rutin som undersökerplatsutrymmet i både sid- o
h höjdled:

```
public void addNodeButton (BranchAndBoundNodeInterface node) {
\overline{1}if (node.getHeight()) > currentDepth) {
\overline{2}3 current Dept h=node.get Height ();
        // \textit{Checks} if the size of the scroll pane should be changed.\text{if } ((\text{Math. pow}(2, \text{ currentDepth})) * (82 + (25 * \text{node. getNumberOfVariables}( ) ) ) > width } {
          width=width * 2;
          \cfrac{\text{createS} \cdot \text{crol}}{\text{P} \cdot \text{cmol}} ();
          sizeChanged();
\overline{\phantom{a}}ļ
 9 years of the contract of the contract of the contract of the contract of the contract of the contract of the<br>1990 - Contract of the contract of the contract of the contract of the contract of the contract of the contract
10 if (20 + currentDepth*102 > height) {
         heigh t=h e i g h t +105;11createScrollPane();
121313 s i \sim 13 s i \sim 13 s i \sim 13 s i \sim 13 s i \sim 13 s i \sim 13 s i \sim 13 s i \sim 13 s i \sim 13 s i \sim 13 s i \sim 13 s i \sim 13 s i \sim 13 s i \sim 13 s i \sim 13 s i \sim 13 s i \sim 13 s i \sim 13 s 
1414 de junho de la construcción de la construcción de la construcción de la construcción de la construcción de<br>14 de junho de la construcción de la construcción de la construcción de la construcción de la construcción de
15 million and the contract of the contract of the contract of the contract of the contract of the contract of
```

```
setNodeButtonPosition(node);
1617 pcs.firePropertyChange("nodeAdded", node, null);
    listOfNodes.add(node);
18
```
Med dessa två rutiner samt nod-klassen kunde vi således rita upp trädet som representerar Bran
h-and-Bound-algoritmens steg på ett sätt som uppfyller våra krav.

20 and 20 and 20 and 20 and 20 and 20 and 20 and 20 and 20 and 20 and 20 and 20 and 20 and 20 and 20 and 20 an

#### $\bf{B}$ . Översiktskarta

För att skapa möjligheten att se en översiktskarta över hela trädet som ritas upp i trädfönstret krävdes en del kreativitet. Det fanns ingen färdig funktion i Javas API [17] som löste problemet och det saknades även färdiga paket för ändamålet, men via en klass, ScreenImage[1], var det möjligt att skapa en bild av en JComponent<sup>[17]</sup>. I vårt fall var det klassen "treePainter", en instans av JComponent.Genom att först spara o
h skala ner storleken på en bild av typen BufferedImage kunde vi därefter spara om den till en ny BufferedImage för att sedan rita upp den i översiktsfönstret.

Skalningen av bilden var inte helt rättfram den heller. För att översiktskartan alltid ska ha samma mått vid varje uppdatering av trädfönstret behövs en funktion som håller koll på om trädfönstret skalas om både i höjdled o
h i sidled. När så sker skalas den mindre översiktskartan mer i höjdled respektive i sidled. Nedan följer koden för skalningen av bilden:

```
1 / * *\begin{array}{ccc} \text{1} & \rightarrow \ast \ast \\ \text{2} & \ast \ A \text{ method that scales the image for the minimum } \text{a}. \end{array}\alpha_3 \rightarrow \alpha_0 param important important important important important important important important important important important important important important important important important important important important im
\begin{array}{cccc} \hbox{4} & * & \hbox{0} {\emph{return}} & a & \hbox{d} {\emph{own}} s \hbox{a} \hbox{d} & \hbox{version} & \hbox{for} & \hbox{the} & \hbox{minimum} \ . \ \hbox{5} & * / & \hbox{1} & \hbox{1} & \hbox{1} & \hbox{1} & \hbox{1} \ \hbox{1} & \hbox{1} & \hbox{1} & \hbox{1} & \hbox{1} \ \hbox{2} & \hbox{2} & \hbox{2} & \hbox{2} & \hbox{2} \end{array}6 public BufferedImage scale (BufferedImage img) {
     int new Height;
     int newWidth;
\mathfrak{g} = \textbf{if}\,(\text{img. getHeight }() \!>\! \text{prevHeight })\,\{10 current Height Scale=current Height Scale *0.5;
_{11} new Height = new Double (img. get Height () * current Height Scale).
            in the contract of \mathcal{N} , \mathcal{N} , \mathcal{N} , \mathcal{N} , \mathcal{N} , \mathcal{N} , \mathcal{N} , \mathcal{N} , \mathcal{N} , \mathcal{N} , \mathcal{N} , \mathcal{N} , \mathcal{N} , \mathcal{N} , \mathcal{N} , \mathcal{N} , \mathcal{N} , \mathcal{N} , \mathcal12 a = 12 e l s e l s e l s e l s e l s e l s e l s e l s e l s e l s e l s e l s e l s e l s e l s e l s e l
13 new Height = new Double (img.get Height () * 0.4). int Value ();
      þ
14 and 14 and 14 and 14 and 14 and 14 and 14 and 14 and 14 and 14 and 14 and 14 and 14 and 14 and 14 and 14 an
15 if (img.getWidth ()>prevWidth) {
16 current Width Scale=current Width Scale *0.9;
17 new Width = new Double (img.get Width () * current Width Scale *0.9).
            \mathbf{v} is two \mathbf{v} is two \mathbf{v} is two \mathbf{v} is two \mathbf{v} such that \mathbf{v} is two \mathbf{v}\overline{18}18 a = 18 a = 18 a = 18 a = 18 a = 18 a = 18 a = 18 a = 18 a = 18 a = 18 a = 18 a = 18 a = 18 a = 18 a = 18 a
_{19} new Width = new Double (img. get Height () * 0.4) . int Value ();
\mathbb{R}^2 , the contract of the contract of the contract of the contract of the contract of the contract of the contract of the contract of the contract of the contract of the contract of the contract of the contract of 
      \mathbf{i} \mathbf{f} ( r e s i z e d != null ) {
2122 resized flush ();
23 }
24 resized = new BufferedImage(newWidth, newHeight, img.getType());
25 Graphics 2D g = \text{resized}. create Graphics ();
26 g. set Rendering Hint (Rendering Hints . KEY INTERPOLATION,
27 Rendering Hints VALUE INTERPOLATION BILINEAR) ;
28 \text{ g } \cdot \text{drawImage}(\text{img}, 0, 0, \text{ newWidth}, \text{ newHeight}, 0, 0, 0,\{2\} img. getWidth(), \{2\} img. getHeight(), \bf null);
2930 g. dispose ();
     return resized;
\overline{31}33 }
```
I o
h med ovanstående lösning uppdagades ett nytt problem. Eftersom trädet i vår uppritare blir bredare och bredare ju fler noder som läggs till och på grund av att noderna inte ska kro
ka med varandra, resulterade det i att den bild som skapades av S
reenImage och som sparades som en BufferedImage tog upp mycket minne. Det är ett problem då Java-applikationer bara tilldelas en viss mängd minne som kan utnyttjas. Med bilder som är uppemot 10 000 pixlar i bredd försvinner minnesutrymmet snabbt o
h det är inte bara de stora bilderna som orsakar dessa minnesproblem. Vid varje uppdatering av trädfönstret måste översiktskartan uppdateras, vilket leder till att många BufferedImage-objekt skapas. Dessa bilder ligger sedan kvar i den stack som applikationen har i sin minnestilldeling. Även om man försöker tömma minnet manuellt o
h ta bort gamla bilder så är det bara referenserna till bilderna som försvinner. Alltså kommer minnet att sakta men säkert ätas upp av applikationen vilket kommer att resultera i ett OutOfMemory-exception. När detta skrevs fanns ingen bra lösning på problemet o
h var en sedan tidigare känd bugg i Java, istället begränsade vi storleken på problem som kan lösas med vår applikation, något som inte kommer att påverka användarvänligheten eftersom större träd inte tillför så my
ket ur en pedagogisk synvinkel.

En positiv följd av att skapa översiktsbilden med hjälp av BufferedImage är att vid varje uppdatering av bilden får vi även med vilken nod som är markerad, den mörkblå, vilket gör det enklare för användaren att navigera i stora träd.

#### $B.3$ Nodspecifik information - graf för heltalsoptimeringsproblem

För att kunna illustera de områden som optimeras över i varje iteration av Bran
h-and-Bound-algoritmen behövs ett plotverktyg för Java. Valet föll på det färdiga paketet GRAL [20]. GRAL är ett gratisbibliotek till Java för att rita upp grafer, diagram och tabeller. Det är registrerat under LGPL<sup>19</sup> v3 [21], vilket betyder att det kan användas i utbildningssyfte samt i kommersiellt syfte så länge man inte ändrar i källkoden.

Biblioteket är utformat så att man som användare kan använda paketet i Java Swing [17], verktygskittet för grafiska användargränssnitt i Java. Problemet vi stötte på med GRAL var att det inte fanns någon inbyggd metod för att rita upp ett område utifrån givna olikhetsvillkor i två dimensioner. Den funktionen ville vi ha i det färdiga programmet för att snabbt o
h enkelt kunna rita upp de områden som ska optimeras över i varje iteration av Bran
hand-Bound-algoritmen.

#### Hörnpunkter i en polyeder

Det som vi kunde utnyttja i GRAL var möjligheten att mata in data för hörnpunkternai den polyeder som skapas av de linjära olikhetsvillkoren. Om dessa punkter matas in i rätt ordning kan således GRAL dra linjer mellan punkterna o
h på så sätt bygga upp kanterna för det område som de linjära villkoren spänner upp. Idéen går alltså ut på att hitta de hörnpunkter i polyedern som spänns upp av villkoren o
h för att vi skulle kunna göra detta behövs ett till villkor, området får inte vara obegrä. Med ovanstående förutsättningar kan vi se alla olikhetsvillkor som funktioner av en variabel  $(x_2 = f(x_1))$ , alltså eliminerar vi alla olikhetste
ken i villkoren o
h sätternsat likhetste
ken istället. Genom att göra om alla villkor till funktioner av en variabel kan vi hitta allaskärningspunkter mellan de olika villkoren. Det sista steget blir då att lösa ett två-dimensionellt ekvationssystem av typen:

$$
\begin{cases}\nax_1 + bx_2 = e \\
cx_1 + dx_2 = f \\
a, b, c, d, e, f \in \mathbb{R}\n\end{cases}
$$
\n(2)

Lösningen till den här sortens system, som o
kså är skärningspunkten, ges av Cramer's formel [22∟22] Protection and the contract of the contract of the contract of the contract of the contract of the contract of the contract of the contract of the contract of the contract of the contract of the contract of the co

$$
\begin{cases}\n x_1 = \frac{ed - bf}{ad - bc}, & ad - bc \neq 0 \\
 x_2 = \frac{af - ec}{ad - bc}, & ad - bc \neq 0\n\end{cases}
$$
\n(3)

#### Skärningspunkter

I algoritmen för att hitta hörnpunkterna jämfördes alla villkor med alla vilket gav samtliga skärningspunkter mellan villkoren. Det är do
k inte säkert att alla dessa skärningspunkter är hörnpunkter i polyedern, vissa punkter kan ligga utanför området, jämför med Figur 21. Därför behövs även en rutin för att undersöka alla skärningspunkter o
h se om de uppfyller

<sup>&</sup>lt;sup>19</sup> Lesser General Public License

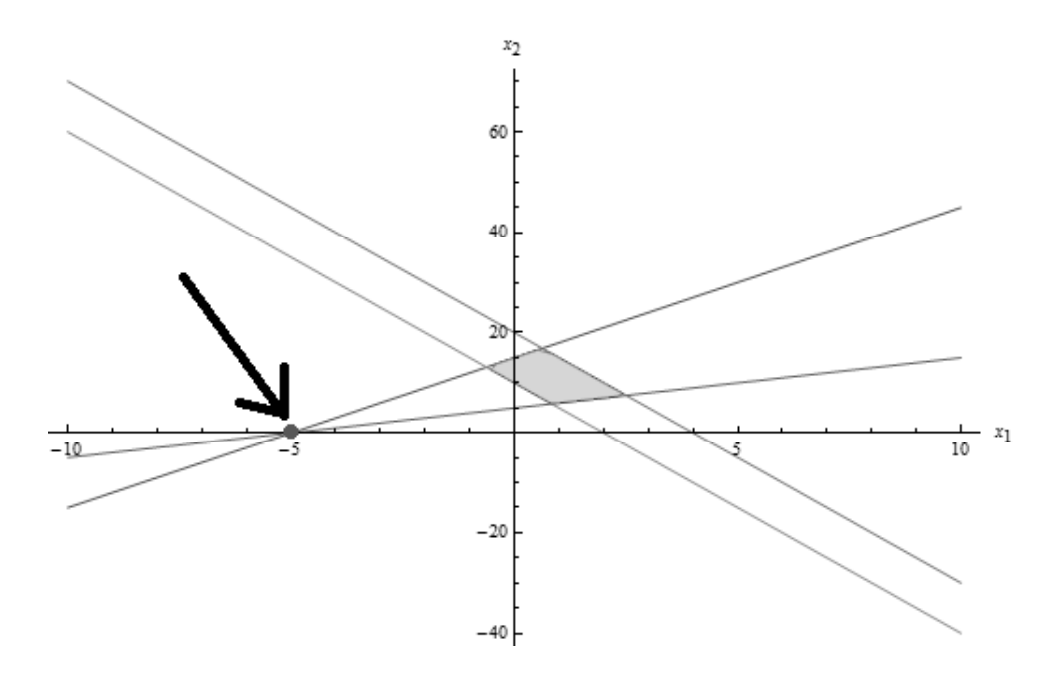

Figur 21: Villkor med skärningspunkt utanför område (punkten (−5, 0)).

de ursprungliga villkoren på området. De punkter som gi
k igenom denna rutin utgör således hörnpunkterna i den polyeder som spänns upp av villkoren.

För att det ska vara möjligt att dra rätt linjer mellan dessa hörn behövs en rutin som hittar alla hörnpunkter som ligger på ett av villkoren. Denna rutin bakas in i rutinen där hörnpunkterna hittas. Genom att jämföra ett villkor med alla andra o
h sedan upprepa för alla villkor får man hörnpunkterna i par, ett par för varje villkor. Varje par representerar två punkter som det ska dras en linje emellan. På så sätt kan man mata in dessa par i GRAL o
h få dem uppritade. Den resulterande plotten kommer då att visa det område som ska optimeras över. Ett exempel på uppritning av ett område kan se ut så här:

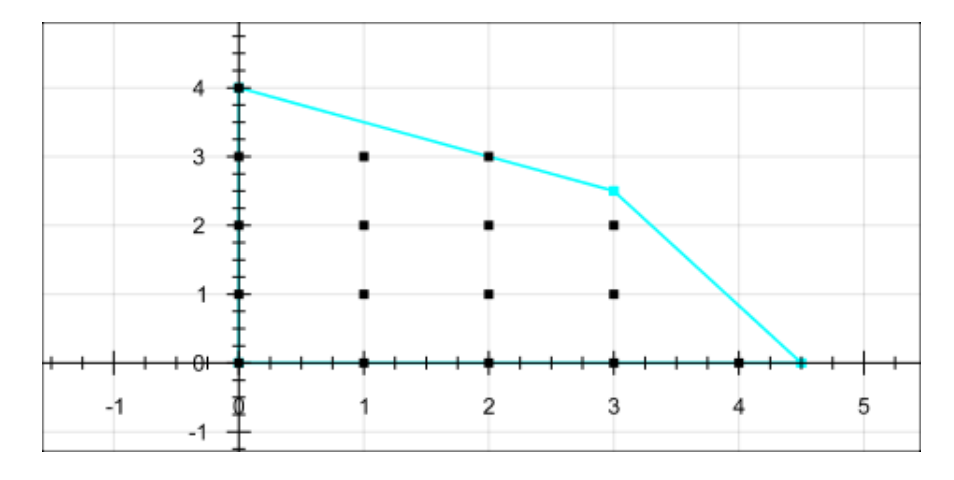

Figur 22: Exempel på uppritning av ett område.

### B.4 Nodspecifik information - graf för handelsresandeproblemet

För att rita upp de bågar som ingår för respektive nods tur i vår Bran
h-and-Bound-algoritm för handelsresandeproblemet finns klassen TSPGraph. Med hjälp av klassens metoder ska en

graf över alla noder o
h bågar i handelsresandeproblemet ritas upp. Det svåra med uppritningen är i första steget att få ett lagom avstånd mellan varje nod. Lösningen blev att lägga alla noder, n till antalet, på en irkel med 360/n grader mellan dem, se Figur 24.

Den första staden pla
eras en bit nedanför mittpunkten, satt som origo i beräkningarna nedan, på den JPanel [17] som grafen ritas upp på. Den andra noden hittas sedan genom att rotera den första 360/n grader moturs. Den tredjes position hittas <sup>i</sup> sin tur genom att rotera den andra med samma gradantal o
h så fortsätter det till dess att alla noderär utpla
erade. Översatt till javakod innebär det:

```
private void node Positions () \{\alpha = \text{this} \cdot \text{getSize}();
    \text{midpoint} = \text{new} Point (d. width /2, d. h eight /2);
    double angle=360/numberOfCities;
\overline{a}\frac{1}{5} Point cityOne=new Point (0, (\text{int}) (d \text{. height}/2-d \text{. height} * 0.2));coordinates.clear();
\epsiloncoordinates.add(cityOne);
\overline{7}\mathbf{for} (\mathbf{int} i = 1; i <numberOfCities; i++) {
\mathfrak{g} Point node=new Point (getRotatedPoint (coordinates get (i-1), angle));
10 coordinates.add(node);
11 and 12 and 12 and 12 and 12 and 12 and 12 and 12 and 12 and 12 and 12 and 12 and 12 and 12 and 12 and 12 an
12 }
```
Själva rotationen utförs med anropet av metoden getRotatedPoint, se rad 9 i koden ovan. I metoden, som tar in en punkt, från oordinates, o
h en vinkel som parametrar, roteras sedan punkten genom en multiplikation med rotationsmatrisen:

$$
\begin{bmatrix}\n\cos \alpha & -\sin \alpha \\
\sin \alpha & \cos \alpha\n\end{bmatrix}.
$$
\n(4)

Kodmässigt ser det ut som:

```
private double rotation Matrix (int i, int j, double angle) {
\overline{1}a angle=angle *Math. PI/180;
3 i f ( i = = 0 & & j = = 0) {
      return Math. cos(-angle);
 \mathbf{5} , and the contract of the contract of the contract of the contract of the contract of the contract of the contract of the contract of the contract of the contract of the contract of the contract of the contract o
6 else if (i==0 & i j==1) {
7 return –Math.sin(-angle);
 en de la componentation de la componentation de la componentation de la componentation de la componentation de<br>En 1980, est de la componentation de la componentation de la componentation de la componentation de la compone
     e l s e i f ( i==1 & i j ==0) {
\overline{\phantom{a}}10 return Math. sin (-\text{angle});
11 }
12 e letoma de la constructiva de la constructiva de la constructiva de la constructiva de la constructiva de<br>12 e letoma de la constructiva de la constructiva de la constructiva de la constructiva de la constructiva de
_{13} return Math.cos(-\text{angle});
14 }
15 }
```
I nästa fas ritas irklar innehållandes nodnummer ut utifrån de ovan beräknade koordinaterna. I Java är do
k inte koordinatsystemet det kartesiska utan ett vänsterorienterat system med origo i det övre vänstra hörnet av panelen. Det betyder att de framräknade punkterna måste translateras till "javakoordinater", vilket görs genom att addera halva panelbredden respektive panelhöjden till punkternas x- o
h y-koordinater.

För att rita grafens bågar dras därefter linjer mellan nodpunkterna vilket inte är speciellt krångligt. Desto svårare är det att få till så att även pilar ritas för att illustrera bågens riktning, det vill säga om bågen går mellan nod i och j eller mellan nod j och i. Det finns nämligen ingen inbyggd funktion i Javas Graphi
s-klass för detta ändamål utan pilspetsarna måste ritas upp som egna linjer.

Att hitta ett enkelt sätt att beräkna koordinaterna för dessa linjers start- o
h slutpunkter krävde en del tankeverksamhet från vår sida. Ett problem är att pilspetsen inte kan ritas ut i änden på den linje som binder samman två noder utan spetsen ska ritas ut en bit in på linjen, se Figur 24, eftersom nodcirklarna täcker delar av bågarna.

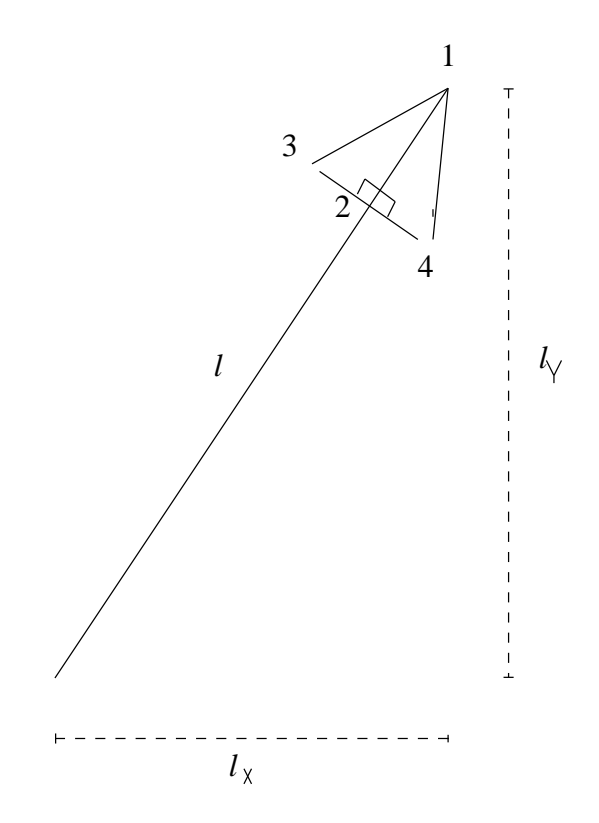

Figur 23: Bete
kningar för att rita ut pilar i grafen för handelsresandeproblemet.

Vår lösning för att hitta punkten för pilspetsen, punkt 1 i Figur 23, gårut på att först beräkna kvoterna  $l_x/l$  och  $l_y/l$ , med beteckningar tagna från Figur 23. Dessa värden multipli
eras sedan med (båglängden − 15) o
h läggs till koordinaterna för bågens startpunkt:

```
1 double length=Math.sqrt(Math.pow(xEnd-xStart, 2)+Math.pow(yEnd-yStart
(2) int xDiff=Math. abs(xEnd-xStart);, \mathbf{r} , \mathbf{r} , \mathbf{r} , \mathbf{r} , \mathbf{r} , \mathbf{r} , \mathbf{r} , \mathbf{r} , \mathbf{r} , \mathbf{r} , \mathbf{r} , \mathbf{r} , \mathbf{r} , \mathbf{r} , \mathbf{r} , \mathbf{r} , \mathbf{r} , \mathbf{r} , \mathbf{r} , \mathbf{r} ,
3 int y D i f f=Math . abs ( yEnd−y S t a r t ) ; 4 double \arcsin=x\,Diff/length;double \arccos = y \text{Diff}/\operatorname{length};
\cdot6 int xPos , yPos ; 7 int xPos1 , yPos1 ; int xPos2, yPos2;
_{10} if (xEnd>xStart) {
11 xPos=(int) (xStart+arcsin*(length-15));12 \quad xPos1 = (int) \quad (xStart+arcsin * (length -25));
13.3 \pm 0.00014 else if(xEnd < xStart) {
15 \quad xPos=(\mathbf{int}) \quad (xStart -arcsin *(\mathbf{length}-15));16 \quad xPos1 = (int) \quad (xStart -arcsin * (length -25));
17 an am bhainn an Chomas an Aonaichte an Aonaichte an Aonaichte an Aonaichte an Aonaichte an Aonaichte an Aon
18 e letoma 18 e letoma 18 e letoma 18 e letoma 18 e letoma 18 e letoma 18 e letoma 18 e letoma 18 e letoma 18
19 xPos=xStart;20 xPos1=xStat;21 an am bhainn an Chomas an am bhainn an am bhainn an am bhainn an am bhainn an am bhainn an am bhainn an am 
23 if (yEnd>yStart) {
24 \text{ } yPos=(\text{int}) \text{ } (yStart+arccos*)(\text{length}-15));25 yPos1=(int) (yStart+arccos *(length -25));
```

```
27 else if(yEnd < yStart) {
```
26 and 26 and 26 and 26 and 26 and 26 and 26 and 26 and 26 and 26 and 26 and 26 and 26 and 26 and 26 and 26 an

```
28 \text{ yPos} = (\text{int}) (\text{yStart} - \text{arccos} * (\text{length} - 15));29 yPos1=(int) (yStart-arccos *(length-25));
30 and 20 and 20 and 20 and 20 and 20 and 20 and 20 and 20 and 20 and 20 and 20 and 20 and 20 and 20 and 20 an
31 e letoma de la constructiva de la constructiva de la constructiva de la constructiva de la constructiva de
32 yPos=yStart;
      yPos1=yStat;33\mathbf{34} \mathbf{47} \mathbf{38} \mathbf{48} \mathbf{49} \mathbf{49} \mathbf{49} \mathbf{49} \mathbf{49} \mathbf{49} \mathbf{49} \mathbf{49} \mathbf{49} \mathbf{49} \mathbf{49} \mathbf{49} \mathbf{49} \mathbf{49} \mathbf{49} \mathbf{49} \mathbf{49} \mathbf{49}
```
På liknande sätt som för pilspetsen, med koordinater (xPos, yPos), fås också med koden ovan koordinaterna för punkt 2 i Figur 23. Dessa koordinater, (xPos1, yPos1),används sedan för att hitta punkt 3 o
h 4 i guren med hjälp av lite linjär algebra. Grundidéen där är att hitta en vektor som är ortogonal mot vektorn från punkt 1 till 2 i Figur 23. Vektorn normeras för att därefter multipli
eras med tre o
h läggas till respektive dras ifrån punkt 2:

- 
- 1 ArrayList<Double> orthogonalVector=new ArrayList<Double>(2);<br>2 double length2=Math.sqrt(Math.pow(xPos1−xPos,2)+Math.pow(yPos1−yPos ,  $\mathbf{r}$  ,  $\mathbf{r}$  ,  $(2)$  ;<br>3 orthogonalVector.add((yPos-yPos1)/length2);
- 
- 4 orthogonalVector.add((xPos1-xPos)/length2);
- $\sigma$  xPos2=(int) (xPos1+3\*orthogonalVector.get(0));
- $\epsilon$  yPos2=(int) (yPos1+3\*orthogonalVector.get(1));
- g. drawLine ( $xPos+d.$  width  $/2$ ,  $yPos+d.$  h eight  $/2$ ,  $xPos2+d.$  width  $/2$ ,  $yPos2+d.$  $\mathbf{h}$  is a set of  $\mathbf{h}$  if  $\mathbf{v}$  is a set of  $\mathbf{h}$  if  $\mathbf{v}$  is a set of  $\mathbf{h}$  if  $\mathbf{v}$  is a set of  $\mathbf{v}$  if  $\mathbf{v}$  is a set of  $\mathbf{v}$  if  $\mathbf{v}$  is a set of  $\mathbf{v}$  if  $\mathbf{v}$  is a set of  $\$
- $xPos2 = (int) (xPos1 5*orthogonalVector.get(0));$
- $yPos2 = (int) (yPos1 5*orthogonalVector.get (1));$
- 10 g. drawLine ( $xPos+d. width/2, yPos+d. height/2, xPos2+d. width/2, yPos2+d.$  $\mathbf{h}$  is a set of  $\mathbf{h}$  if  $\mathbf{v}$  is a set of  $\mathbf{h}$  if  $\mathbf{v}$  is a set of  $\mathbf{h}$  if  $\mathbf{v}$  is a set of  $\mathbf{v}$  if  $\mathbf{v}$  is a set of  $\mathbf{v}$  if  $\mathbf{v}$  is a set of  $\mathbf{v}$  if  $\mathbf{v}$  is a set of  $\$

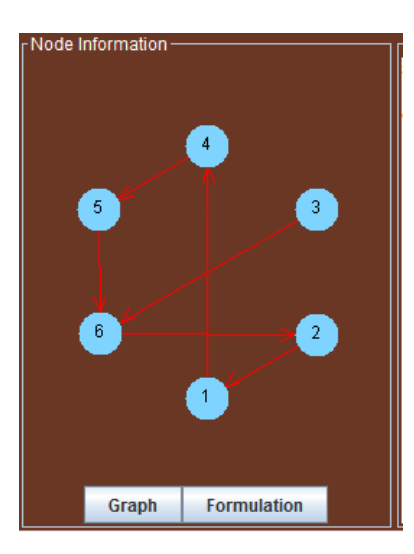

Figur 24: Graf för handelsresandeproblemet.

Sist ritas också pilspetslinjerna ut genom anropet av g.drawLine, rad 7 och 10 ovan.

#### $\mathbf C$ Att skapa en webbapplikation av vår programvara

Ett av målen med vår programvara Branch-and-Bound Illustrator var att den skulle kunna användas i kurser i optimeringslära vid Chalmers tekniska högskola o
h Göteborgs universitet. För att förenkla åtkomsten av programvaran för studenter vid dessa skolor valde vi att lägga upp det som en Java-applikation [17] på kursen Tillämpad optimerings kurshemsida<sup>20</sup>. Programmet gjordes även tillgängligt som en nedladdningsbar jar-fil som kan köras manuellt på datorer med Java installerat. En jar-fil är ett projektarkiv innehållandes alla relevanta klasser o
h ler för Java-projektet. Även externa jar-arkiv som används av programmet kan bäddas in i jar-filen, vilket är en stor fördel i vårt projekt då både simplexlösaren QSopt [16] och plot-verktyget GRAL [20] är av den typen.

#### Skapa jar-fil med Eclipse

När vi skapade den körbara jar-filen för vårt projekt använde vi oss av den inbyggda exportfunktionen i Eclipse [5]. Fördelen med att låta Eclipse sköta skapandet är att alla relevanta klasser o
h kopplingar samt dess struktur bibehålls automatiskt. För att det ska vara möjligt att starta jar-filen måste även Java veta vilken klass som ska köras först, vilket kan väljas vid exporteringen i E
lipse, i vårt fall är det klassen Sele
tionFrameController.

#### Körning av jar-fil

Den resulterande jar-filen som skapas av Eclipse är körbar på linux- och mac-datorer i terminalen med kommandot:

java -jar filnamn.jar,

förutsatt att Java<sup>21</sup> är installerat på datorn.

På windowsdatorer kan man högerklicka på jar-filen och välja "öppna med" och i menyn välja Java, alternativt, om Java redan är standardprogrammet för öppning av jar-filer, räcker det med att dubbelklicka på jar-filen.

#### Signering av den større i den større i den større i den større i den større i den større i den større i den st

För att kunna lägga upp jar-filen på en hemsida och göra den körbar från webbläsaren krävs att jar-len är signerad. Med signerad menas att upphovsmannen garanterar att programmet fungerar som det ska. Signeringen ska o
kså fungera som en underskrift av vem som har gjort programmet. Stora företag som jobbar med programmering brukar ha en egen ny
kel som kan användas vid signeringen av deras applikationer. Då vi inte är ett stort företag behövde vi skapa en egen ny
kel för underskrift för programmet. Innehållet i en ny
kel är oftast följande:

- Lösenord för ny
kel.
- Förnamn o
h efternamn på upphovsmannen.
- Namn på fakultet eller institution.
- Namn på universitet/organisation/företag.
- Stad.
- Land eller provins.
- Landskod.

När vi hade skapat en egen nyckel med hjälp av verktyget keystore i Java kunde vi signera vår jar-fil med följande kommando:

jarsigner -keystore ny
kelFil -storepass lösenord filnamn.jar aliasNamnFörNy
kel

 $^{20}$ http://www.math.chalmers.se/Math/Grundutb/CTH/mve165/1112/

<sup>21</sup>Krävs minst version JDK-1.6.

Signeringen gäller sedan i sex månader.

#### Lägga upp applikation på hemsida

När vi skulle göra vår Bran
h-and-Bound-applikation tillgänglig via en hemsida valde vi att utnyttja Java $\text{WS}^{22}$  [23]. Java $\text{WS}$  är ett system som ger användaren möjligheten att starta Java-applikationer från en webbläsare. Ett annat sätt hade varit attgöra applikationen till en Java Applet, en vanlig lösning för webbaserade Java-tjänster. JavaWS skiljer sig från Java Applets [24] i den meningen att Java-applikationen inte startar i webbläsaren, istället startas applikationen i ett fristående applikationsfönster. Fördelen med att använda JavaWS jämfört med Java Applet är att vi slipper att anpassa all programkod för att fungera som en Applet, till exempel hade vi behövt skriva om alla fönsterklasser så att de öppnas i ett o
h samma fönster istället för i flera.

För att kunna starta en Java-applikation med hjälp av JavaWS krävs tredelar:

#### 1. Körbar och signerad jar-fil

#### $2.$  JNLP-fil

En JNLP-fil<sup>23</sup> [25] är en fil som beskriver hur en JavaWS-applikation ska startas i en webbläsare. Till exempel bestäms här vilken klass som ska vara startklassen för applikationen. Vår JNLP-fil ser ut som följer:

```
<?xml version="1.0" en
oding="utf-8"?>
<jnlp spe
="1.0+" 
odebase="Absolute path to resour
es" href="startBandB.jnlp">
  <title>Bran
h-and-Bound</title>
  <vendor>Kandidatgruppen</vendor>
  <des
ription>A Bran
h-and-Bound Illustrator</des
ription>
 </information>
 urity of the contract of the contract of the contract of the contract of the contract of the contract of the contract of the contract of the contract of the contract of the contract of the contract of the contract of the c
  <all-permissions/>
 urity and the contract of the contract of the contract of the contract of the contract of the contract of the contract of the contract of the contract of the contract of the contract of the contract of the contract of the 
  <j2se version="1.6+" />
  <jar href="BandBWithTSP.jar" />
 , es exemplo de la construcción de la construcción de la construcción de la construcción de la construcción de
 <appli
ation-des
 main-
lass="graphi
s.Sele
tionFrameController" />
de la construcción de la construcción de la construcción de la construcción de la construcción de la construcción de la construcción de la construcción de la construcción de la construcción de la construcción de la constru
```
#### 3. HTML-kod för JavaWS-applikationer

För att applikationen ska starta i webbläsaren krävs det även ett skript i den HTML-fil som applikationen ska ligga i. Koden för skriptet läggs in som vilken annan HTMLtagg som helst och innehåller länken till ovanstående JNLP-fil. Ett exempel på hur ett sådant skript kan se ut finns nedan:

```
\mathbf{r}<s
ript sr
="http://www.java.
om/js/deployJava.js"></s
ript>
    ripti se na se na se na se na se na se na se na se na se na se na se na se na se na se na se na se na se na se
     // using JavaScript to get location of JNLP file relative to HTML page
     var dir = location.href.substring(0, location.href.lastIndexOf('/')+1);
     var url = dir + "startBandB.jnlp";
     deployJava.createWebStartLaunchButton(url, '1.6.0');
    ripti i se na provincia de la construcción de la construcción de la construcción de la construcción de la construcción de la construcción de la construcción de la construcción de la construcción de la construcción de la co
    ripti i se na provincia de la construcción de la construcción de la construcción de la construcción de la construcción de la construcción de la construcción de la construcción de la construcción de la construcción de la co
     <a href="startBandB.jnlp">Laun
h</a>
    nos estas en la construcción de la construcción de la construcción de la construcción de la construcción de la
\mathbb{R}^2\mathbf{r} and \mathbf{r}
```

```
22Java Web Start
```
<sup>23</sup>Java Network Laun
hing Proto
ol

När alla dessa delar är skapta o
h korrekta kan applikationen startas via en webbläsare. Det krävs do
k att JavaWS är installerat på den dator som användaren sitter vid, vilket är ofta fallet nu för tiden eftersom JavaWS installeras när man installerar Java Runtime Environment (JRE) [26].